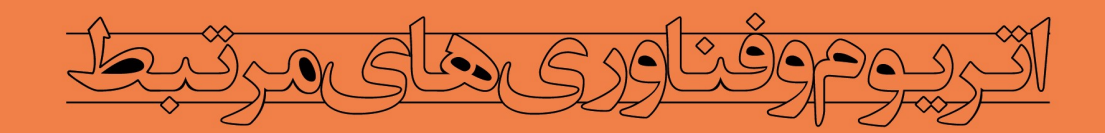

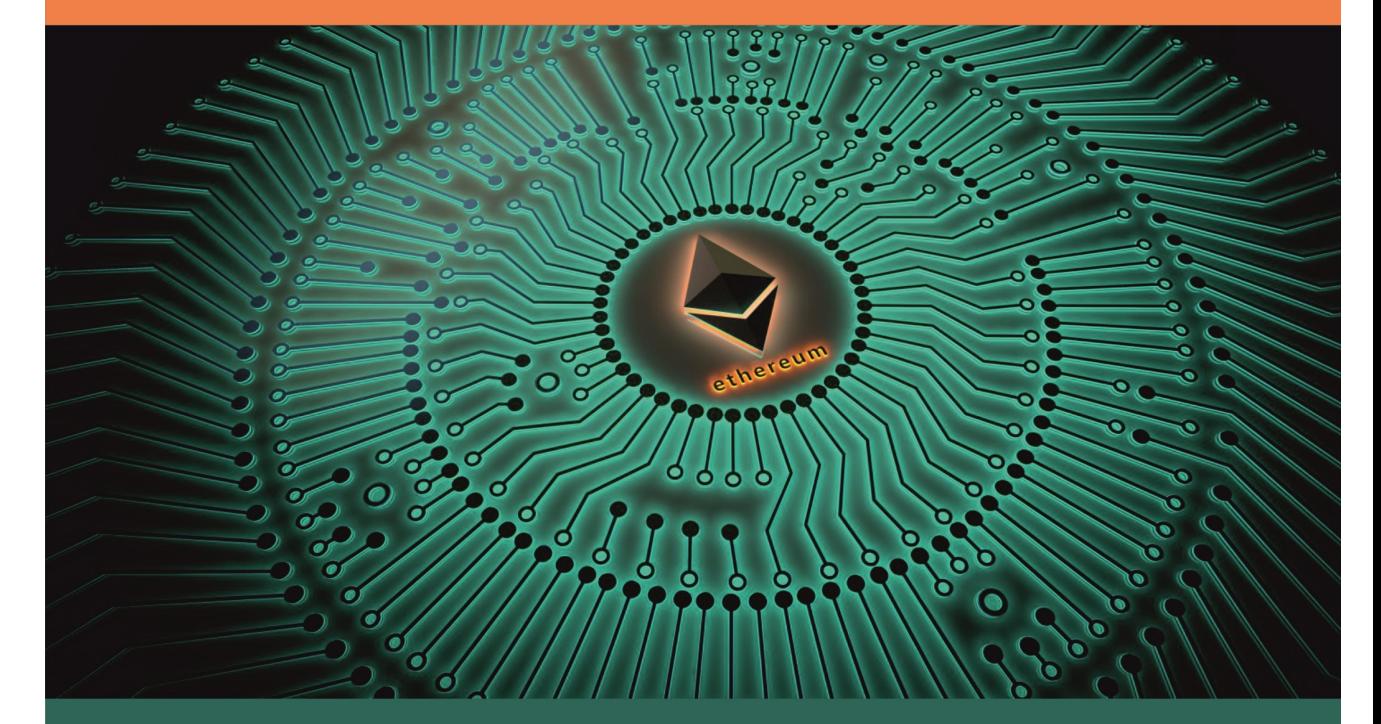

**Smart Contracts Solidity Programming Truffle IPFS Oraclize** 

ترجمه و تاليف

موسی محمدنیا- مریم خدادادی- صفورا سلطانیان

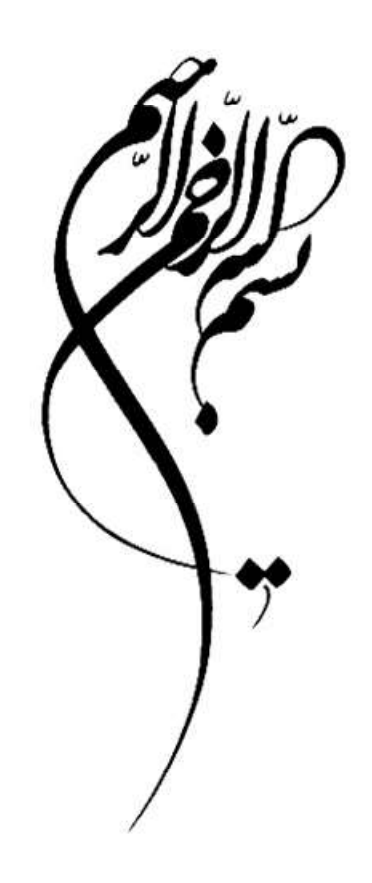

# زنجيرهي بلوكي اتريوم و فناوريهاي مرتبط (تصاوير و كدها)

## فصل اول دنياي زنجيرهي بلوكي

## فصل اول: دنياي زنجيرهي بلوكي | 5

## مدل كاملا توزيع شده

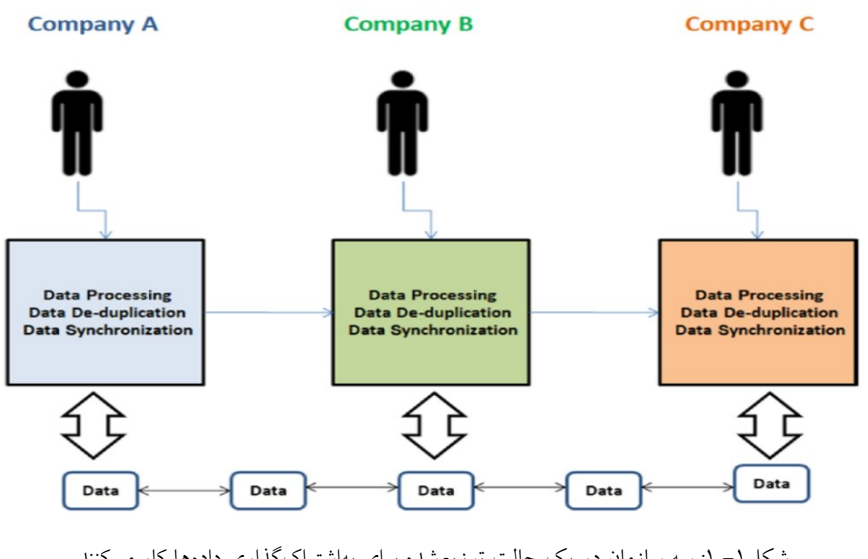

شكل-١ :١ سه سازمان در يك حالت توزيعشده براي بهاشتراكگذاري دادهها كار ميكنند.

مدل كاملاً متمركز

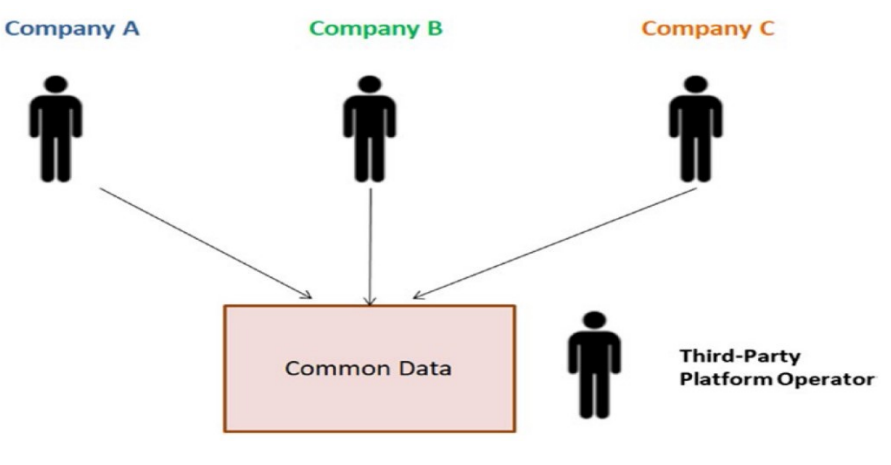

شكل ۱– ۲: ٍ سه سازمان در حالت متمركز بهاشتراکگذاری دادهها كار میكنند

6 | زنجيرهي بلوكي اتريوم و فناوريهاي مرتبط

DLT يا مدل غيرمتمركز همتابههمتا

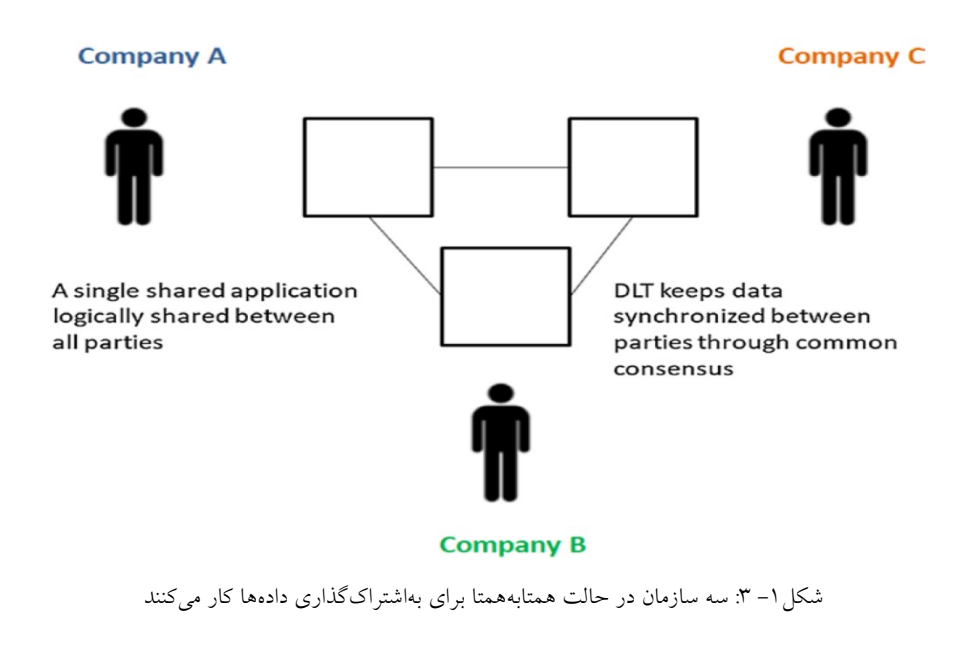

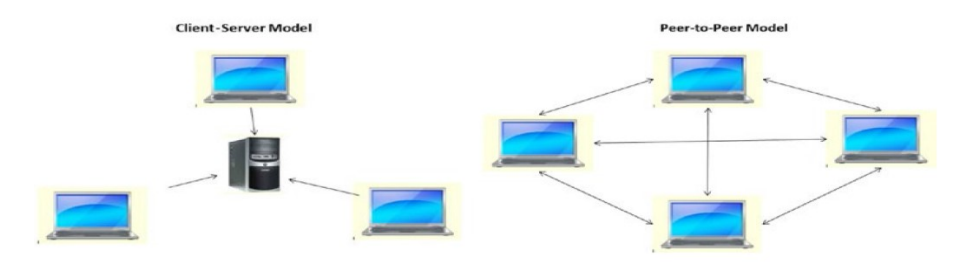

شكل-١ :٤ مدل مشتري-سرور در مقابل مدلهاي همتابههمتا

اكنون مي توان بررسي نمود كه چگونه ميتوان با تمركززدايي بيشتر شبكه، اين دو الگو را اصلاح كرد (شكل ٥-١ را ببينيد).

فصل اول: دنياي زنجيرهي بلوكي | 7

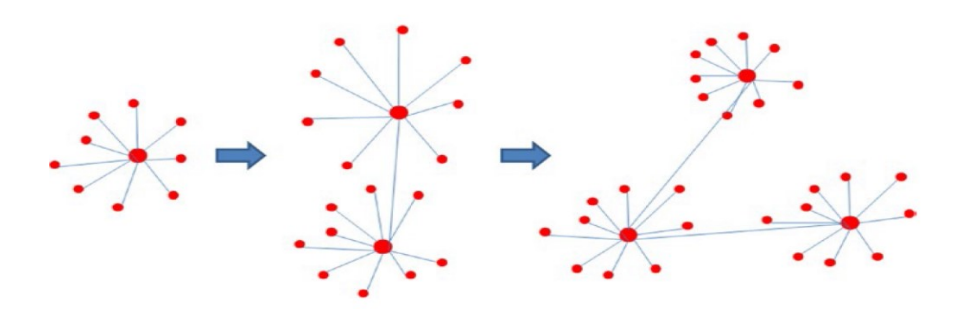

شكل-١ :٥ مدل سرويس دهنده-مشتري در حالت غيرمتمركزتر

در شكل ۱-٦، نحوهي كار شبكههاي همتابههمتا در صورت عدموجود سرور مركزي مشاهده مي گردد. اكنون كه اطمينان حاصل شد چرا به يك فناوري دفتركل توزيعشده احتياج است، دربارهي تفاوتها و شباهتهاي زنجيرهي بلوكي با DLT بحث مي كنيم.

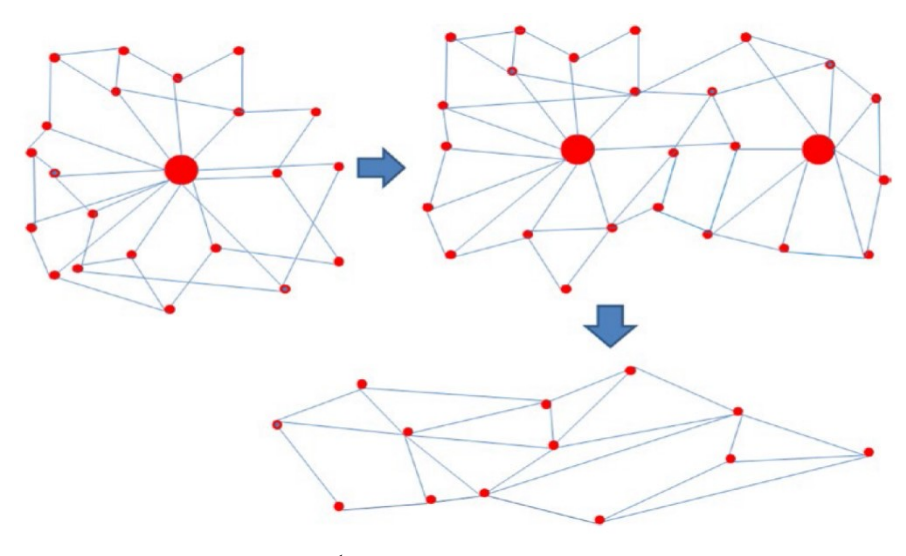

شكل-١ :٦ مدل همتابههمتا در حالت كاملاً غيرمتمركز

8 | زنجيرهي بلوكي اتريوم و فناوريهاي مرتبط

تراكنشها و بلوكهاي زنجيرهي بلوكي

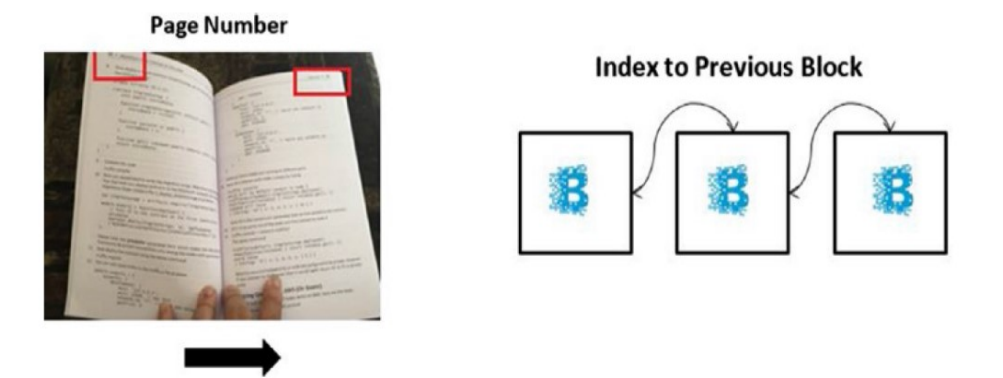

شكل-١ :٧ نمايهسازي در زنجيرهي بلوكي

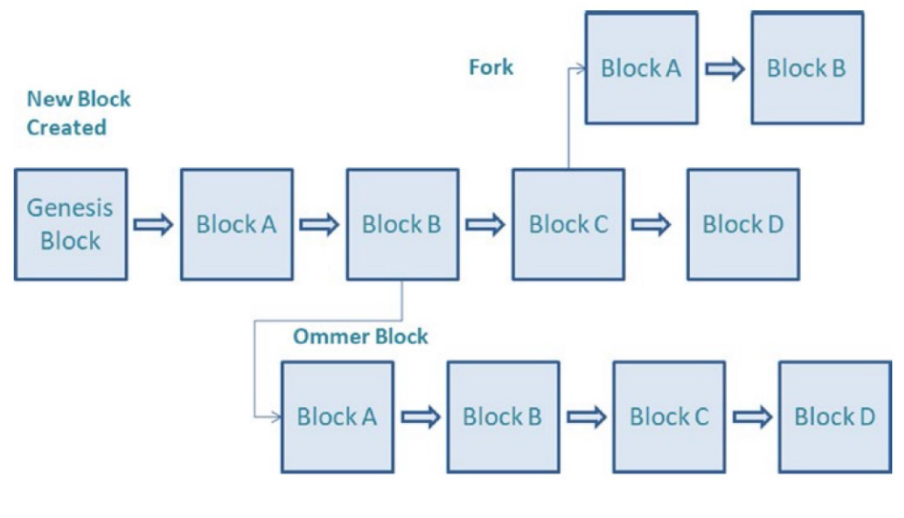

شكل-١ :٨ نحوه تكامل زنجيرهي بلوكي.

## فصل اول: دنياي زنجيرهي بلوكي | 9

سرآيند بلوك

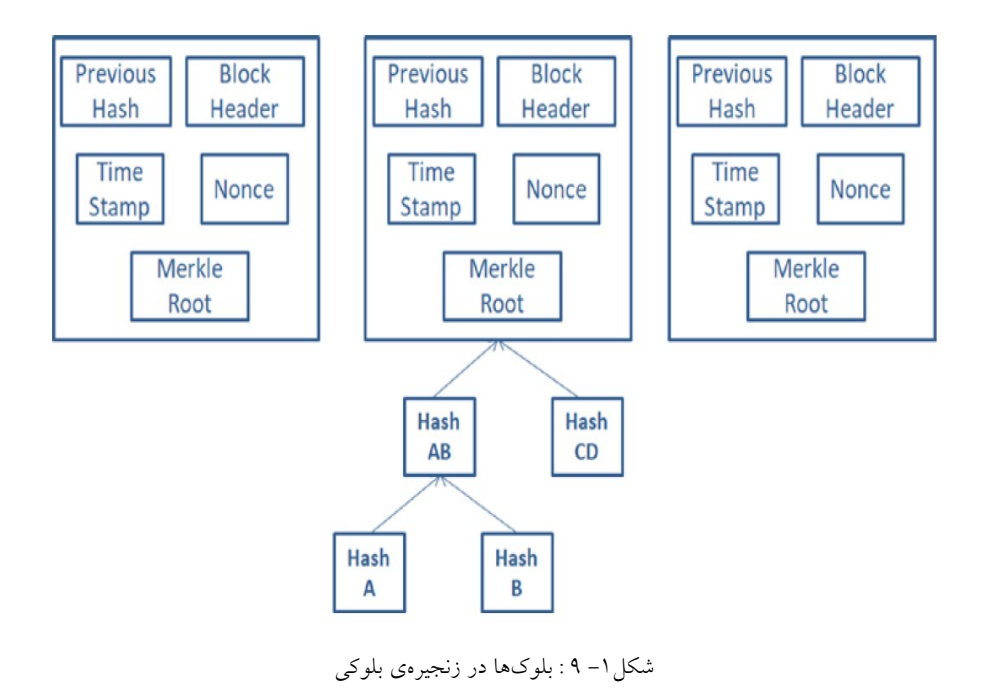

درخت مركل

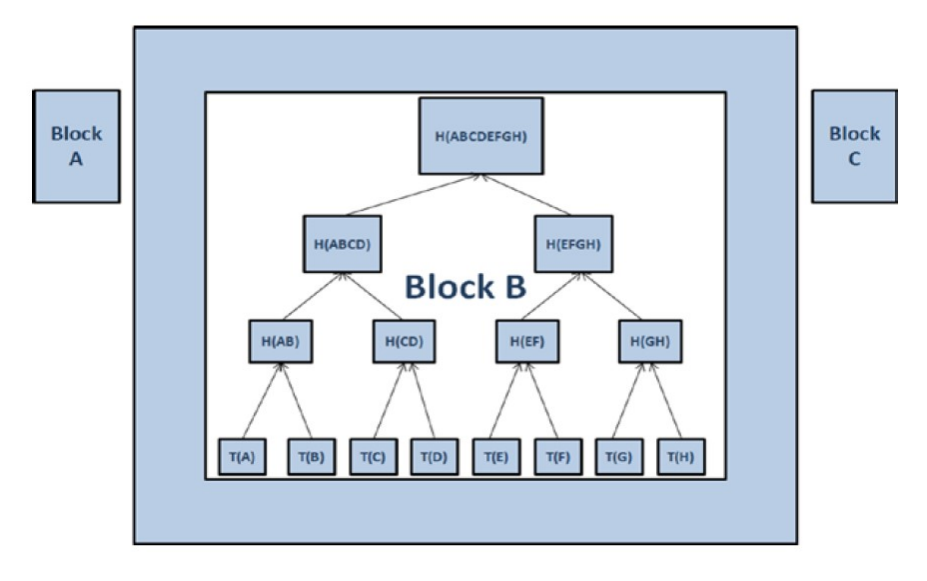

شكل:١٠-١ درخت مركل

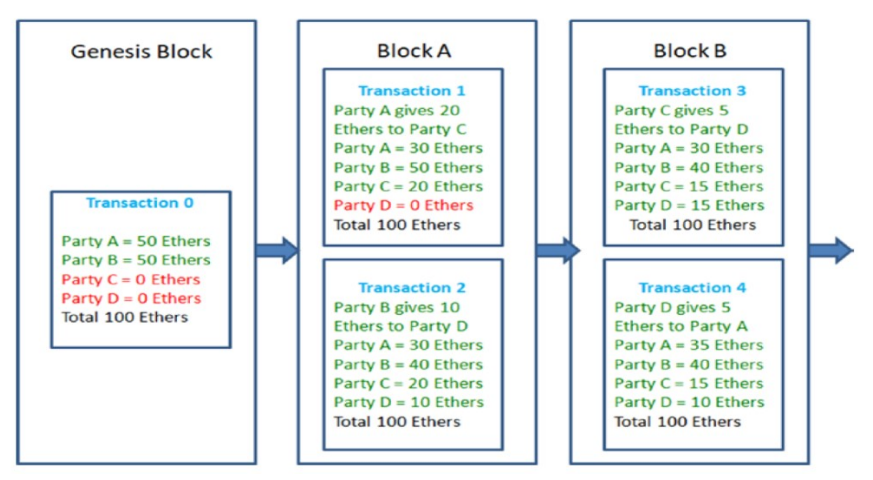

#### New Blockchain DAPP Started with 100 Ethers

شكل:١١-١ رديابي تراكنشها در زنجيرهي بلوكي

كليدهاي عمومي و خصوصي

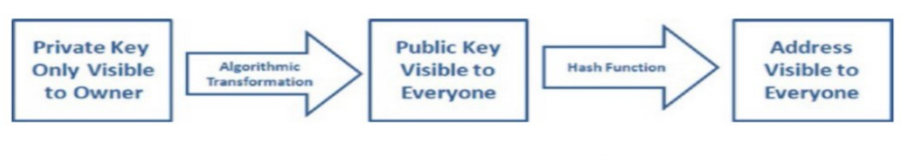

شكل:١٢-١ كليد هاي عمومي و خصوصي

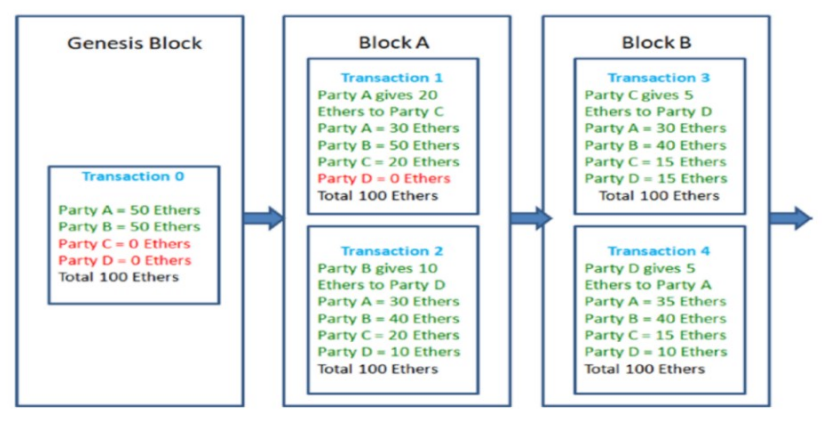

New Blockchain DAPP Started with 100 Ethers

شكل-١ :١٣ كليد خصوصي را نميتوان از كليد عمومي استخراج كرد.

## فصل اول: دنياي زنجيرهي بلوكي | 11

انشعاب در زنجيرهي بلوكي

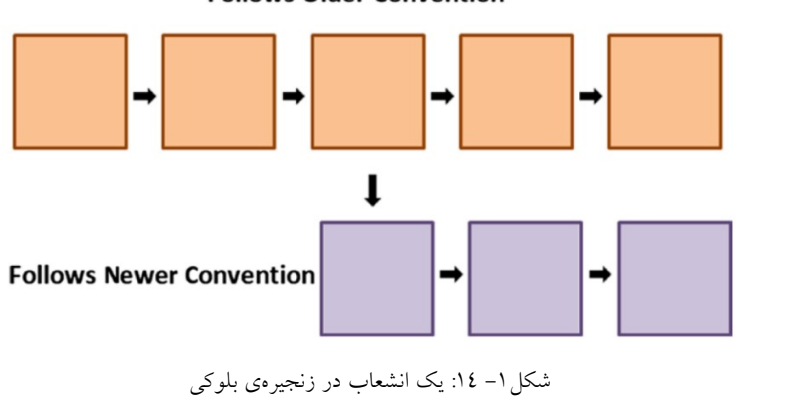

**Follows Older Convention** 

انشعابها در اتريوم

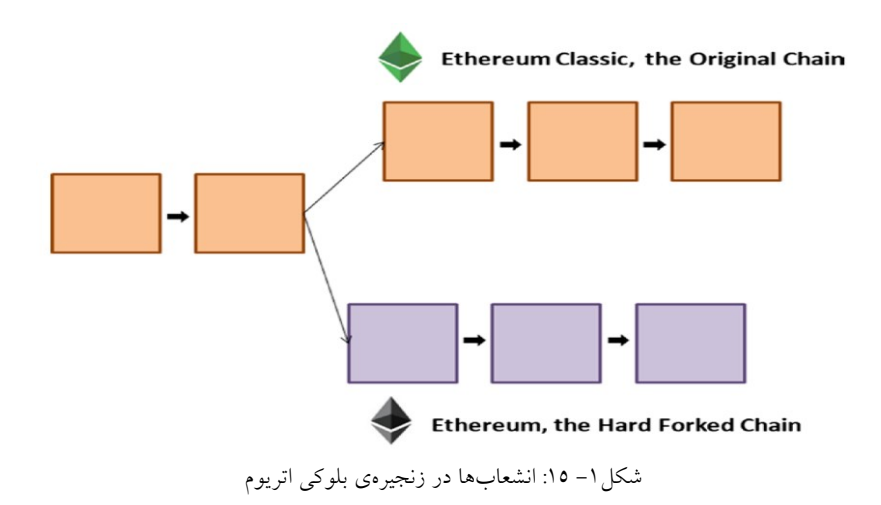

فصل ٢ معماري اتريوم

## فصل دوم: معماري اتريوم | 15

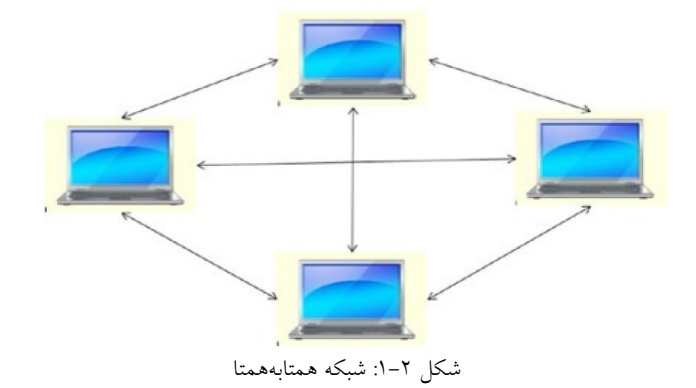

#### 1 Ethereum = 254.209171 Gas (GAS)

Date (today): 22. May 2021 06:11 AM (GMT)

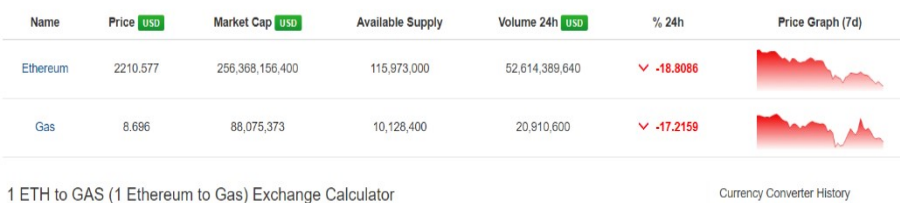

شكل :٢-٢ تبديل Gas به اتر.

اكوسيستم اتريوم كامل

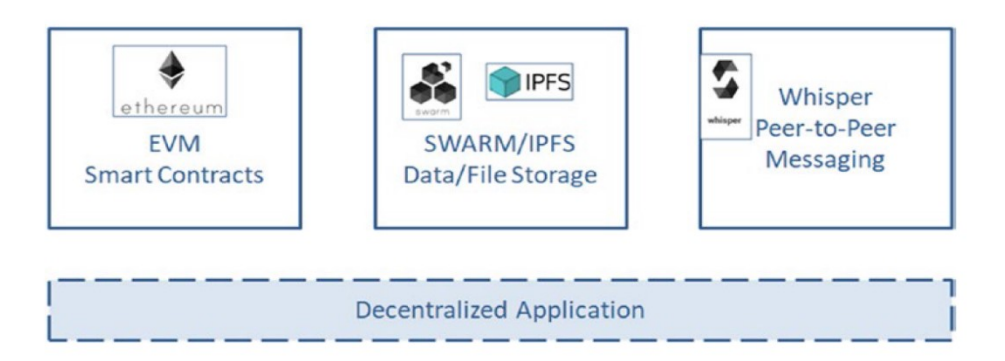

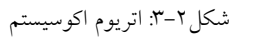

فايل سيستم بين سيارهاي

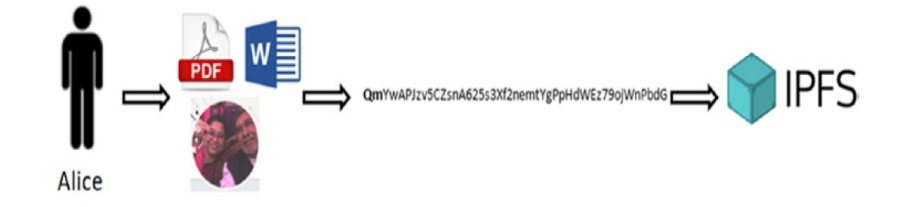

شكل :٤-٢ ذخيرهسازي داده در IPFS.

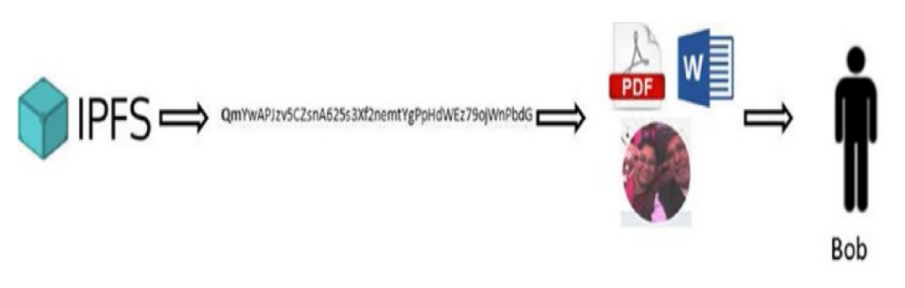

شكل :٥-٢ اشتراكگذاري داده در IPFS

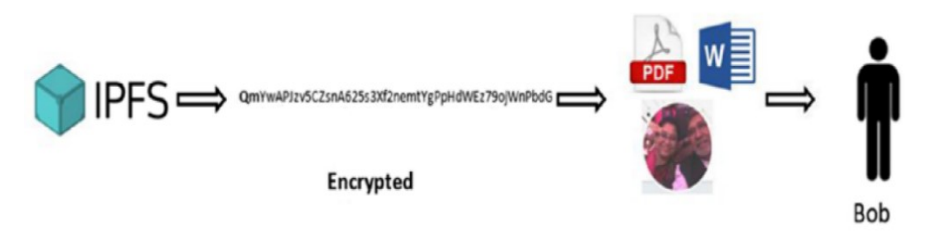

شكل :٦-٢ ذخيرهسازي داده در IPFS

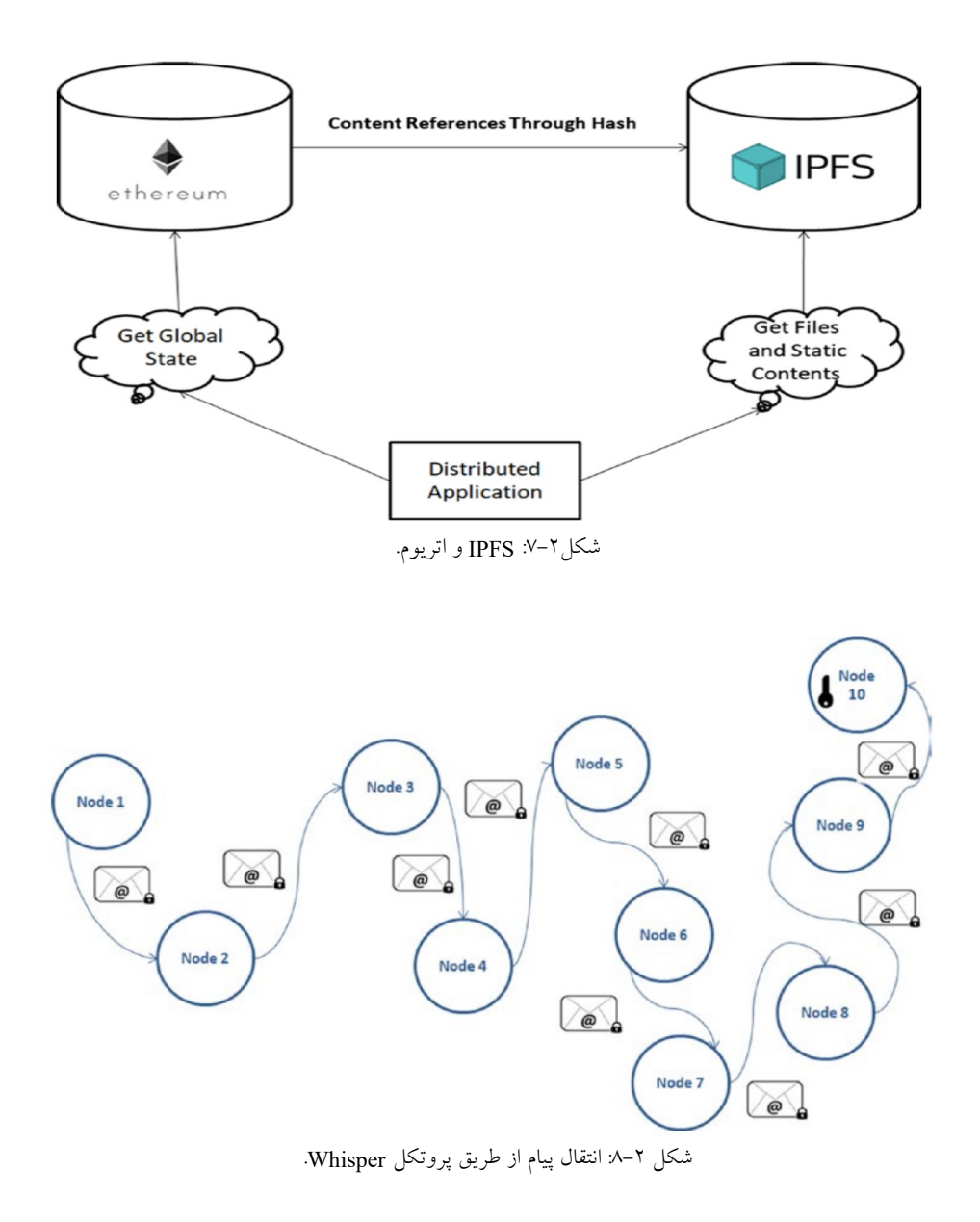

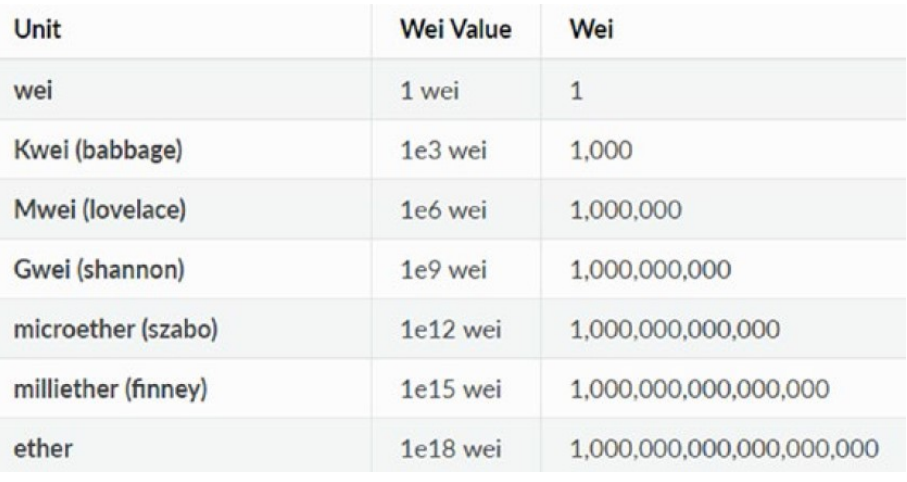

شكل :٩-٢ واحدهاي مختلف اتر.

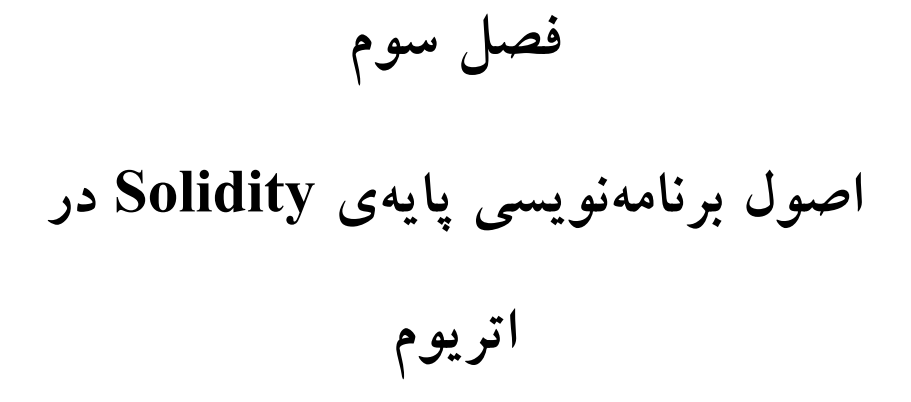

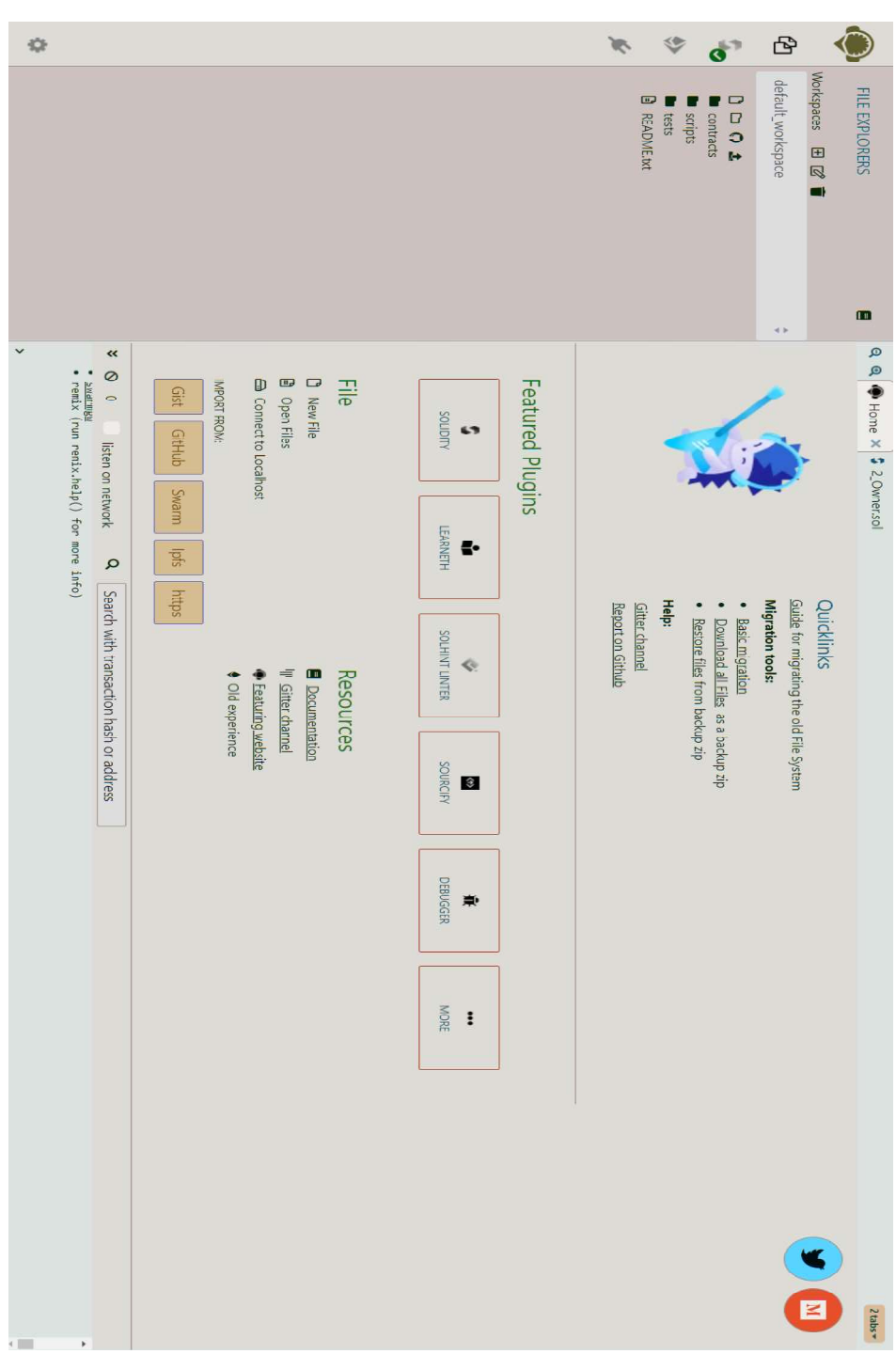

شكل:١-٣ مرورگر برخط Remix

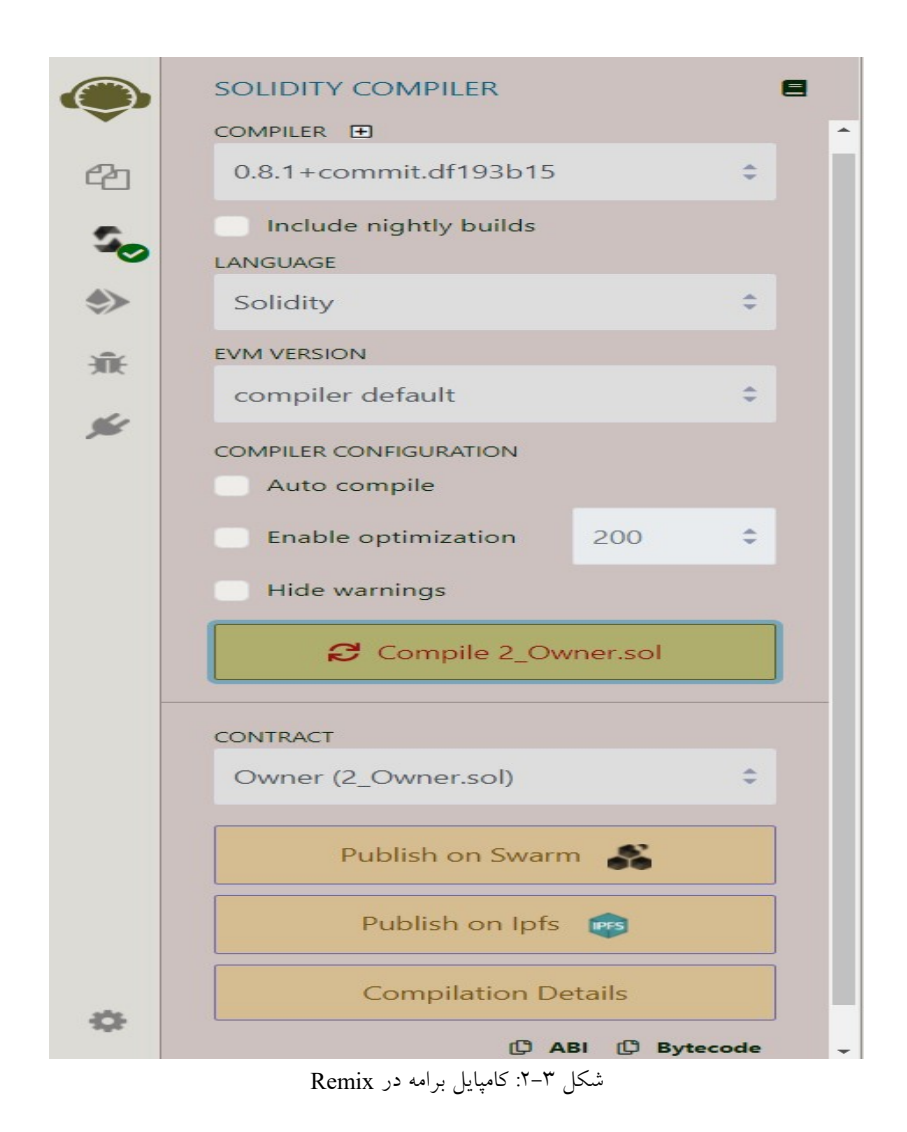

اگر خطايي رخ دهد، خط موردنظر با علامت ضربدر قرمز رنگ مشخص خواهد شد. (شكل ٣-٣).

**63** 
$$
9 \cdot
$$
   
\nfunction saveToMemory(-) {\n string memory myString = "test";\n assert(bytes(myString).length == 10);\n 12\n}

\nRemark 2.2

هشدارها نيز با رنگ زرد علامتگذاري ميشوند، اما اين هشدارها مانع از اجراي كد نمي گر دند.

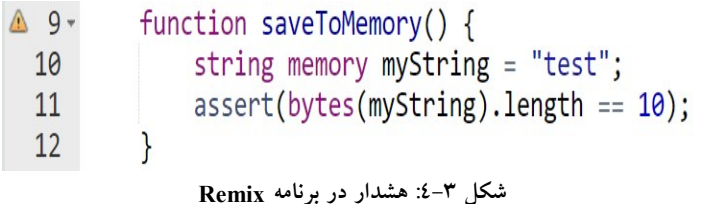

پيادهسازيِ قراردادها در Remix هنگاميكه قرارداد شما با موفقيت اجرا شد، ميتوانيد روي برگهي RUN & DEPLOY TRANSACTIONS در سمت راست كليك كرده و از منوي گزينهها JavaScript VM را انتخاب كنيد (همان حالت پيشفرض). در شكل -٣ ٥ قرارداد اجرا شده شامل پانزده حساب، با محدوديت gas ٣٠٠٠٠٠٠ براي هركدام، نشان داده شده است.

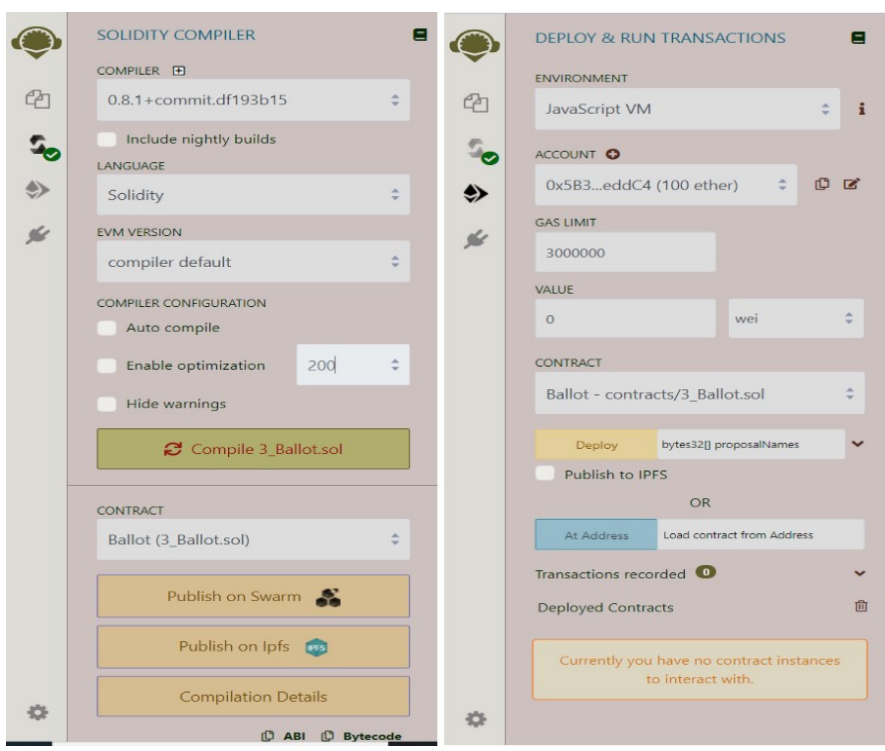

شكل :٥-٣ تصوير سمت چپ: كامپايل كد برنامهي sol.Ballot

تصوير سمت راست: گزينههاي اجراي همان كد برنامه

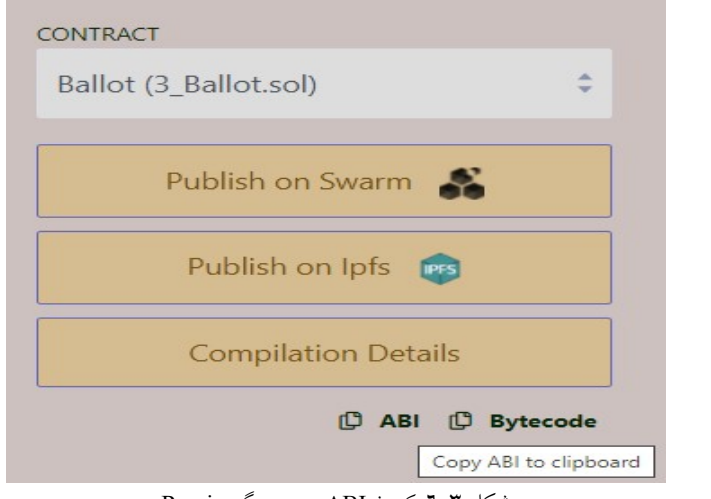

شكل :٦-٣ كردن ABI در مرورگر Remix

ليست :١-٣ پروندهي ABI

contracts/SimpleEnum.sol:3:5: Warning: Defining constructors as functions with the same name as the contract is deprecated. Use "constructor $(...)$  { ... }" instead. function MyContract() { ^ (Relevant source part starts here and spans across multiple lines). contracts/SimpleEnum.sol:3:5: Warning: No visibility specified. Defaulting to "public". function MyContract() { ^ (Relevant source part starts here and spans across multiple lines).

شكل:٧-٣ Warning در مرورگر Remix براي تابع سازنده

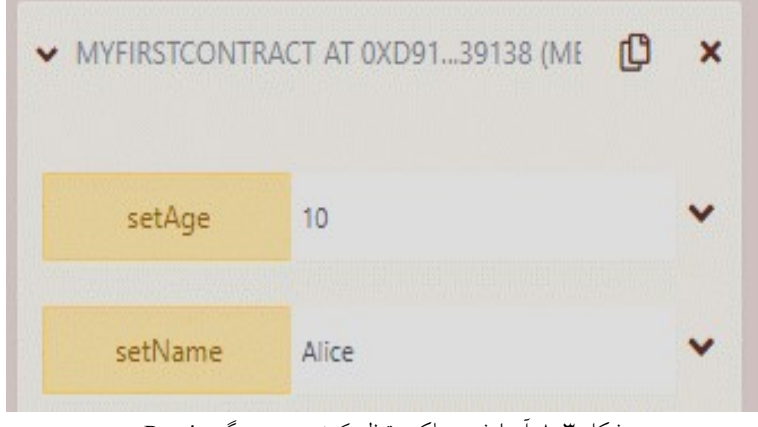

شكل :٨-٣ آزمايش عملكرد تنظيمكننده در مرورگر Remix

كنسول وب را دقيقاً زير ويرايشگر كد ميتوانيد ببينيد (به شكل ٩-٣ نگاه كنيد).

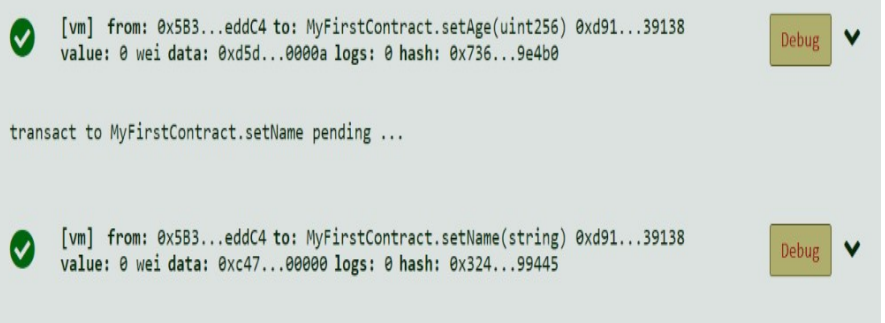

Basic Solidity programming :٩-٣ شكل

هر بخش را باز كرده و بررسي كنيد كه آيا مشكلي وجود دارد يا خير؟ بهعنوان مثال خصوصياتي مختلف مانند وضعيت، هزينه Gas و غيره. همچنين به شما امكان رفع اشكال را ميدهد كه در اين كتاب بررسي خواهد شد (شكل ١٠-٣ را ببينيد).

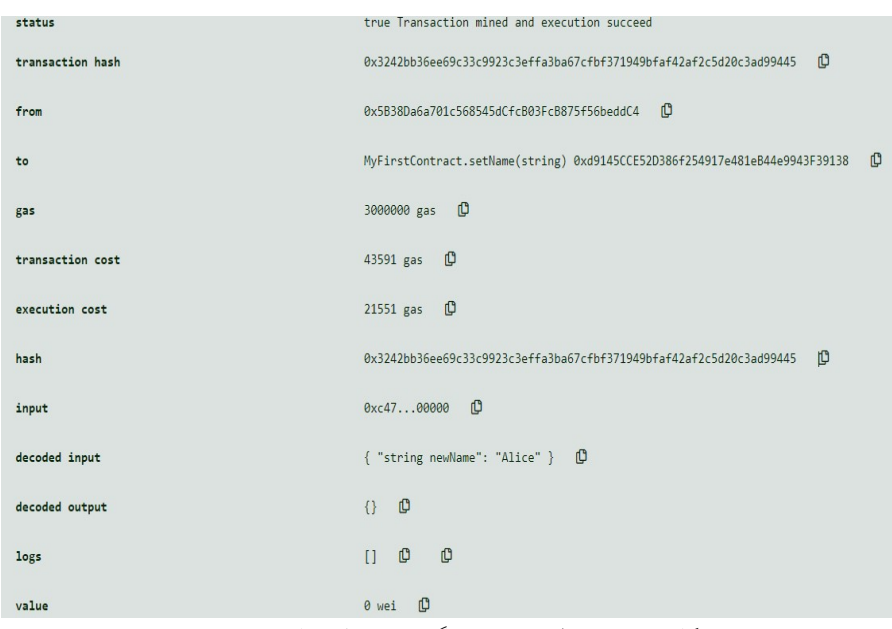

شكل :١٠-٣ كنسول Remix ويژگيهاي مختلفي را نشان ميدهد

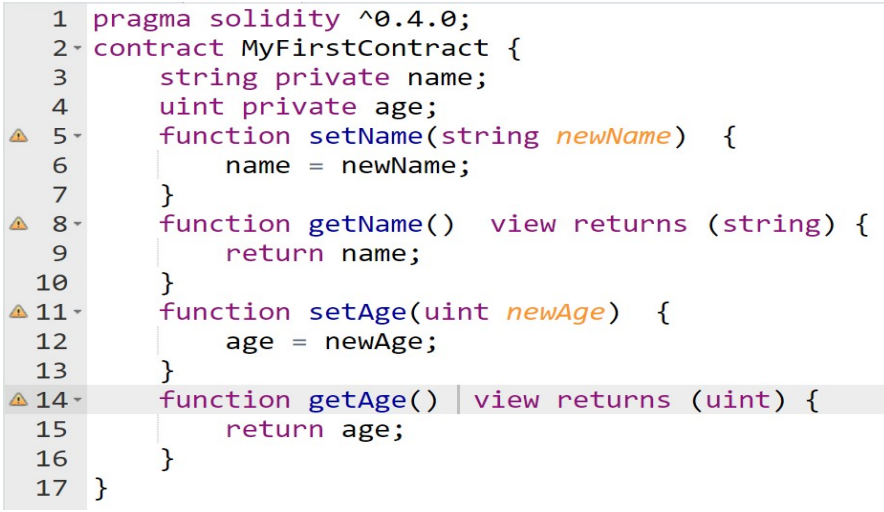

شكل :١١-٣ يك قرارداد ساده در Remix

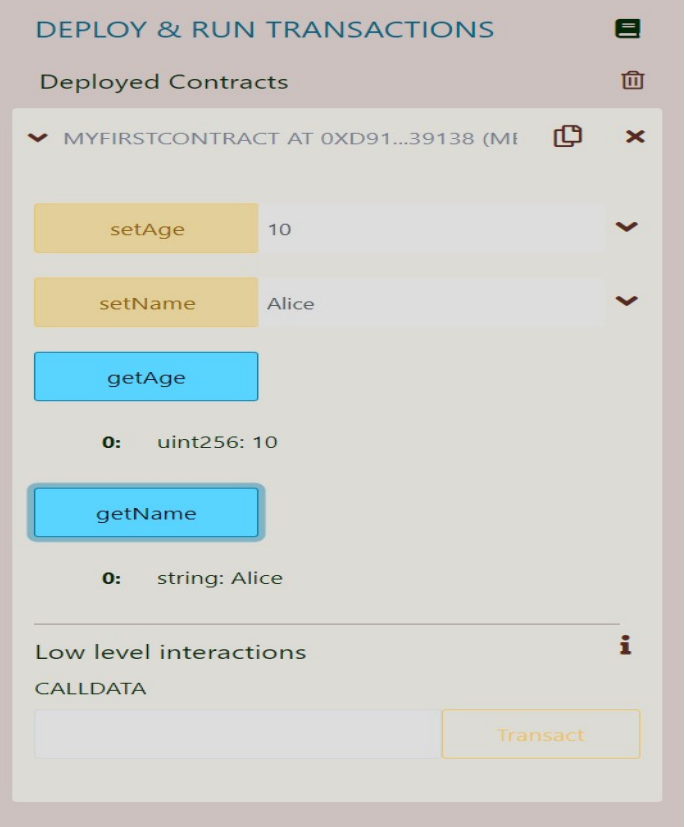

شكل :١٢-٣ استقرار و آزمايش در Remix

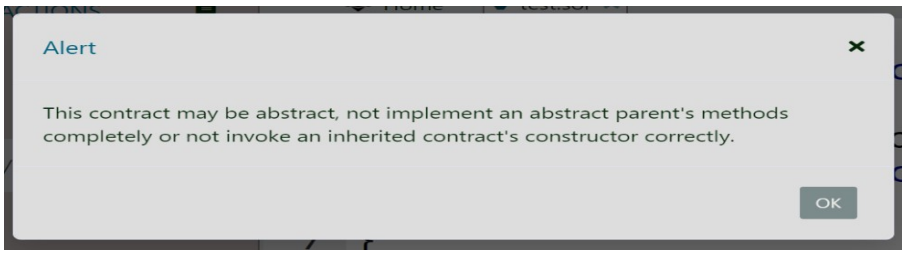

شكل :١٣-٣ نمايش خطا براي توابع اجرا نشده

توجه داشته باشيد كه هنگام اجرا، بايد قرارداد پيادهساز را انتخاب كنيد زيرا قرارداد انتزاعي قابل اجرا نيست (شكل ١٤-٣ را ببينيد).

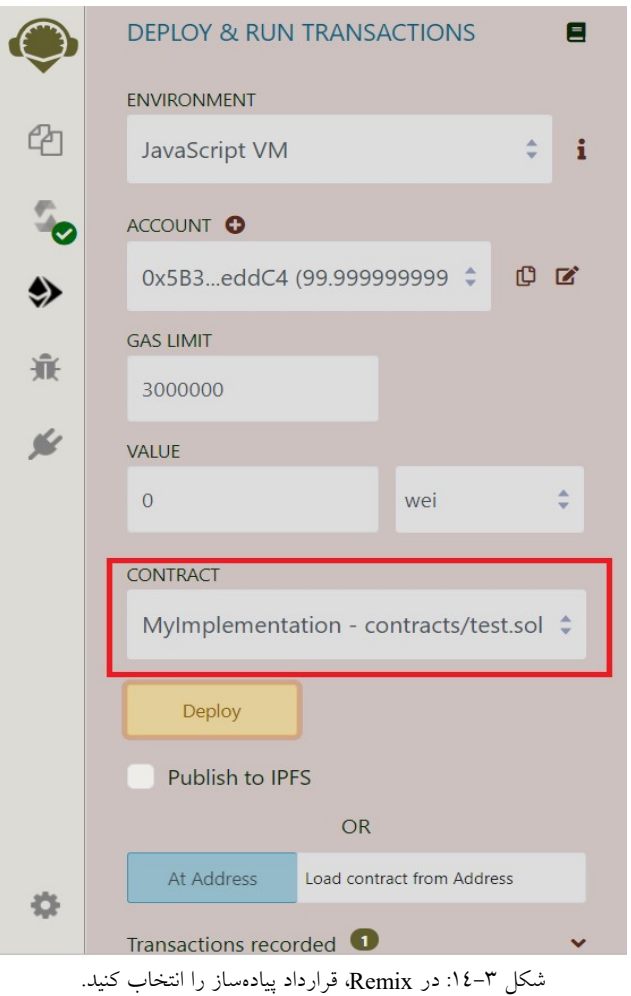

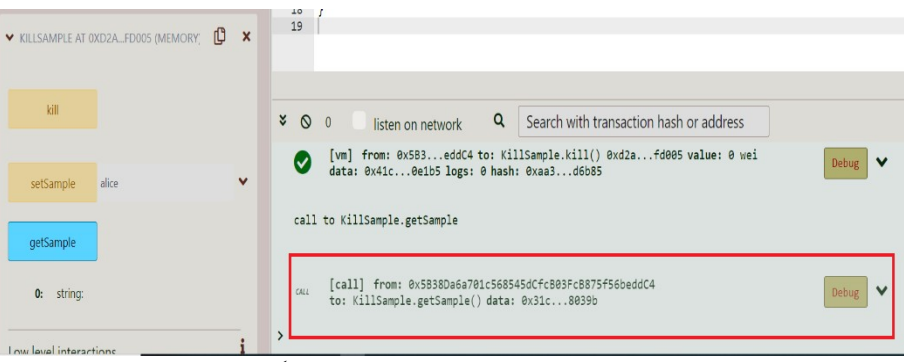

شكل :١٥-٣ Remix خطايي را نشان ميدهد زيرا قرارداد قبلاً تخريب شده است

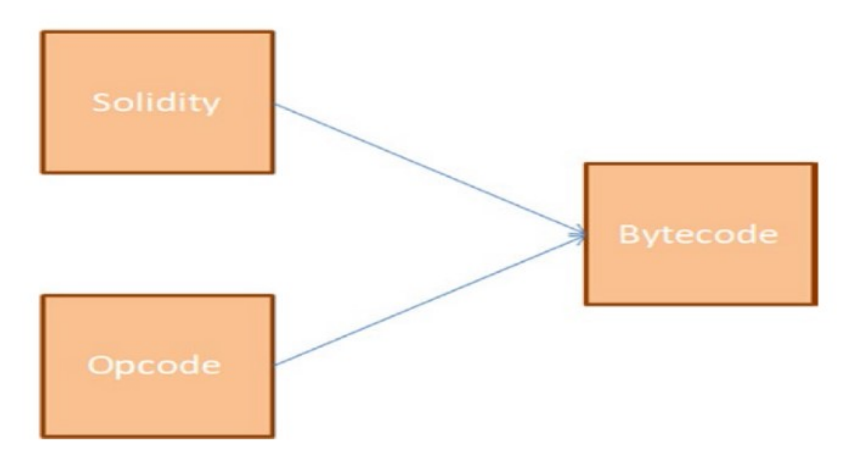

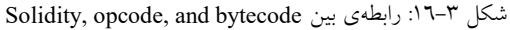

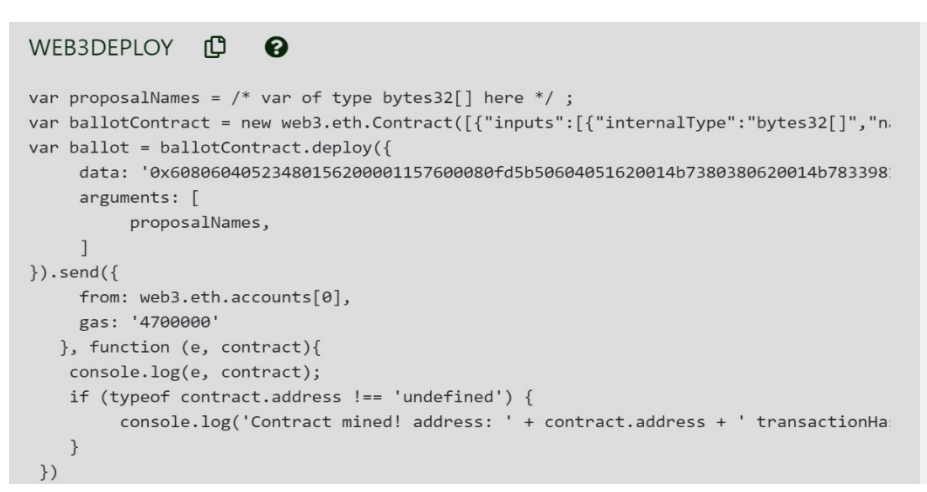

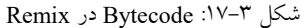

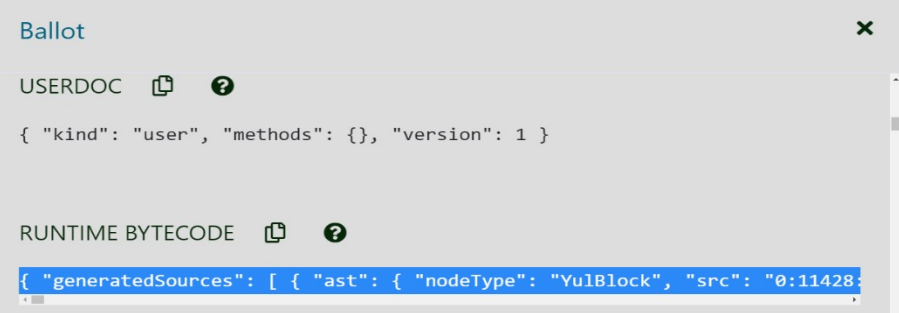

شكل :١٨-٣ Opcodes در Remix

Ballot.sol :٢٩-٣ ليست

```
pragma solidity ^0.4.0; 
contract Ballot { 
     struct Voter { 
         uint weight; 
         bool voted; 
         uint8 vote; 
         address delegate; 
     } 
     struct Proposal { 
         uint voteCount; 
     } 
     address chairperson; 
    mapping(address => Voter) voters;
     Proposal[] proposals; 
     /// Create a new ballot with $(_numProposals) different prop
osals.
    function Ballot(uint8 numProposals) public {
        chairperson = msg.sender; voters[chairperson].weight = 1; 
         proposals.length = _numProposals; 
     } 
     /// Give $(toVoter) the right to vote on this ballot.
     /// May only be called by $(chairperson).
     function giveRightToVote(address toVoter) public { 
         if (msg.sender != chairperson || voters[toVoter].voted) 
return; 
        voters[toVoter].weight = 1;
 } 
     /// Delegate your vote to the voter $(to).
     function delegate(address to) public { 
        Voter storage sender = voters[msq.sender]; // assigns r
eference
         if (sender.voted) return; 
         while (voters[to].delegate != address(0) && voters[to].d
elegate != msg.sender) 
             to = voters[to].delegate; 
         if (to == msg.sender) return; 
         sender.voted = true; 
         sender.delegate = to; 
         Voter storage delegateTo = voters[to]; 
         if (delegateTo.voted) 
             proposals[delegateTo.vote].voteCount += sender.weigh
t; 
         else
             delegateTo.weight += sender.weight; 
 } 
     /// Give a single vote to proposal $(toProposal).
     function vote(uint8 toProposal) public { 
         Voter storage sender = voters[msg.sender]; 
         if (sender.voted || toProposal >= proposals.length) retu
rn; 
         sender.voted = true;
```
## فصل سوم: اصول برنامهنويسي پايهي Solidity در اتريوم | 31

```
sender.vote = toProposal;
        proposals[toProposal].voteCount += sender.weight; 
 } 
     function winningProposal() public constant returns (uint8 _w
inningProposal) { 
         uint256 winningVoteCount = 0; 
        for (uint8 prop = 0; prop < proposals.length; prop++)
             if (proposals[prop].voteCount > winningVoteCount) { 
                 winningVoteCount = proposals[prop].voteCount; 
                winningProposal = prop; } 
     } 
}
```

```
DEPLOY & RUN TRANSACTIONS
                                                                 Ξ
             \circwei
                                                                 \divC_{1}CONTRACT
                                                                 \triangleqStorage - contracts/test.sol
չ
                  Deploy
症
                 Publish to IPFS
                                      OR
\leqLoad contract from Address
                 At Address
            Transactions recorded <sup>0</sup>
                                                                  \ddot{\phantom{0}}Deployed Contracts
                                                                  血
                                                           \mathbbm{C}STORAGE AT 0XDA0...42B53 (MEMORY)
                                                                 \overline{\mathbf{x}}aveToStorage
               saveToMemory
                saveToStack
408
```
شكل:١٩-٣ استقرار sol.Storage

نام هر سه تابع در سمت راست مشاهده ميشود. اگر روي مورد اول، ()saveToStack كليك كنيم، يك استثنا در كنسول مشاهده خواهد شد (شكل -٣ ٢٠ را ببينيد).

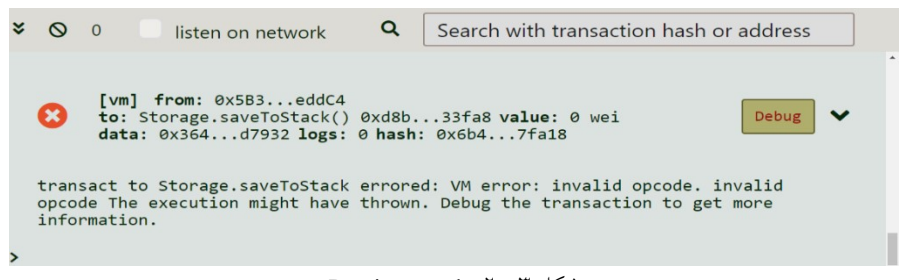

Remix console :٢٠-٣ شكل

برای راهاندازی اشکالزدا<sup>۱</sup>، روی دکمه اشکالزدایی کلیک شود. اکنون در سمت راست، بخشهاي مختلف مشاهده ميگردد (شكل -٣ ٢١ را ببينيد).

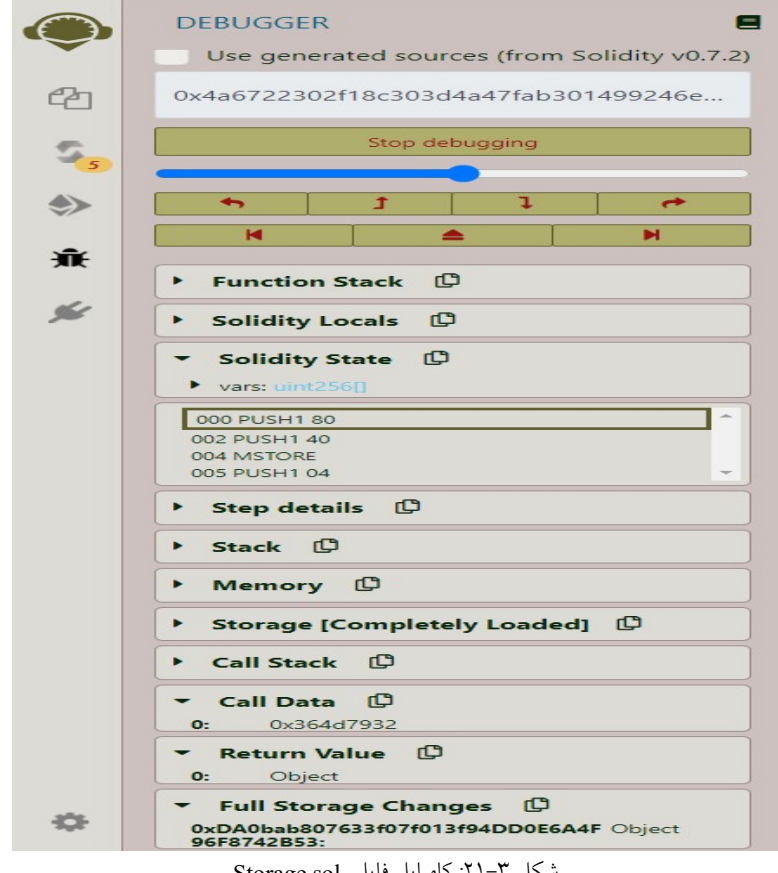

شكل ٣-٢١: كامپايل فايل Storage.sol

<sup>١</sup> Debugger

 $\overline{a}$ 

فصل سوم: اصول برنامهنويسي پايهي Solidity در اتريوم | 33

بخش Transaction يك نوار لغزنده دارد كه كمك ميكند قسمتهاي مختلف كد را مرور كنيم. با كليک بر روى شمارههاى خط در سمت چپ، مى $\mathrm{i}$ وان نقاط توقف $^{\mathrm{c}}$  را تنظيم كرد و سپس براي مرور كد، يك گام به جلو يا عقب، حركت كرد. طبق روشي كه با آن در حال رفع اشكال هستيم، ميتوان مقادير Stack، Memory و Storage را مشاهده كرد (شكل ٢٢-٣ را ببينيد).

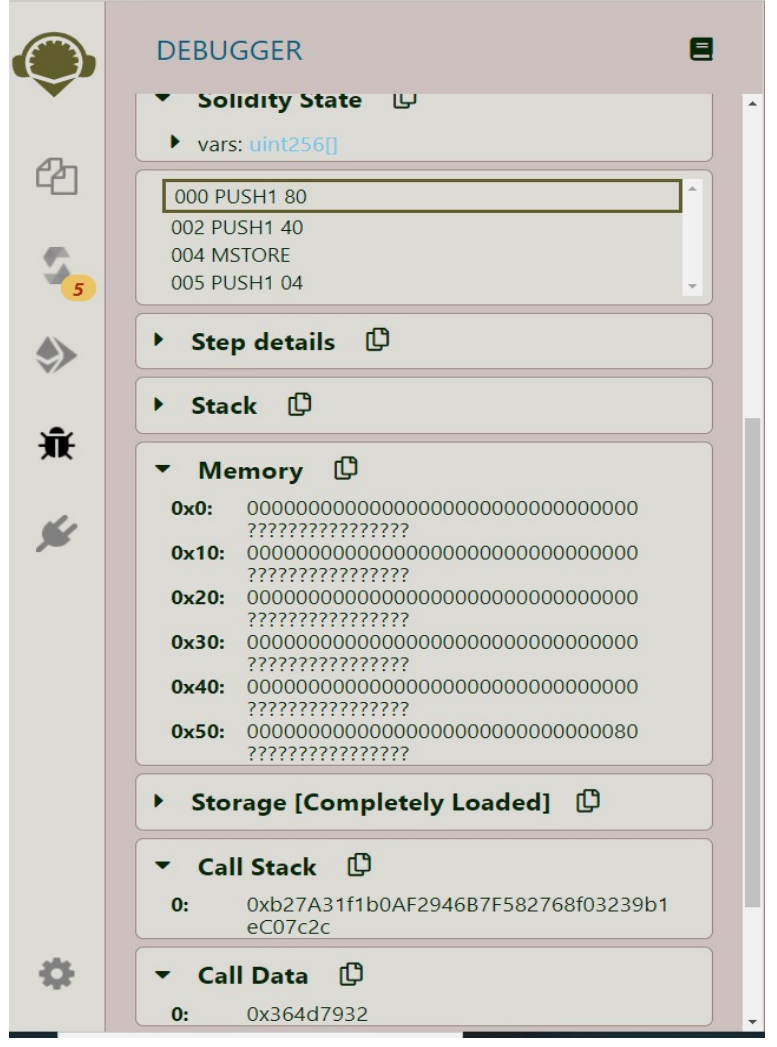

شكل :٢٢-٣ Remix مقادير Stack، Memory و Storage را در sol.Storage نشان ميدهد

 $\overline{a}$ 

١ Break points

34 | زنجيرهي بلوكي اتريوم و فناوريهاي مرتبط

فصل چهارم

استقرار قراردادهاي هوشمند
### ganache-cli

```
Administrator: Command Prompt - ganache-cli
```
 $6.14.12$ 

C:\Windows\system32>npm install -g ganache-cli<br>C:\Users\np\AppData\Roaming\npm\ganache-cli -> C:\Users\np\AppData\Roaming\npm\node\_modules\ganache-cli\cli.js

> keccak@3.0.1 install C:\Users\np\AppData\Roaming\npm\node\_modules\ganache-cli\node\_modules\keccak<br>> node-gyp-build || exit 0

> secp256k1@4.0.2 install C:\Users\np\AppData\Roaming\npm\node\_modules\ganache-cli\node\_modules\secp256k1<br>> node-gyp-build || exit 0

+ ganache-cli@6.12.2<br>added 101 packages from 182 contributors in 9.922s

C:\Windows\system32>ganache-cli<br>Ganache CLI v6.12.2 (ganache-core: 2.13.2)

Available Accounts

AMAILMONTERE - MODEL AND RESEARCH (1998)<br>
(1998) - AMAILMONT CONTRACT CONTRACT (1998)<br>
(1998) - AMAILMONTER CONTRACT CONTRACT (1998)<br>
(2) 0 XX26EX20EdG08104083922108345221081476225054646680393 (100 ETM)<br>
(2) 0 XX26EX216466

Private Keys

 $\begin{smallmatrix} (0) & 0 \times 0.92871414a8043825f58a9babc185b48bC543b8d1e729354916ee63acb1888d d6f\\ (1) & 0 \times 0.9871d14a8d3825f58a9babc185b48bCs5339c537d2512d11acC44f19801675e759\\ (2) & 0 \times aabc4d16c15f173b1218c48e15b2b39853a7d2512d11acC44f19801675e7$ 

HD Wallet

=================<br>Mnemonic: mixed swamp apology movie tuition lonely weapon joy sight fan super come<br>Base HD Path: m/44'/60'/0'/0/{account\_index}

Gas Price

#### $200$

Gas Limit

#### 6721975

Call Gas Limit

#### $90071$ 5474

Listening on 127.0.0.1:8545

شكل :١-٤ اجراي cli-ganache

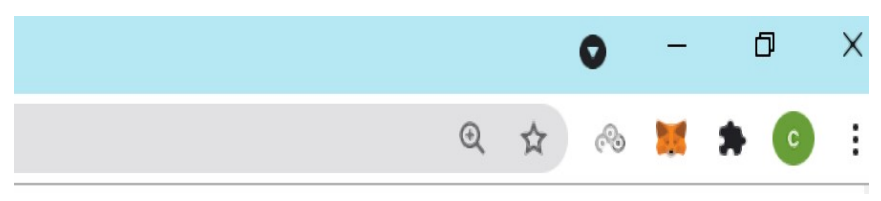

شكل ٢-٤ MetaMask در مرورگر Chrome

METAMASK

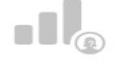

### **Help Us Improve MetaMask**

MetaMask would like to gather usage data to better understand how our users interact with the extension. This data will be used to continually improve the usability and user experience of our product and the Ethereum ecosy

MetaMask will.

ſ

- Always allow you to opt-out via Settings
- Send anonymized click & pageview events
- X Never collect keys, addresses, transactions, balances, hashes, or any personal information
- X Never collect your full IP address  $\sim$   $\sim$

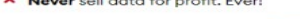

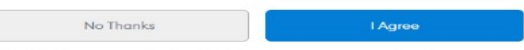

This data is aggregated and is therefore anonymous for the purposes of General Data Protection Regulation (EU)<br>2016/679. For more information in relation to our privacy practices, please see our Privacy Policy here.

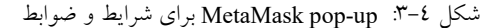

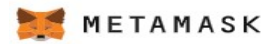

< Back

# **Create Password**

New password (min 8 chars)

.........

Confirm password

.........

I have read and agree to the Terms of Use

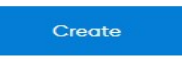

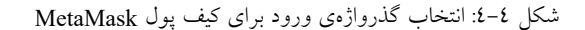

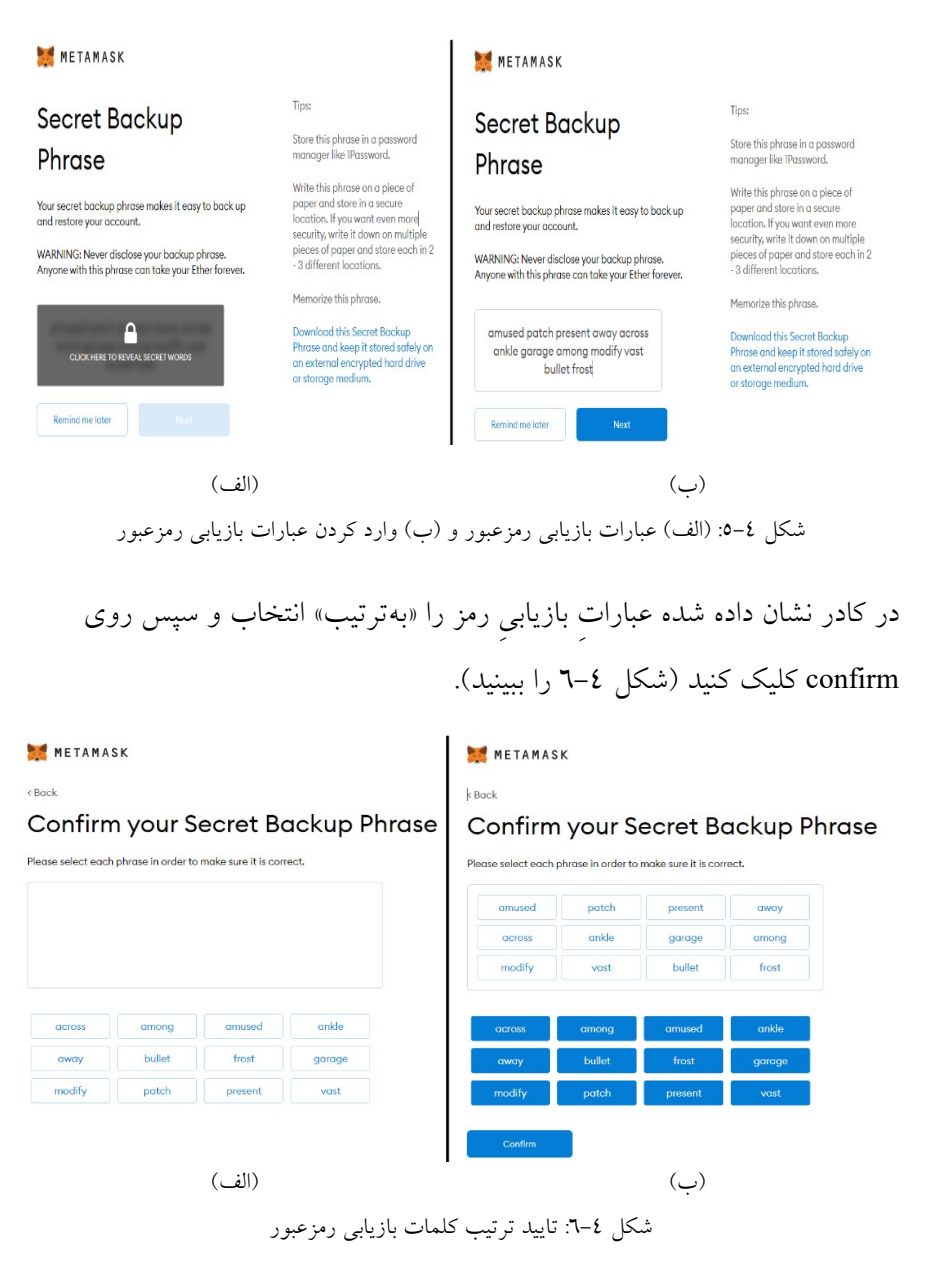

كيف پول شما ايجاد شد (شكل ٧-٤).

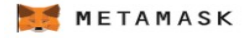

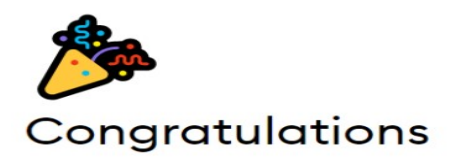

You passed the test - keep your seedphrase safe, it's your responsibility!

#### Tips on storing it safely

- · Save a backup in multiple places.
- . Never share the phrase with anyone.
- . Be careful of phishing! MetaMask will never spontaneously ask for your seed phrase.
- . If you need to back up your seed phrase again, you can find it in Settings -> Security.
- . If you ever have questions or see something fishy, contact our support here.

\*MetaMask cannot recover your seedphrase. Learn more.

All Done

شكل ٤-٧: نصب كيف پول

What's new

×

#### Swapping on mobile is here!

MetaMask Mobile users can now swap tokens inside their mobile wallet. Scan the QR code to get the mobile app and start swapping. 3/17/2021

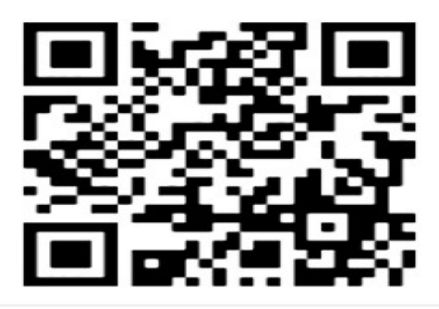

### **Stay secure**

Stay up to date on MetaMask security best practices and get the latest security tips from official MetaMask support. 3/8/2021

 $Rend more$ 

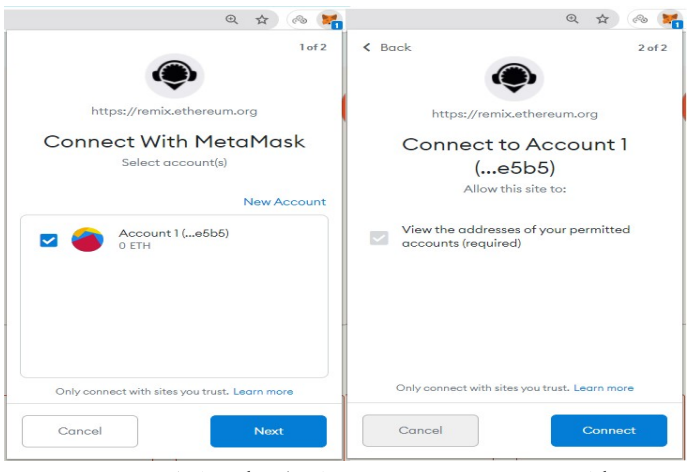

شكل :٩-٤ up-pop MetaMask با اتصال شبكهي اصلي پيشفرض

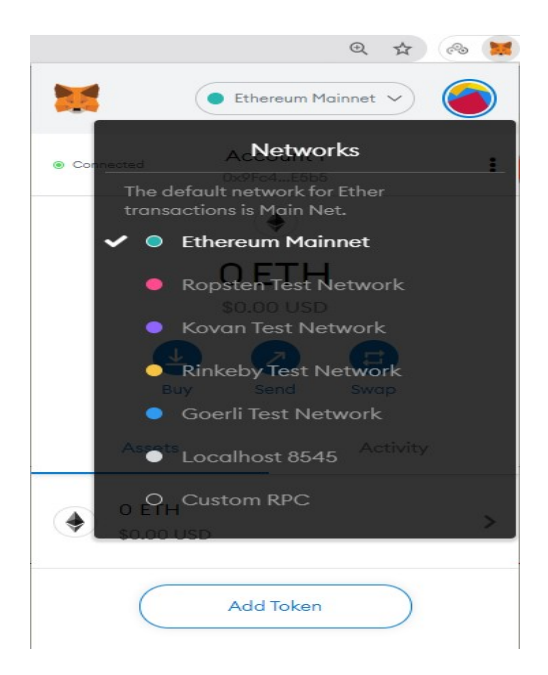

شكل :١٠-٤ انتخاب شبكه آزمايش Ropsten

استقرار قرارداد اكنون به مرورگر Remix خود بازگشته و همانند ليست ،٣-٤ يك قرارداد ساده بنويسيد.

ليست :٣-٤ يك قرارداد ساده

```
pragma solidity ^0.4.0; 
contract MyFirstContract { 
    string private name; 
     uint private age; 
     function setName(string newName) public { 
        name = newName; } 
     function getName() public view returns (string) { 
        return name; 
     } 
     function setAge(uint newAge) public { 
         age = newAge; 
     } 
     function getAge() public view returns (uint) { 
         return age; 
     } 
}
```
No injected Web3 provider found. Make sure your  $\boldsymbol{\mathsf{x}}$ provider (e.g. MetaMask) is active and running (when recently activated you may have to reload the page).

```
شكل :١١-٤ پيغام هشدار در صورت عدم اجراي MetaMask
```
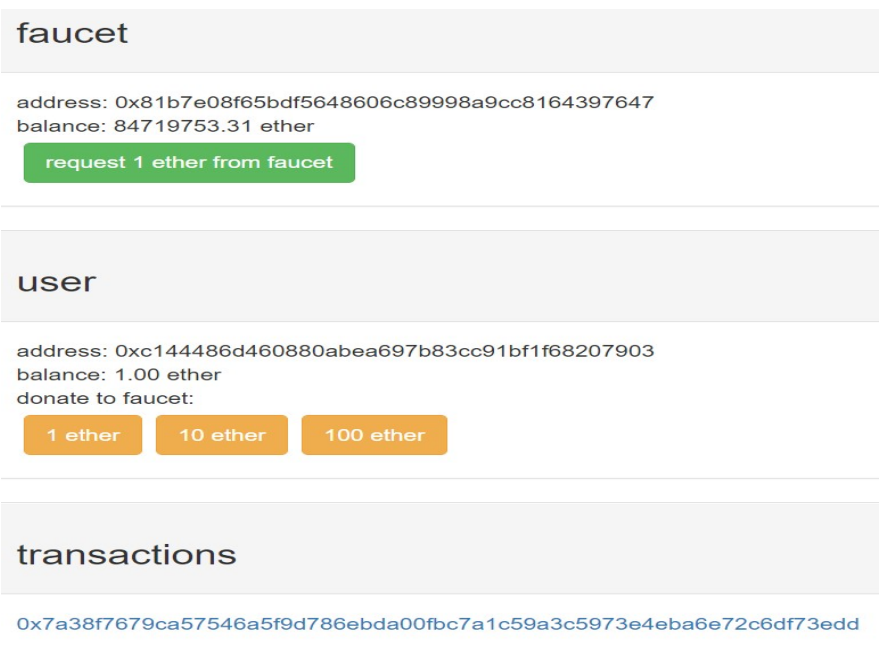

/https://faucet.metamask.io وبسايت :١٢-٤ شكل

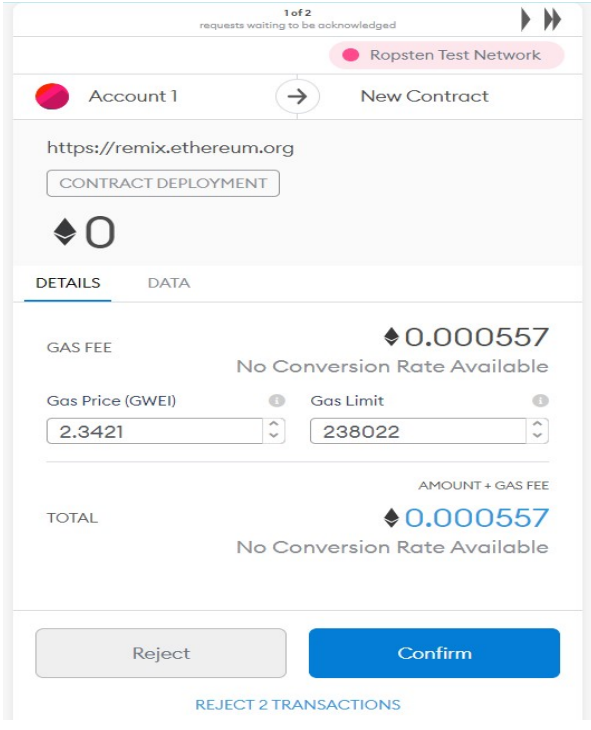

شكل :١٣-٤ بر روي دكمهي ارسال در MetaMask كليك شود

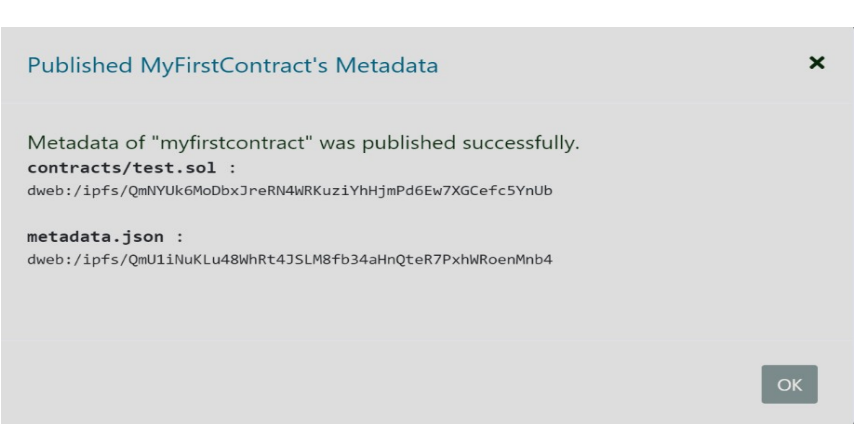

شكل :١٤-٤ استقرار قرارداد

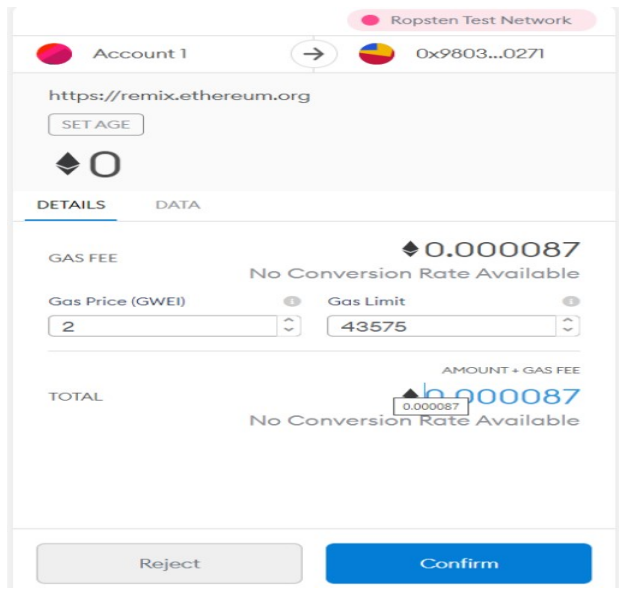

شكل :١٥-٤ اتر در Remix و MetaMask كسر ميشود

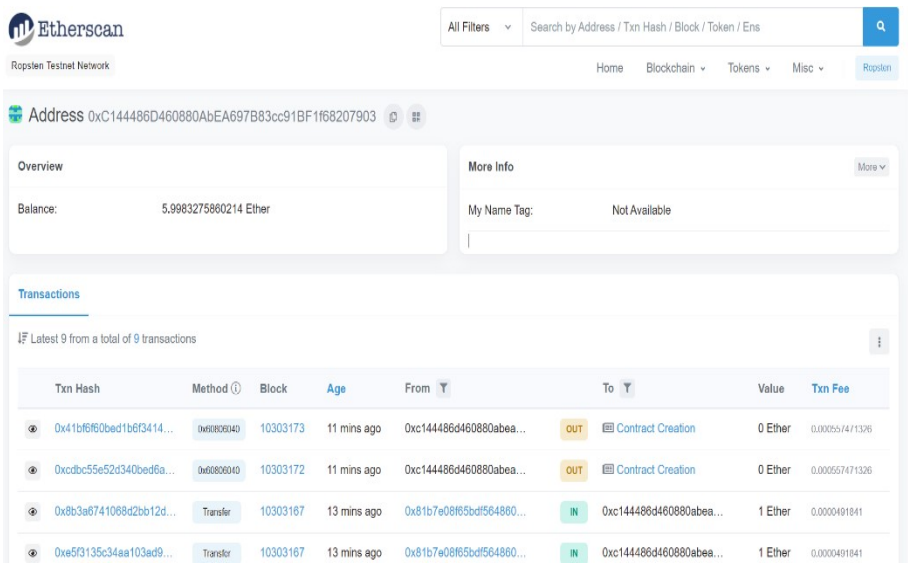

شكل :١٦-٤ گزارش Etherscan

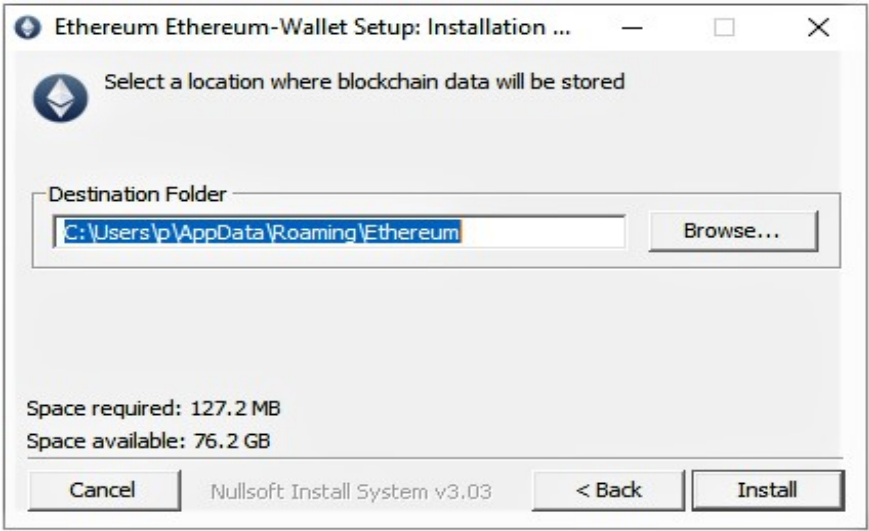

### شكل ٤–١٧: نصب كيف پول اتريوم

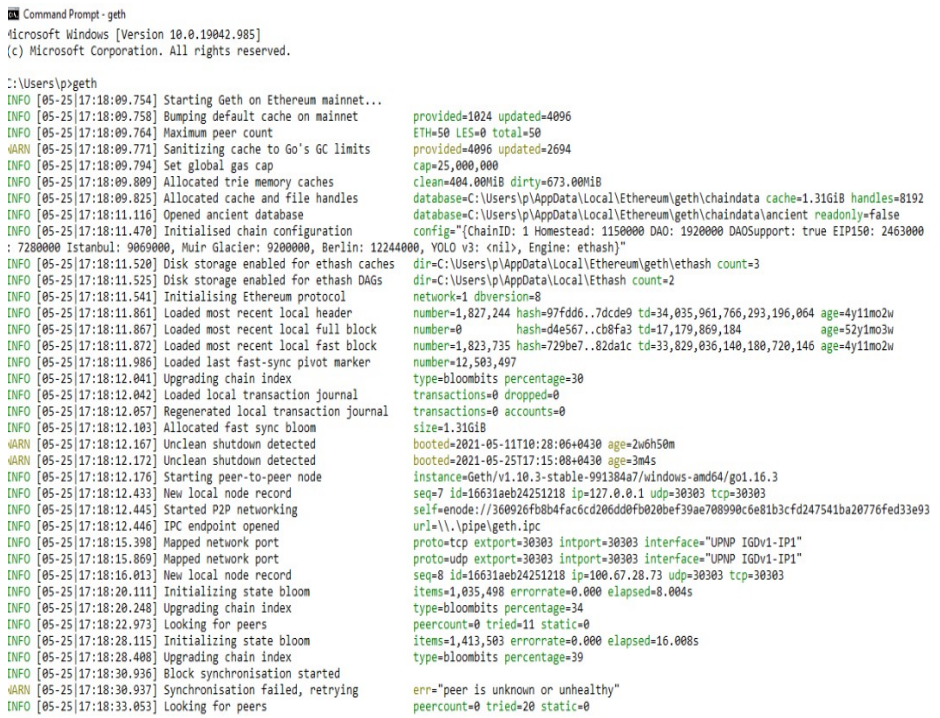

شكل :١٨-٤ اجراي geth روي خط فرمان

١ک همانطور كه در شكل -٤ ١٩ نشان داده شده است، Chaindata را به مكان

پيشفرض شما كه Geth نصب شده بارگيري ميكند.

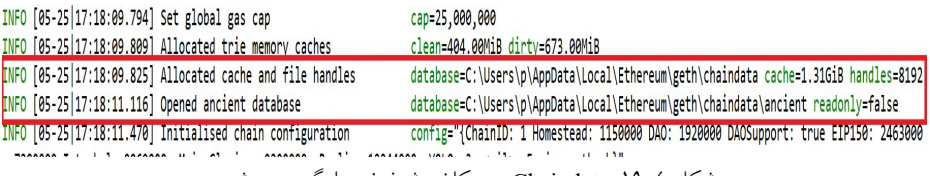

شكل :١٩-٤ Chaindata در مكان پيشفرض بارگيري ميشود

Genesis.json :٤-٤ ليست

```
{ 
    "config": { 
         "chainId": 19763, 
         "homesteadBlock": 0, 
         "eip150Block": 0, 
         "eip155Block": 0,
```

```
 "eip158Block": 0, 
                              "byzantiumBlock": 0, 
                              "ethash": {} 
                       }, 
                       "nonce": "0xdeadbeefdeadbeef", 
                       "timestamp": "0x0", 
                       "extraData": 
                                                                    "0x00000000000000000000000000
                                                                    00000000000000000000000000000
                                                                    000000000", 
                       "gasLimit": "0x80000000", 
                       "difficulty": "0x20000", 
                       "mixHash": 
                                                                    "0x00000000000000000000000000
                                                                    00000000000000000000000000000
                                                                    000000000", 
                       "coinbase": 
                                                                    "0x00000000000000000000000000
                                                                    00000000000000", 
                       "alloc": { 
                              "71562b71999873db5b286df957af199ec94617f7": { 
                                     "balance": "0xffffffffffffffffffffffffffffff"
                } 
                       }, 
                       "number": "0x0", 
                       "gasUsed": "0x0", 
                       "parentHash": 
                                                                    "0x00000000000000000000000000
                                                                    00000000000000000000000000000
                                                                    000000000"
               } 
C:\Users\p>geth -datadir=./chaindata
INFO [05-26 11:59:27.040] Starting Geth on Ethereum mainnet...
INFO [05-26|11:59:27.070] Bumping default cache on mainnet
                                                 provided=1024 updated=4096
INFO [05-26 11:59:27.081] Maximum peer count
                                                 ETH=50 LES=0 total=50
WARN [05-26|11:59:27.138] Sanitizing cache to Go's GC limits
                                                 provided=4096 updated=2694
INFO [05-26|11:59:27.157] Set global gas cap
                                                 cap=25,000,000
INFO [05-26|11:59:27.164] Allocated trie memory caches
                                                 clean=404.00MiB dirty=673.00MiB
MARN [05-26|11:59:27.201] Using deprecated resource file C:\Users\p\chaindata\chaindata, please move this file to the 'geth' subdirectory of datadir.
INFO [05-26|11:59:27.212] Allocated cache and file handles
                                                 database=C:\Users\p\chaindata\chaindata cache=1.31GiB handles=8192
INFO [05-26|11:59:27.577] Opened ancient database
                                                 database=C:\Users\p\chaindata\chaindata\ancient readonly=false
INFO [05-26|11:59:27.610] Writing default main-net genesis block
INFO [05-26|11:59:27.821] Persisted trie from memory database
                                                 nodes=12356 size=1.78MiB time=42.8382ms gcnodes=0 gcsize=0.00B gctime=0s livenodes=1 livesize=0.00B
                                                 config="{ChainID: 1 Homestead: 1150000 DAO: 1920000 DAOSupport: true EIP150: 2463000 EIP155: 2675000 EIP158:
INFO [05-26|11:59:27.833] Initialised chain configuration
: 7280000 Istanbul: 9069000, Muir Glacier: 9200000, Berlin: 12244000, YOLO v3: <nil>, Engine: ethash}"
[NFO [05-26|11:59:27.841] Disk storage enabled for ethash caches dir=C:\Users\p\chaindata\geth\ethash count=3
INFO [05-26|11:59:27.845] Disk storage enabled for ethash DAGs
                                                 dir=C:\Users\p\AppData\Local\Ethash count=2
INFO [05-26|11:59:27.847] Initialising Ethereum protocol
                                                 network=1 dbversion=<nil>
INFO [05-26|11:59:27.850] Loaded most recent local header
                                                 number=0 hash=d4e567..cb8fa3 td=17,179,869,184 age=52y1mo3w
```
شكل :٢٠-٤ اتريوم روي يك شبكه خصوصي

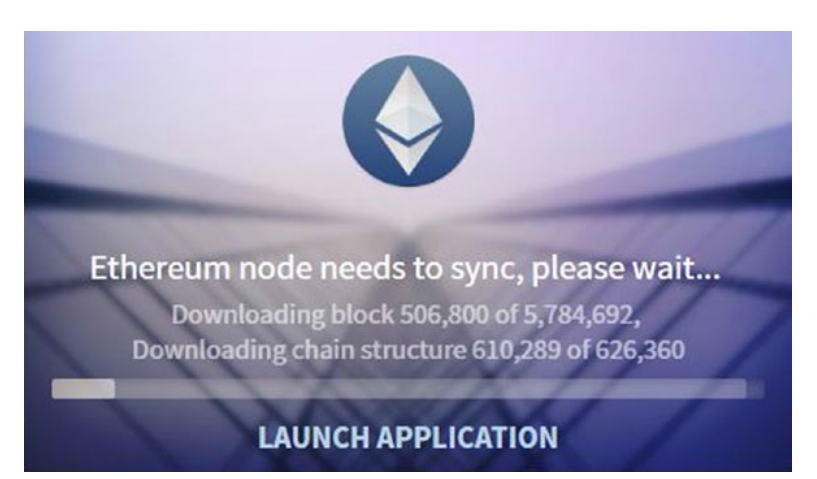

شكل :٢١-٤ شروع Mist

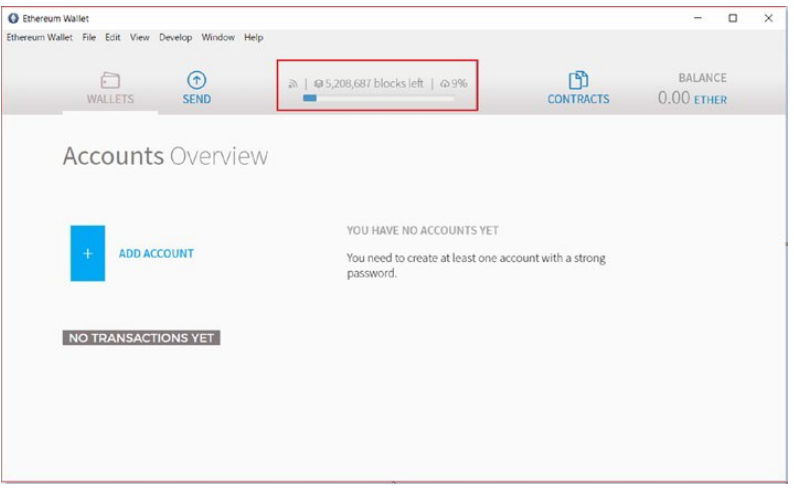

شكل ٤–٢٢: راهاندازي برنامه

Ethereum Wallet

 $\times$ 

Make sure you backup your keyfiles AND password!

You can find your keyfiles folder using the main menu -> Accounts -> Backup -> Accounts. Keep a copy of the "keystore" folder where you can't lose it!

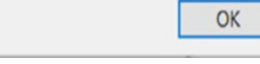

شكل:٢٣-٤ دستورالعملهاي بارگيري فايلهاي كليدي

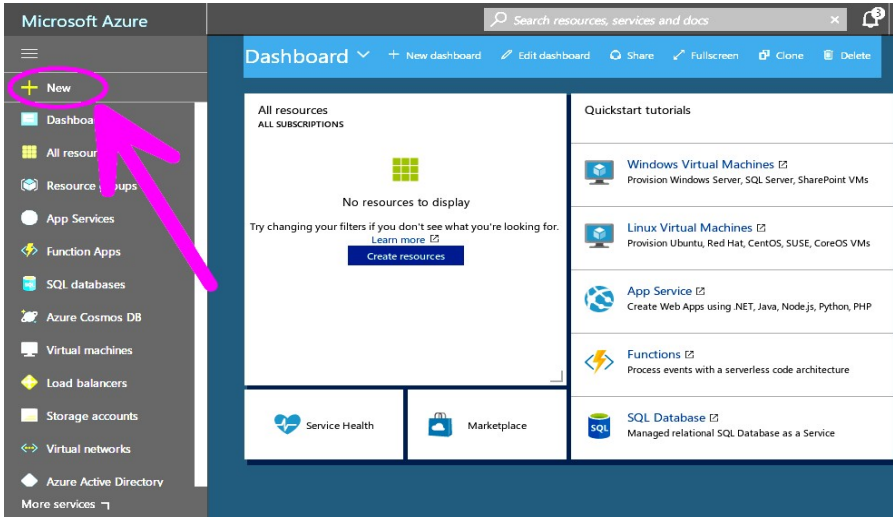

شكل :٢٤-٤ پرتال Azure

.١در نوار جستجوي منابع، زنجيرهي بلوكيِ كنسرسيومِ اتريوم را وارد كنيد. consortium ethereum را انتخاب كنيد، سپس روي "Create "كليك كنيد.

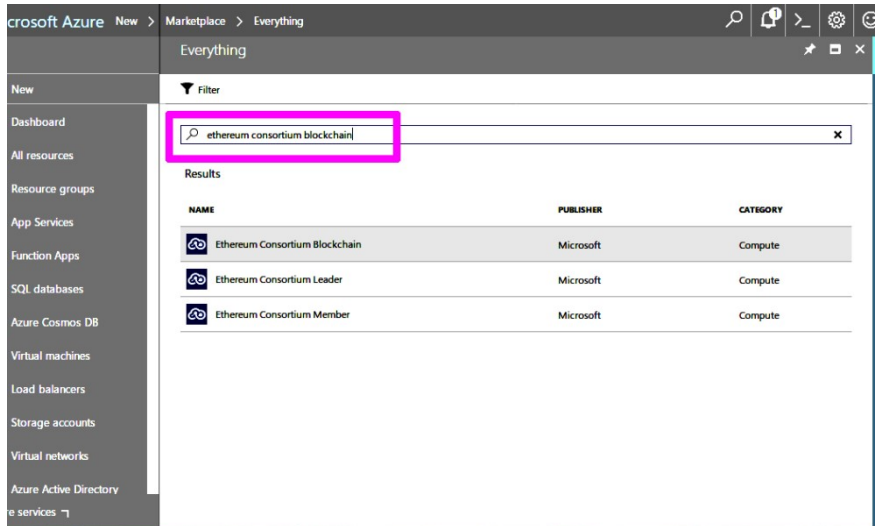

شكل ٤–٢٥: كنسرسيوم اتريوم

.٢ براي تأييد مدل استقرار ، روي create كليك كنيد.

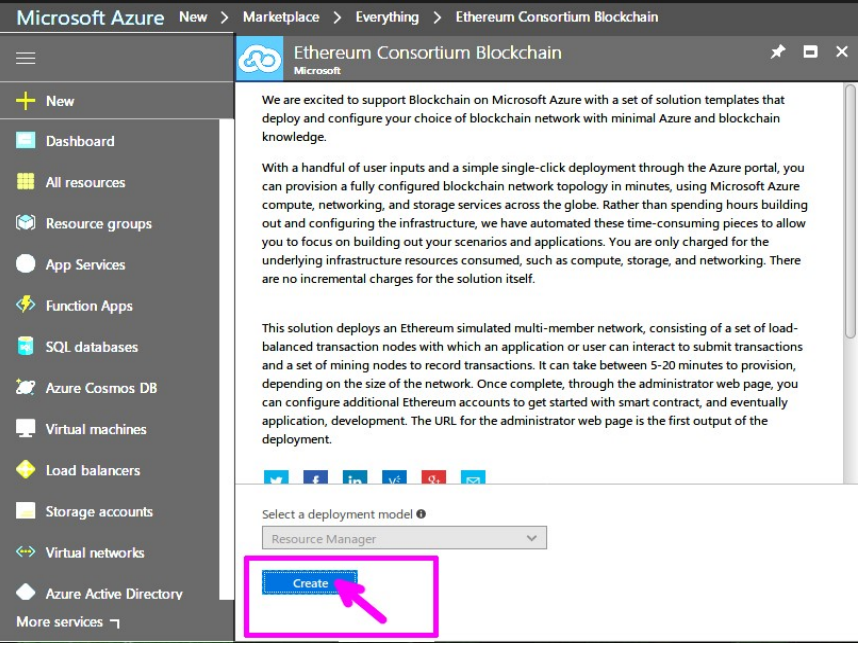

شكل :٢٦-٤ تاييد مدل استقرار

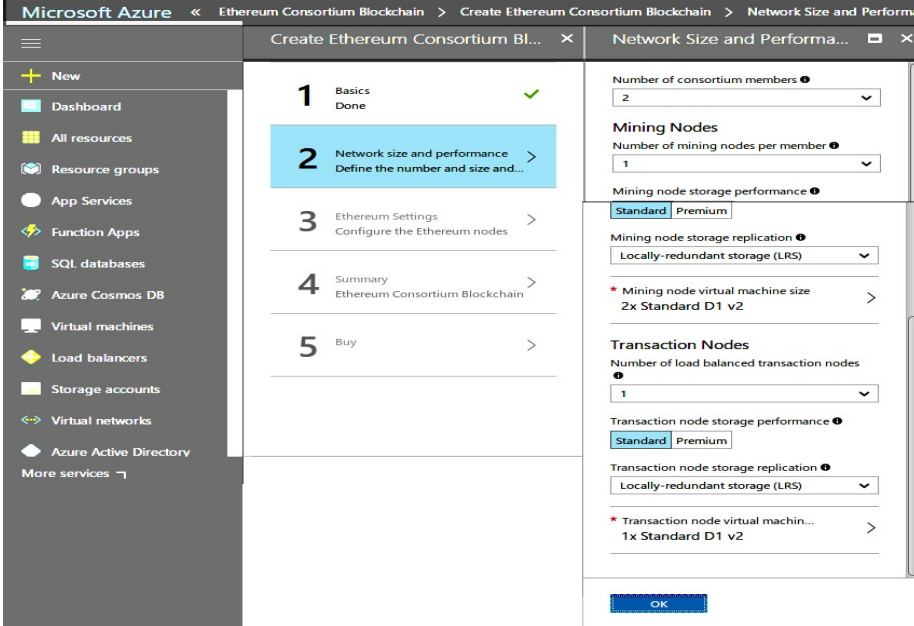

شكل :٢٧-٤ تنظيمات اتريوم

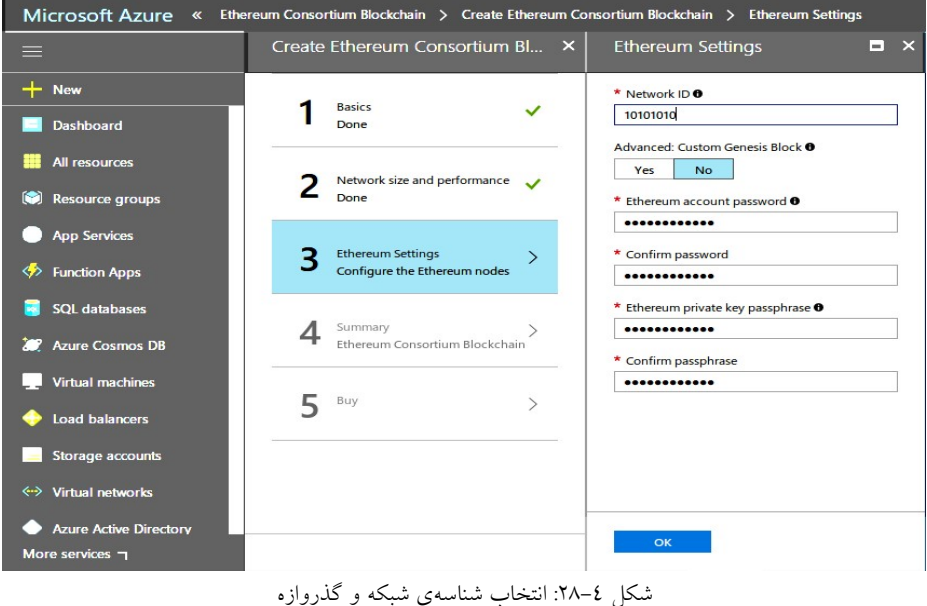

 $\circ$ Microsoft Azure New > Ethereum Consortium Blockchain > Create Ethereum Consortium Blockchain > Summary Create Ethereum Consortium Bl... X Summary  $+$  New Validation passed Basics<br>Done  $\checkmark$ Basics **Dashboard** Subscription Free Trial Resource group nethereum<br>East US **N** All resources Location  $\sum$  Network size and performance  $\checkmark$ Resource prefix  $neth$ (3) Resource groups gethadmin VM user name Password App Services Network Size and Performance<br>Number of consortium members 2 3 Ethereum Settings  $\checkmark$  $\Leftrightarrow$  Function Apps Number of mining nodes per ... 1<br>Mining node storage performa... Standard SQL databases Mining node storage replication Locally-redundant storage (LRS)<br>Mining node virtual machine s... Standard D1 v2 Summary<br>Ethereum Consortium Blockchain **20** Azure Cosmos DB Number of load balanced tran... 1<br>Transaction node storage perf... Standard Virtual machines Transaction node storage repli... Locally-redundant storage (LRS)<br>Transaction node storage repli... Locally-redundant storage (LRS)  $5<sup>8</sup>$  $\,$ Load balancers **Ethereum Settings** Storage accounts Ethereum account password \*\*\*\*\*\*\*\*\*\*\*\*<br>Ethereum private key passphrase \*\*\*\*\*\*\*\*\*\*\*\* <-> Virtual networks Azure Active Directory OK Download template and parameters More services  $\mathbf 7$ 

.١

شكل :٢٩-٤ مشخصات زنجيرهي بلوكي

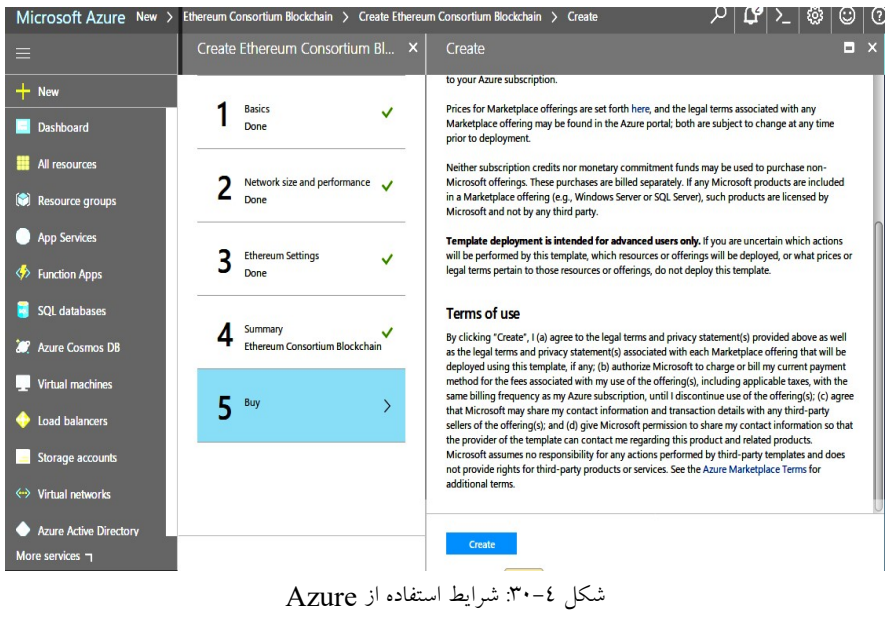

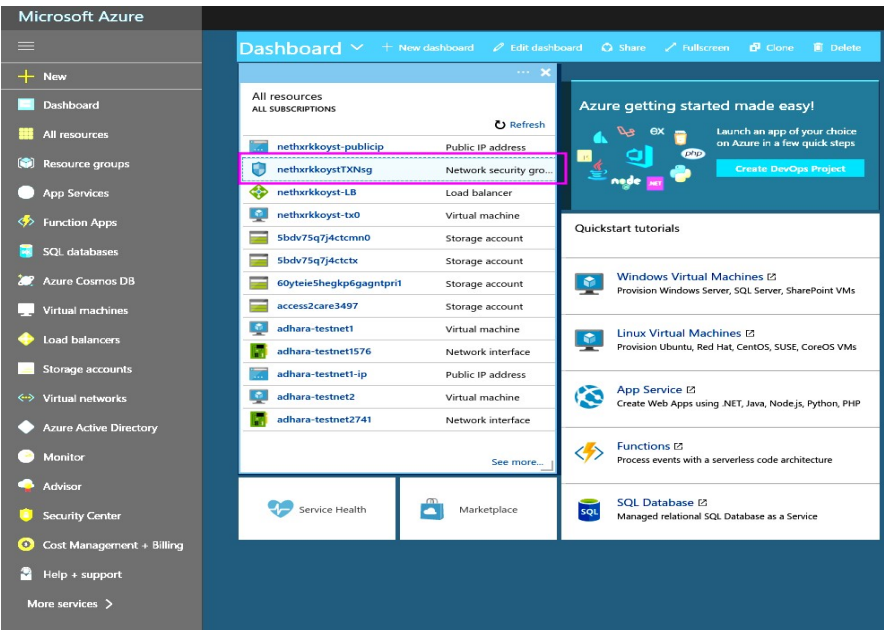

Network Security Group انتخاب :٣٢-٤ شكل

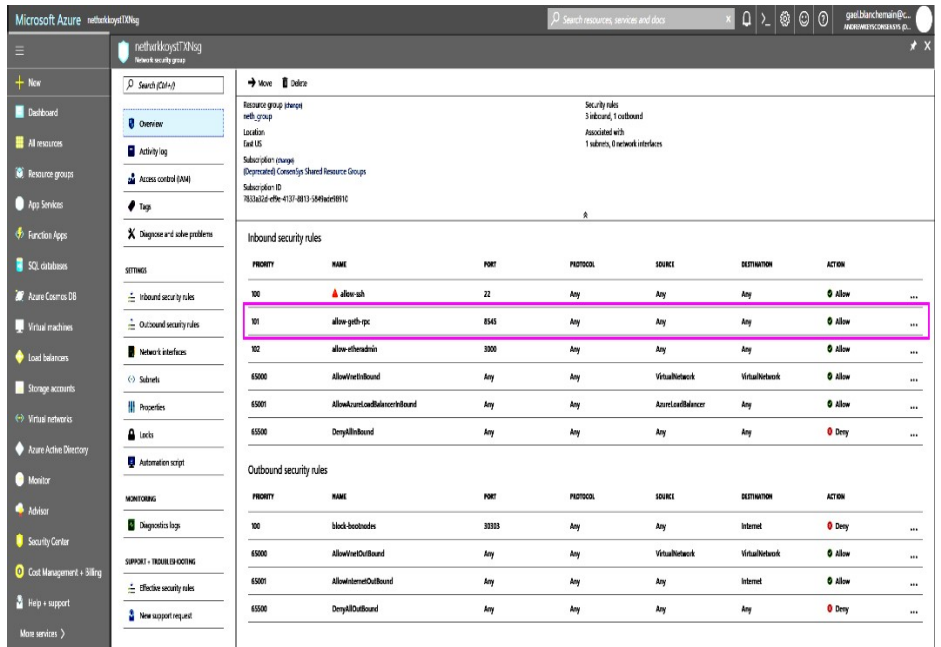

### شكل :٣٣-٤ انتخاب پورت مورد استفاده براي تراكنش

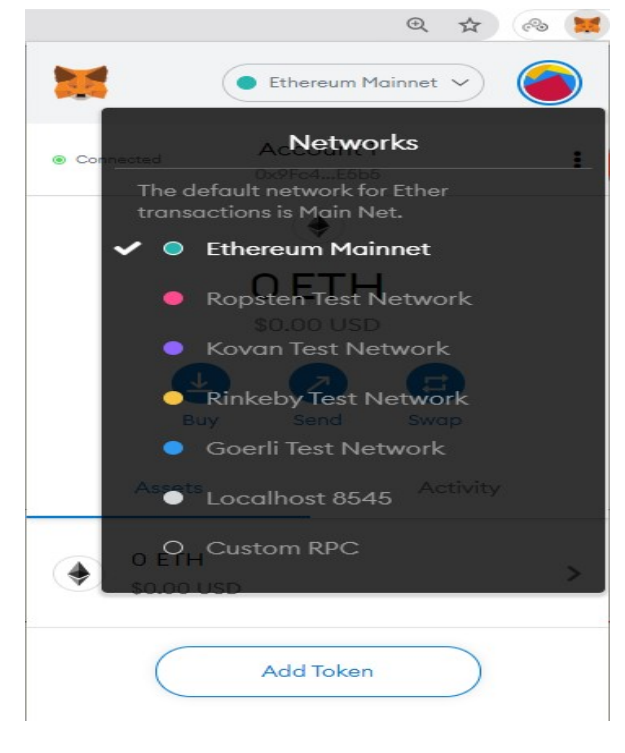

شكل :٣٤-٤ RPC سفارشي در MetaMask

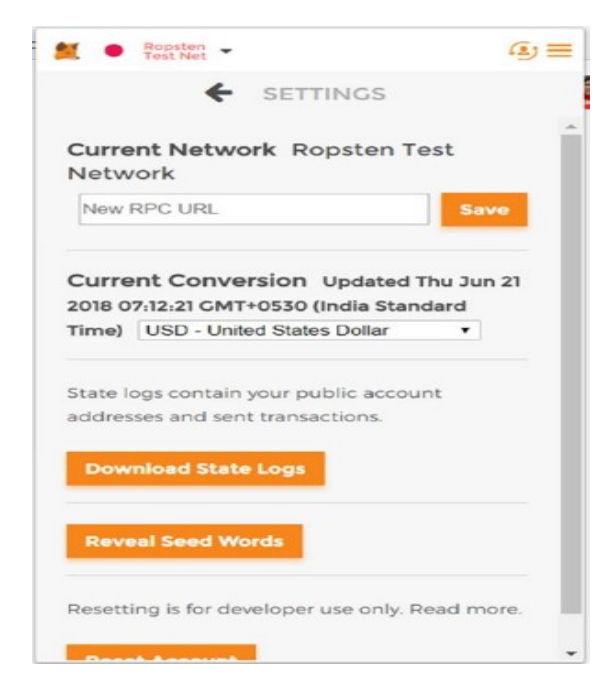

شكل :٣٥-٤ URL

فصل پنجم

ادغام با رابط كاربري

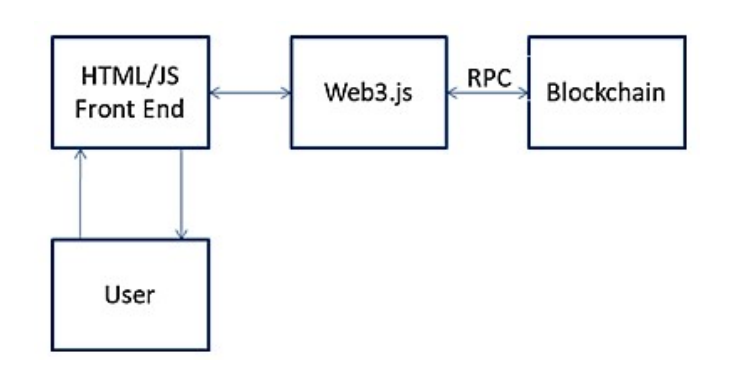

Web3.js :١-٥ شكل

```
root@blockchain-HuronRiver-Platform:/test# mkdir Register
root@blockchain-HuronRiver-Platform:/test# cd Register<br>root@blockchain-HuronRiver-Platform:/test# cd Register<br>root@blockchain-HuronRiver-Platform:/test/Register# npm init -y
Wrote to /test/Register/package.json:
£
   "name": "register",<br>"version": "1.0.0",<br>"'
   version : . ...<br>"description": "",<br>"main": "index.js",<br>"scripts": {<br>"test": "echo \"Error: no test specified\" && exit 1"
  },<br>"keywords": [],<br>"author": "",<br>"license": "ISC"
٦
```
شكل :٢-٥ نصب Express

root@blockchain-HuronRiver-Platform:/test/Register# npm install express --save

added 50 packages, and audited 51 packages in 13s

found 0 vulnerabilities

شكل ٥-٣: نصب Web3.js

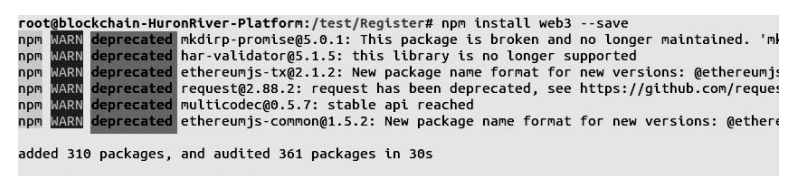

51 packages are looking for funding<br>run `npm fund` for details

21 high severity vulnerabilities

To address issues that do not require attention, run:<br>npm audit fix

Some issues need review, and may require choosing a different dependency.

Run `npm audit` for details.

شكل :٤-٥ فايل json.package را بررسي كنيد

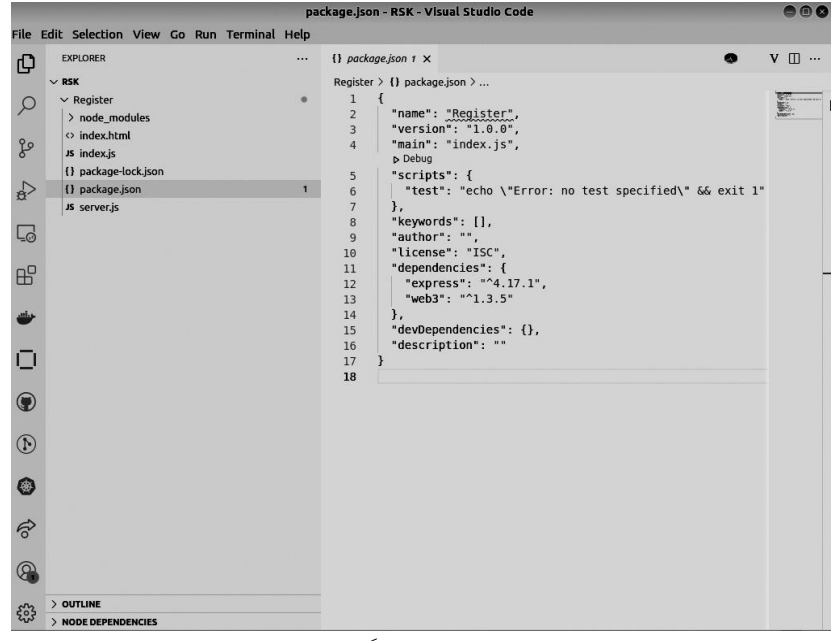

شكل ٥-٥: بررسي وابستگي پروندهها.

Register.sol Solidity قرارداد :١-٥ ليست

```
pragma solidity ^{\wedge}0.4.18;
contract StudentDetails { 
    string fName; 
    string lName;
```

```
 string dob; 
    function setStudentDetails(string fName, string lName,
 string dob) public {
 fName = _fName;lName = _llName;
         dob = d\overline{ob};
      } 
     function getStudentDetails() public constant returns 
 (string, string, string) { 
         return (fName, lName, dob); 
     } 
 } 
                                               index.html :٢-٥ ليست
<!DOCTYPE html> 
\text{thm1} >
   <head>
     <title>Register information at Blockchain</title>
    \langlelink
href='https://maxcdn.bootstrapcdn.com/bootstrap/3.3.7/css/boot
strap.min.css' rel='stylesheet' type='text/css'>
     <script src="https://code.jquery.com/jquery-
3.1.1.slim.min.js"></script>
     <script
src="./node_modules/web3/dist/web3.min.js"></script>
     <script src="./index.js"></script>
   </head>
   <body class="container">
     <h1 class="page-header">Register information at Blockchain 
- RSK network</h1>
     <div class="row">
       <div>
          <h3 class="sub-header">Set information</h3>
         <form class="form-inline" role="form">
            <div class="form-group">
              <table>
               \langle \text{tr} \rangle <td><label for="newInfo">Info:</label> </td>
                 <td>
                     <input class="form-control" id="newInfo">
                 \langle t \rangle\langle/tr>
              </table>
           \langlediv\rangle <a href="#" onclick="registerSetInfo()" class="btn 
btn-primary">Set</a>
         </form>
       </div>
    \langle div>
     <div class="row">
```

```
 <div>
          <h3 class="sub-header">Get last information saved</h3>
          <form class="form-inline" role="form">
            <a href="#" onclick="registerGetInfo()" class="btn 
btn-primary">Get</a>
            <div class="form-group">
              <table>
                <tr>
                   <td>Info:</td>
                  <td>
                     <label id="lastInfo">
                  \langle t \rangle\langle/tr>
             \langle/table>
            </div>
          </form>
       \langle div>
    \langle/div>
   </body>
</html>
براي ايجاد فايل index.js همانند قبل، دستور gedit index.js را در خط فرمان نوشته و
                       كدهاي نشان داده شده در ليست ۰۵-۰۳ را جاي گذاري كنيد.
                                                  index.js :٣-٥ ليست
// Source code to interact with smart contract
// web3 provider with fallback for old version
window.addEventListener('load', async () => { 
   // New web3 provider
   if (window.ethereum) { 
      window.web3 = new Web3(ethereum);
       try { 
            // ask user for permission
            await ethereum.enable(); 
            // user approved permission
        } catch (error) { 
            // user rejected permission
            console.log('user rejected permission'); 
       } 
   } 
   // Old web3 provider
   else if (window.web3) { 
       window.web3 = new Web3(web3.currentProvider); 
       // no need to ask for permission
 } 
   // No web3 provider
   else { 
       console.log('No web3 provider detected'); 
   } 
}); 
console.log (window.web3.currentProvider)
```

```
// contractAddress and abi are setted after contract deploy
var contractAddress = '0xc864D0fef177A69aFa8E302A1b90e450910A4
c3E';
var abi = JSON.parse( '[{"constant":true,"inputs":[],"name":"g
etInfo","outputs":[{"name":"","type":"string"}],"payable":fals
e,"stateMutability":"view","type":"function"},{"constant":fals
e, "inputs": [{"name":"_info", "type":"string"}], "name":"setInfo"
,"outputs":[],"payable":false,"stateMutability":"nonpayable","
type":"function"}]' ); 
//contract instance
contract = new web3.eth.Contract(abi, contractAddress);
// Accounts
var account; 
web3.eth.getAccounts(function(err, accounts) { 
  if (err != null) {
   alert("Error retrieving accounts.");
    return; 
 } 
   if (accounts.length == 0) { 
     alert("No account found! Make sure the Ethereum client is 
configured properly."); 
    return; 
   } 
  account = accounts[0]; console.log('Account: ' + account); 
 web3.eth.defaultAccount = account;
}); 
//Smart contract functions
function registerSetInfo() { 
  info = $("$+newInfo").val();
   contract.methods.setInfo (info).send( {from: account}).then(
 function(tx) { 
     console.log("Transaction: ", tx); 
   }); 
   $("#newInfo").val(''); 
} 
function registerGetInfo() { 
   contract.methods.getInfo().call().then( function( info ) { 
     console.log("info: ", info); 
     document.getElementById('lastInfo').innerHTML = info; 
   }); 
}
```
اين قسمت با استفاده از كيف پول تزريقشده، در مورد اينجا، Metamask، به گرهي Local RSK متصل ميشود: ليست :٤-٥اتصال كيف پول به شبكهي Local RSK

```
// web3 provider with fallback for old version
  window.addEventListener('load', async () => { 
     // New web3 provider
     if (window.ethereum) { 
        window.web3 = new Web3(ethereum);
          try { 
              // ask user for permission
              await ethereum.enable(); 
              // user approved permission
          } catch (error) { 
              // user rejected permission
              console.log('user rejected permission'); 
          } 
     } 
     // Old web3 provider
     else if (window.web3) { 
         window.web3 = new Web3(web3.currentProvider);
         // no need to ask for permission
   } 
     // No web3 provider
     else { 
         console.log('No web3 provider detected'); 
   } 
  });
خط زير را در كد index.js بروز رساني كرده و در آن آدرس قرارداد خود را
                                                        جايگذاري كنيد:
var contractAddress = '0xc864D0fef177A69aFa8E302A1b90e450910A4
c3E'; 
براي پيدا كردن آدرس قرارداد خود، همانطور كه در شكل ٧-٥ نشان داده شده اسـت، 
وقتيكه قرارداد با كليك روي دكمهي Deploy استقرار يافت، ميتـوان آن را از برگـهي
```

```
Run در مرورگر Remix كپي كرد.
```
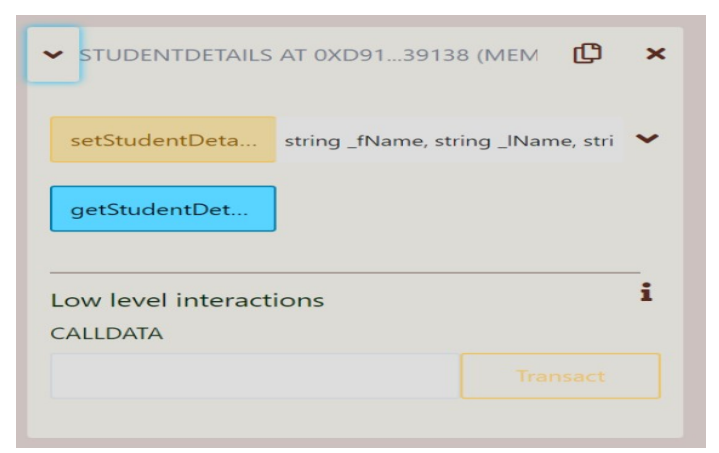

شكل ٥-٧: رونوشت آدرس قرارداد را بنويسيد

سپس در پوشهي Register، يك فايل server.js ايجاد كرده و كد زير را در آن جايگذاري كنيد.

server.js :٥-٥ ليست

```
var express = require('express'); 
var app = \express();
app.use(express.static( dirname));
app.listen('3300'); 
console.log('Running at\nhttp://localhost:3300');
```
اجراي سرور آخرين مرحله اجراي سرور Express است. دستور زير را در ترمينال وارد كنيد (شكل .(٥-٨

node server.js

root@blockchain-HuronRiver-Platform:/test/Register# node server.js Running at http://localhost:3300

شكل :٨-٥ اجراي سرور

هنگاميكه كيف پول Metamask ظاهر شد، بر روي دكمهي next كليك كنيد (شكل  $(0-9)$ 

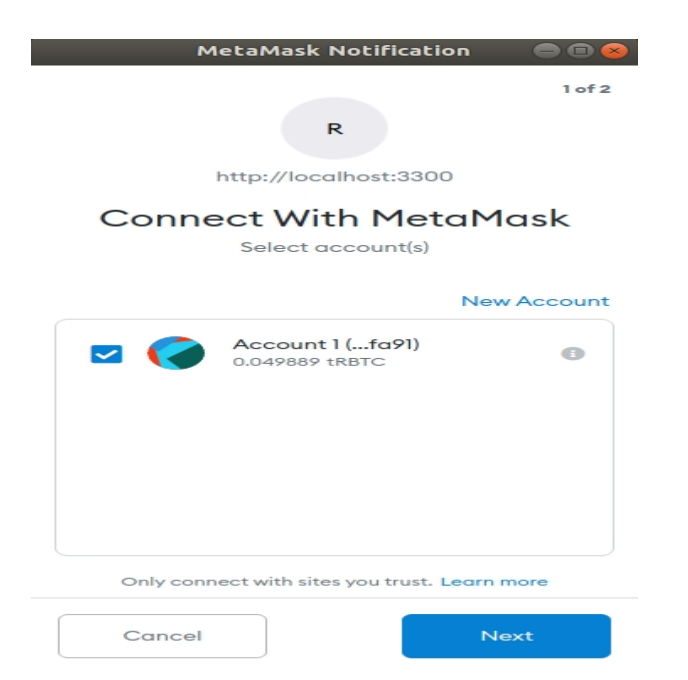

شكل ٥-٩: انتخاب اكانت كاربري براي اتصال به كيف پول

در صفحهي بعد روي connect كليك كنيد (شكل ١٠-٥).

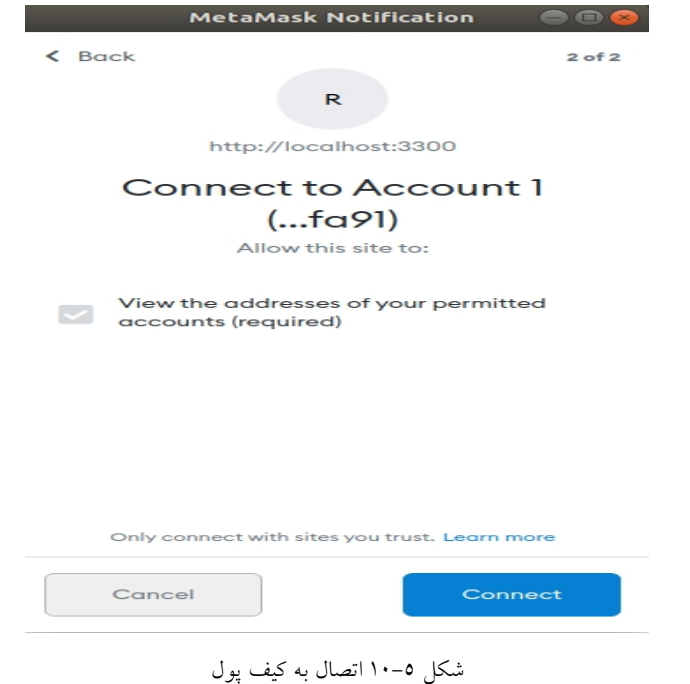

تعامل با قرارداد هوشمند

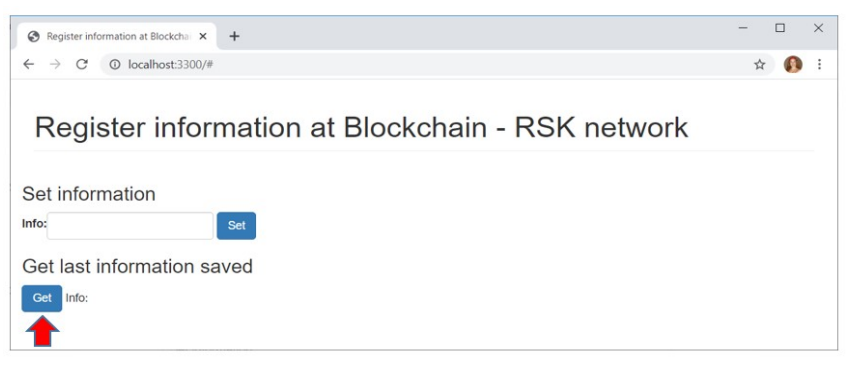

شكل :١١-٥ گرفتن اطلاعات از طريق دكمه Get

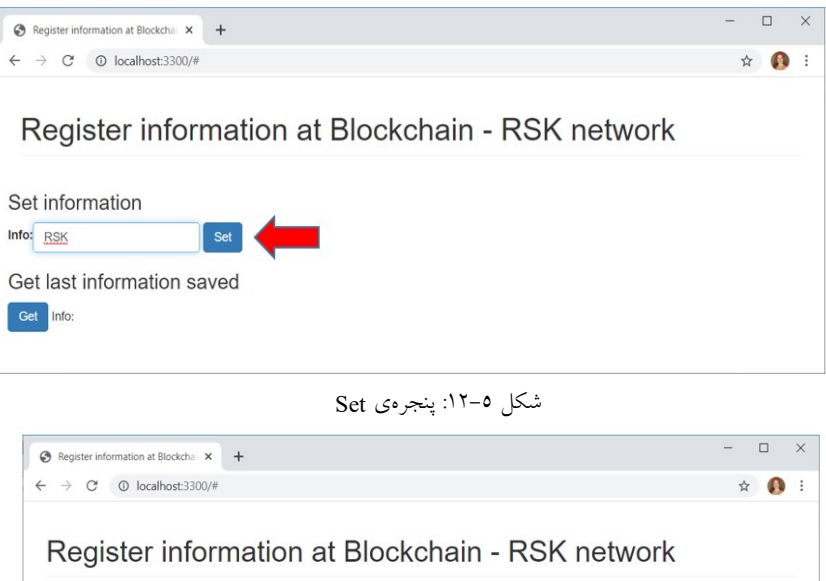

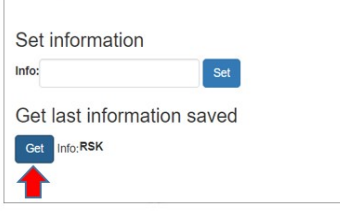

شكل :١٣-٥ بررسي اطلاعات در پنجره getInfo

نجیرهی بلوکی اتریوم و فناوریهای مرتبط  $\vert\,66\vert$ 

# فصل ششم

# برنامهنويسي پيشرفته در Oraclize و IPFS و بهترين تمرينها در اين زمينهها

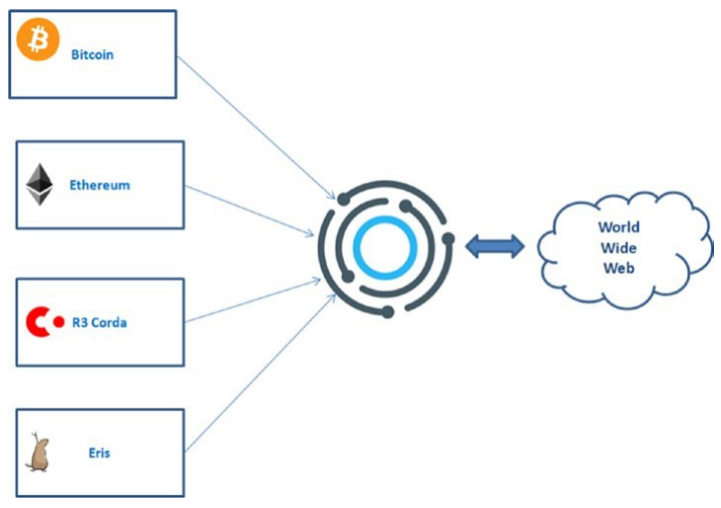

شكل :١-٦ Oraclize

USDRate.sol :١–٦ ليست

```
pragma solidity ^0.4.0; 
import "github.com/oraclize/ethereum-api/oraclizeAPI.sol"; 
contract USDRate is usingOraclize { 
    uint public price; 
     event Log USDRate(string text); 
     function USDRate() { 
         USDRate("USDRate Contract created."); 
         update(); 
 } 
     function getPrice() constant returns (uint) { 
        return price; 
     } 
}
```
Payable function :٢–٦ ليست

```
function update() payable { 
    Log("Oraclize query was sent, waiting for the answer.."); 
    oraclize_query("URL","json(https://min-api.cryptocompare.
com/data/price?fsym=ETH&tsyms=USD).USD"); 
}
```
Callback function :٣-٦ ليست

```
function callback(bytes32 myid, string result) {
  require (msg.sender == orachize cbAddress());Log( result);
  price = parseInt(result, 2); // let's save it as $ cents
```
USDRate.sol:٤-٦ ليست

```
pragma solidity ^0.4.0; 
import "github.com/oraclize/ethereum-api/oraclizeAPI.sol"; 
contract USDRate is usingOraclize { 
     uint public price; 
    event LogUSDRate(string text);
     constructor() { 
        emit LogUSDRate("USDRate Contract created.");
         update(); 
     } 
     function update() payable { 
         emit LogUSDRate("Oraclize query was sent, waiting for 
the answer.."); 
        oraclize query("URL", "json(https://min-api.
cryptocompare.com/data/price?fsym=ETH&tsyms=USD).USD"); 
     } 
     function __callback(bytes32 _myid, string _result) { 
        require (msq.sender == orachize cbAddress());
        emit LogUSDRate( result);
        price = parseInt(result, 2); // let's save it as $
cents 
 } 
     function getPrice() constant returns (uint) { 
        return price; 
 } 
}
```
}

```
README.md DieselPrice.sol * KrakenPriceTicker.sol WolframAlpha.sol YoutubeViews.sol
V^\astDiesel Price Peg
 This contract keeps in storage a reference<br>to the Diesel Price in USD<br>*/
 pragma solidity ^0.4.0;
 import "github.com/oraclize/ethereum-api/oraclizeAPI.sol";
 contract DieselPrice is usingOraclize {
      uint public DieselPriceUSD;
       event newOraclizeQuery(string description);
      event newDieselPrice(string price);
      function DieselPrice() {<br>update(); // first check at contract creation
      \overline{\mathbf{3}}function _callback(bytes32 myid, string result) {<br>if (msg.sender != oraclize_cbAddress()) throw;<br>newDieselPrice(result);
            DieselPriceUSD = parseInt(result, 2); // let's save it as $ cents<br>// do something with the USD Diesel price
      \rightarrowfunction update() payable {<br>newOraclizeQuery("Oraclize query was sent, standing by for the answer..");<br>oraclize_query("URL", "xml(https://www.fueleconomy.gov/ws/rest/fuelprices).fuelPrices.diesel");
\rightarrow
```
### فصل ششم: برنامهنويسي پيشرفته IPFS و Oraclize | 69

شكل ٦-٦: قراردادها در آدرس https://dev.oraclize.it/

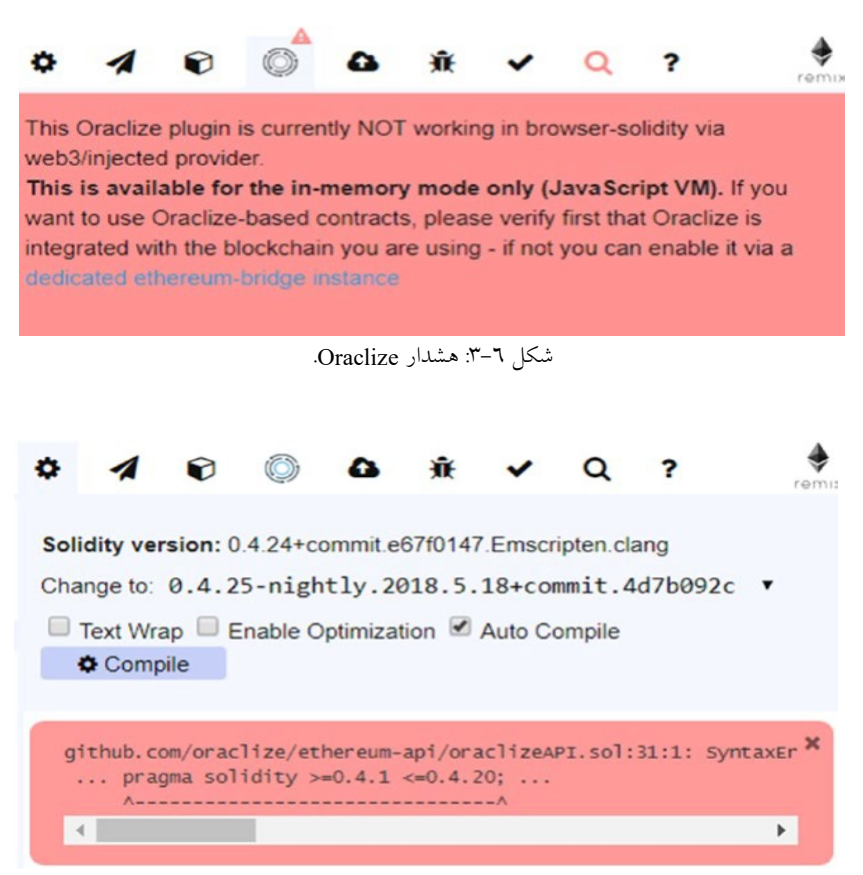

شكل :٤-٦ مشكلات كامپايل در Oraclize.

Python encrypted queries tools.py -e -p 044992e9473b7d90ca54d2886c7addd14a61109af202f1c95e218b0c99eb06 0c7134c4ae46345d0383ac996185762f04997d6fd6c393c86e4325c469741e 64eca9 "

اين رشتهي خروجي رمزگذاري شده است:

BEIGVzv6fJcFiYQNZF8ArHnvNMAsAWBz8Zwl0YCsy4K/RJTN8ERHfBWtSfYHt+ uegdD1wtXTkP30sTW+3xR3w/un1i3caSO0Rfa+wmIMmNHt4aOS

سپس ميتواند بهعنوان آرگومان براي پرسوجوي Oraclize استفاده شود.

oraclize\_query("URL", "AzK149Vj4z65WphbBPiuWQ2PStTINeVp5sS9PSwq Zi8NsjQy6jJLH765qQu3U/bZPNeEB/bYZJYBivwmmREXTGjmKJk/62ikcO6mIM QfB5jBVVUOqzzZ/A8ecWR2nOLv0CKkkkFzBYp2sW1H31GI+SQzWV9q64WdqZsA "a4gXqHb6jmLkVFjOGI0JvrAZh6T5lyeLPSmaslI

### ليست ٦–:٥ پرسوجوي Oraclize

oraclize\_query("BEIGVzv6fJcFiYQNZF8ArHnvNMAsAWBz8Zwl0YCsy4K/RJ TN8ERHfBWtSfYHt+uegdD1wtXTkP30sTW+3xR3w/un1i3caSO0Rfa+wmIMmNHt 4aOS","BNKdFtmfmazLLR/bfey4mP8 v/R5zCIUK7obcUrF2d6CWUMvKKUorQqYZNu1YfRZsGlp/F96CAQhSGomJC7oJa 3PktwoW5J1Oti/y2v4+b5+vN8yLIj1trS7p1l341Jf66AjaxnoFPplwLqE="," BF5u1td9ugoacDabyfVzoTxPBxGNtmXuGV7AFcO1GLmXkXIKlBcAcelvaTKIbm aA6lXwZCJCSeWDHJOirHiEl1LtR8lCt+1ISttWuvp J6sPx3Y/QxTajYzxZfQb6nCGkv+8cczX0PrqKKwOn/Elf9kpQQCXeMglunT 09H2B4HfRs7uuI");

ليست ٦–:٦ پرسوجوي Oracle مبتني بر زمان

oraclize query(60, "URL", "json(http://api.fixer.io/latest?symbols=USD,GBP).rates.GBP");

مراحل نصبIPFS

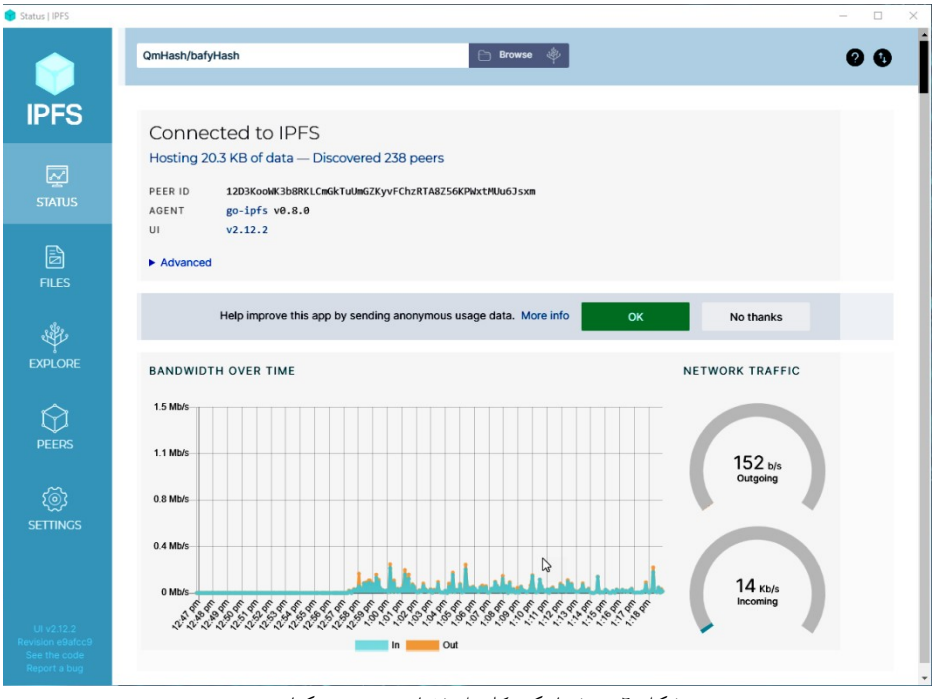

شكل :٥-٦ شماتيكي كلي از فضاي IPFS دسكتاپ

# فصل ششم: برنامهنويسي پيشرفته IPFS و Oraclize | 71

Command Prompt Microsoft Windows [Version 10.0.19042.985] (c) Microsoft Corporation. All rights reserved. C:\Users\p>ipfs version b ipfs version 0.8.0 C:\Users\p>

شكل :٦-٦ اطمينان از نصب IPFS بر روي سيستم با استفاده از خط فرمان

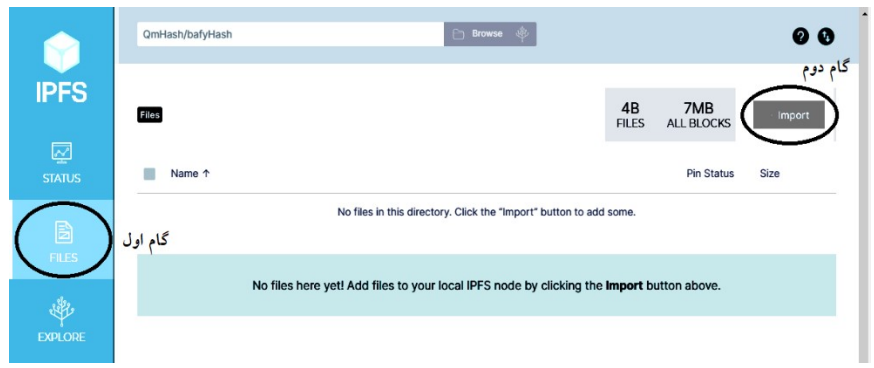

شكل :٧-٦ بارگذاري فايل در IPFS.

.١ با انتخاب فايل مورد نظر شما، فايل در فضاي IPFS بارگذاري شده و به شما يك CID ميدهد. براي درك بهتر اين مرحله شكل (-٦ ٨) را مشاهده كنيد.

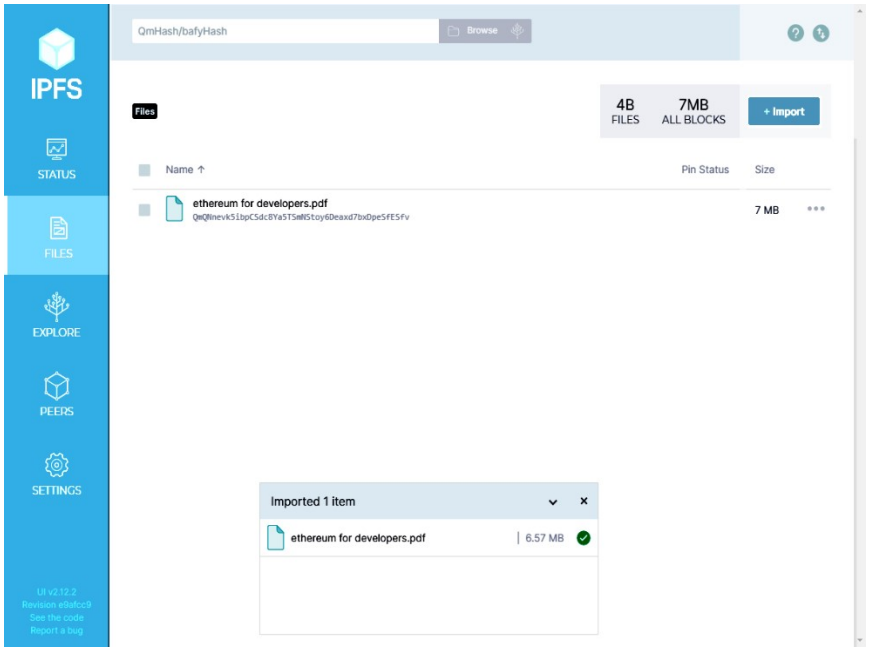

شكل :٨-٦ فايل بارگذاري شده در IPFS كه به آن يك CID اختصاص داده شده است.

.٢ با كليك راست بر روي فايل ميتوانيد به CID خود دسترسي داشته باشيد. توجه داشته باشيد كه فايلها در IPFS مبتني بر محتوا تجزيه، و پس از درخواست، تركيب ميشوند و در اختيار شما قرار ميگيرند.

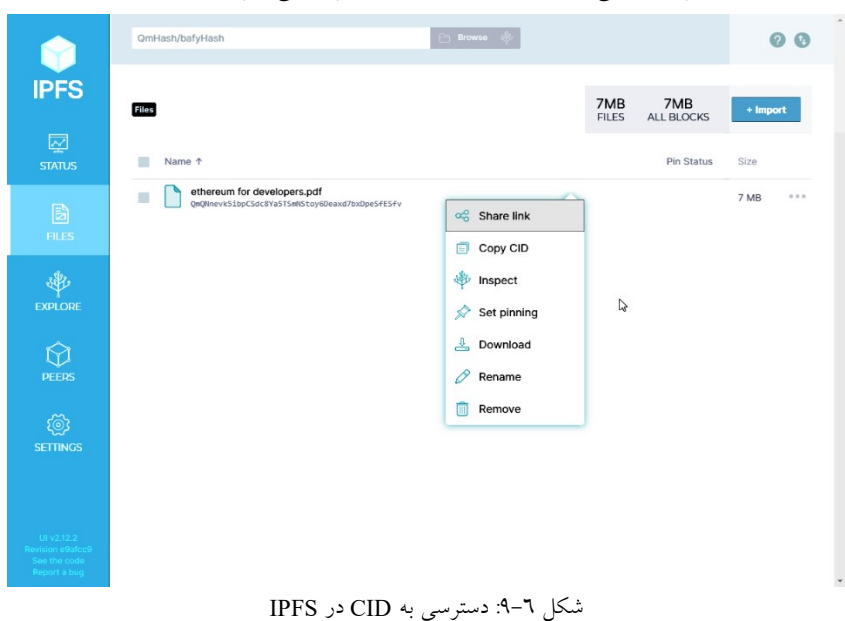
## فصل ششم: برنامهنويسي پيشرفته IPFS و Oraclize | 73

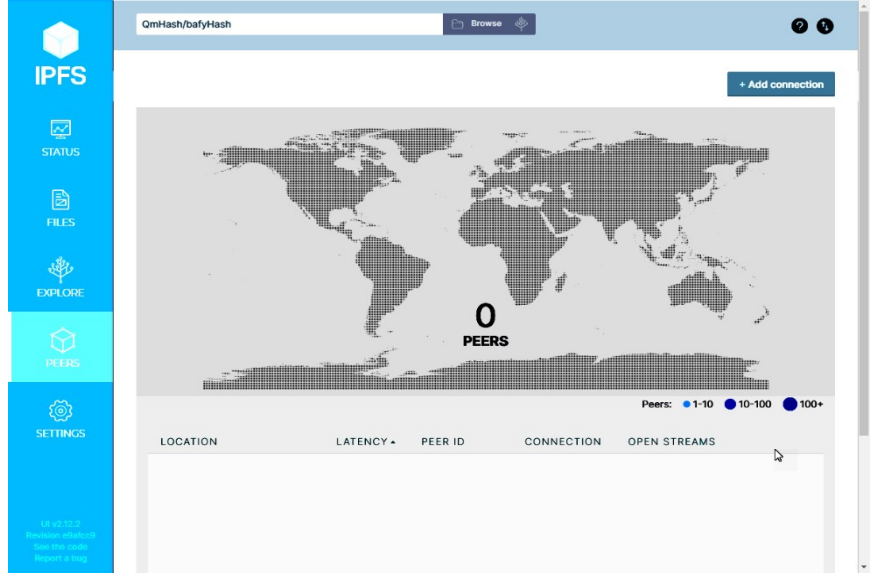

شكل :١٠-٦ نقشه اتصال peer ها در IPFS.

نصب افزونه IPFS .١ براي نصب افزونه ابتدا به آدرسِ companion-ipfs/ipfs/com.github://https مراجعه كنيد.

.٢ افزونهي browser web مورد نظرتان را انتخاب كنيد (شكل ١١-٦).

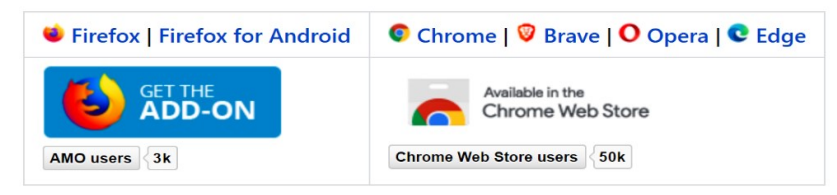

شكل :١١-٦ نصب افزونه IPFS

.٣ مطابق شكل ١٢-٦ گزينه chrome add را انتخاب كنيد.

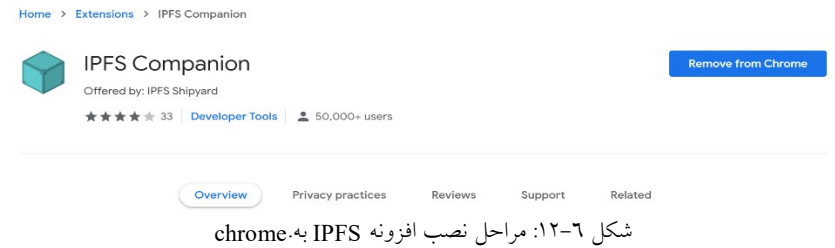

.٤ اكنون افزونهي IPFS به جستجوگر وب شما اضافه شده است.

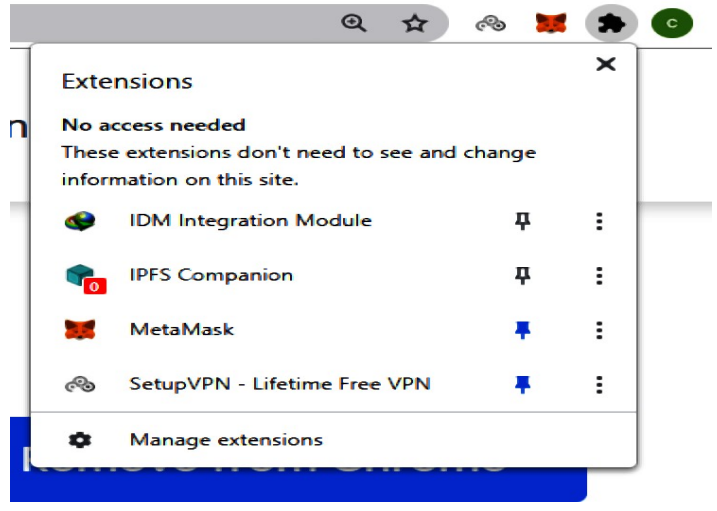

شكل :١٣-٦ افزونه IPFS

**BM** Command Prompt Microsoft Windows [Version 10.0.19042.985] (c) Microsoft Corporation. All rights reserved. C:\Users\p>ipfs version ipfs version 0.8.0 C:\Users\p>ipfs commands ipfs ipfs add  $\mathbb{Q}$ ipfs bitswap ipfs bitswap ledger ipfs bitswap reprovide ipfs bitswap stat ipfs bitswap wantlist ipfs block ipfs block get ipfs block put ipfs block rm ipfs block stat ipfs bootstrap ipfs bootstrap add ipfs bootstrap add default<br>ipfs bootstrap list ipfs bootstrap rm ipfs bootstrap rm all ipfs cat ipfs cid ipfs cid base32

```
شكل :١٤-٦ دستورات IPFS.
```
ipfs ipfs add ipfs bitswap ipfs bitswap ledger ipfs bitswap reprovide ipfs bitswap stat ipfs bitswap wantlist ipfs block ipfs block get ipfs block put ipfs block rm ipfs block stat ipfs bootstrap ipfs bootstrap add ipfs bootstrap add default ipfs bootstrap list ipfs bootstrap rm ipfs bootstrap rm all ipfs cat ipfs cid ipfs cid base32 ipfs cid bases ipfs cid codecs ipfs cid format ipfs cid hashes ipfs commands ipfs config ipfs config edit ipfs config profile ipfs config profile apply ipfs config replace ipfs config show ipfs daemon ipfs dag ipfs dag export ipfs dag get ipfs dag import ipfs dag put ipfs dag resolve ipfs dag stat ipfs dht ipfs dht findpeer ipfs dht findprovs ipfs dht get ipfs dht provide ipfs dht put ipfs dht query ipfs diag ipfs diag cmds

C:\Users\p>ipfs help **USAGI** ipfs - Global p2p merkle-dag filesystem. SYNOPSIS ipfs [--config=<config> | -c] [--debug | -D] [--help] [-h] [--api=<api>] [--offline] [--cid-base=<base>] [--upgrade-cidv0-in-output] **DPTTONS** string - Path to the configuration file to use.<br>bool - Operate in debug mode.<br>bool - Show the full command help text.<br>bool - Show a short version of the command help text.  $-c, -config$  $-D$ ,  $-debu$ g  $-$ help bool - Show a short version of the command help text.<br>
bool - Show a short version of the command help text.<br>
bool - Run the command offline.<br>
bool - Run the command offline.<br>
bool - Upgrade version 0 to version 1 CIDs in -h<br>-L, --local  $-$ offline --api<br>--api<br>--cid-base --cro-base<br>--upgrade-cidv0-in-output bool<br>--enc, --encoding strin<br>--stream-channels bool string - Set a global timeout on the command. --timeout **SUBCOMMANDS BASIC COMMANDS** init<br>add <path><br>cat <ref> Initialize ipfs local configuration<br>Add a file to IPFS<br>Show IPFS object data get kref><br>1s kref> Download IPFS objects<br>List links from an object refs <ref> List hashes of links from an object DATA STRUCTURE COMMANDS  $\mathbb{D}$ Interact with raw blocks in the datastore<br>Interact with raw dag nodes<br>Interact with objects as if they were a unix filesystem block object<br>files dag Interact with IPLD documents (experimental) شكل :١٥-٦ راهنماي IPFS. ليست ٦–:٩ خروجي راهنماي ipfs C:\Users\p>ipfs help USAGE ipfs - Global p2p merkle-dag filesystem. **SYNOPSIS**  ipfs [--config=<config> | -c] [--debug | -D] [--help] [-h] [- api=<api>] [--offline] [--cid-base=<base>] [--upgrade-cidv0-in-output] [--encoding=<encoding> | --enc] [--timeout=<timeout>] <command> ... OPTIONS -c, --config string - Path to the configuration file to use.<br>-D, --debug bool - Operate in debug mode. --help bool - Show the full command help text.<br>-h bool - Show a short version of the bool - Show a short version of the command help text. -L, --local bool - Run the command locally, instead of using the daemon. DEPRECATED: use --offline. bool - Run the command offline. --api string - Use a specific API instance (defaults to /ip4/127.0.0.1/tcp/5001). --cid-base string - Multibase encoding used for version 1 CIDs in output. --upgrade-cidv0-in-output bool - Upgrade version 0 to version 1 CIDs in output.<br>--enc, --encoding string - The encoding type the output should be encoded with (json, xml, or text). Default: text. --stream-channels bool - Stream channel output. --timeout string - Set a global timeout on the command.

#### فصل ششم: برنامهنويسي پيشرفته IPFS و Oraclize | 77

SUBCOMMANDS BASIC COMMANDS init Initialize ipfs local configuration add <path> Add a file to IPFS cat <ref> Show IPFS object data get <ref> Download IPFS objects<br>1s <ref> List links from an ob List links from an object refs <ref> List hashes of links from an object DATA STRUCTURE COMMANDS block Interact with raw blocks in the datastore object Interact with raw dag nodes files Interact with objects as if they were a unix filesystem dag Interact with IPLD documents (experimental) ADVANCED COMMANDS daemon Start a long-running daemon process mount Mount an IPFS read-only mount point mount mount an irror row only resolve any type of name name Publish and resolve IPNS names key Create and list IPNS name keypairs dns Resolve DNS links pin Pin objects to local storage<br>repo Manipulate the IPFS reposito Manipulate the IPFS repository stats Various operational stats stats warrow of the mounting<br>p2p Libp2p stream mounting<br>filestore Manage the filestore (e filestore Manage the filestore (experimental) NETWORK COMMANDS id Show info about IPFS peers bootstrap Add or remove bootstrap peers swarm Manage connections to the p2p network dht Query the DHT for values or peers ping a measure the latency of a connection<br>diag a Print diagnostics Print diagnostics TOOL COMMANDS config Manage configuration<br>version Show ipfs version in: version Show ipfs version information update Download and apply go-ipfs updates commands List all available commands cid Convert and discover properties of CIDs log Manage and show logs of running daemon Use 'ipfs <command> --help' to learn more about each command. ipfs uses a repository in the local file system. By default, the repo is located at ~/.ipfs. To change the repo location, set the \$IPFS PATH environment variable: export IPFS\_PATH=/path/to/ipfsrepo EXIT STATUS The CLI will exit with one of the following values: 0 Successful execution. 1 Failed executions. For more information about each command, use: 'ipfs <subcmd> --help'

#### اجراي IPFS به كمك خط فرمان

Devjani@DESKTOP-UHTA6E3 MINGW64 /f/ethereum/ipfs-example/ethereum-ipfs (master) \$ export IPFS\_PATH=.ipfs Deviani@DESKTOP-UHTA6E3 MINGW64 /f/ethereum/ipfs-example/ethereum-ipfs (master) S echo SIPFS\_PATH Devjani@DESKTOP-UHTA6E3 MINGW64 /f/ethereum/ipfs-example/ethereum-ipfs (master) Pevyanu@DESKTOP-UHTAGE3 MINGWG4 /T/ethereum/1pTs-example/ether<br>Sipfs init<br>initializing IPFS node at .ipfs<br>generating 2048-bit RSA keypair...done<br>generating 2048-bit RSA keypair...done<br>peer identity: QmPGx16WcXGWp2bTgusV5xs ipfs cat /ipfs/QmS4ustL54uo8FzR9455qaxZwuMiUhyvMcX9Ba8nUH4uVv/readme Devjani@DESKTOP-UHTA6E3 MINGW64 /f/ethereum/ipfs-example/ethereum-ipfs (master)<br>\$ ipfs config --json API.HTTPHeaders.Access-Control-Allow-Origin '["\*"] Devjani@DESKTOP-UHTA6E3\_MINGW64\_/f/ethereum/ipfs-example/ethereum-ipfs (master)<br>\$ ipfs config --json Gateway.HTTPHeaders.Access-Control-Allow-Origin '["\*"]'

شكل :١٦-٦ دستورات IPFS.

 $I$ لست ٦–١٠: دستور IPFS cat

```
$ ipfs init 
initializing IPFS node at .ipfs 
generating 2048-bit RSA keypair...done 
peer identity:QmPGx16WcXGWp2bTgusV5xsDgRn83XoHfbN1M7Zq3eCBYv 
to get started, enter: 
  ipfs cat /ipfs/ 
QmS4ustL54uo8FzR9455qaxZwuMiUhyvMcX9Ba8nUH4uVv/readme
```
توجه داشته باشيد كه اين دستور بايد تنها يكبار اجرا شود. اگر دوباره آن را اجرا كنيد، خطا خواهد داد. اكنون شما بايد با استفاده از دستورات زير، اشتراك منبع (CORS (را در گرهي IPFS فعال كنيد. CORS فعال ميشود تا به همهي <sup>١</sup> متقاطع درخواستها اجازه داده شود.

```
ipfs config --jsonAPI.HTTPHeaders.Access-Control-Allow-
Origin '["*"]' 
ipfs config --jsonGateway.HTTPHeaders.Access-Control-
Allow-Origin '["*"]'
```
توجه: به اشتراكگذاري منبع متقاطع، مكانيسمي است كه اجازه ميدهد منابع محدود (بهعنوان مثال فونتها) در يك صفحه وب از دامنهي ديگري خارج از دامنهاي كه منبع

 $\overline{a}$ 

١ Cross-origin resource sharing

اول از آن ارائه شده است، درخواست شود. يك صفحهي وب ميتواند آزادانه تصاوير متقابل، sheets style، اسكريپت، iframes و ويدئو را در خود جاي دهد. اكنون براي اجراي سرور ميتوانيد دستور زير را اجرا كنيد (اگر از سيستمعامل ويندوز استفاده ميكنيد، اين را در حالت bash اجرا كنيد):

ipfs daemon

خروجي شبيه ليست ١١-٦ خواهد بود.

 $i$ ليست ٦–١١: خروجي دستور ipfs daemon

```
$ ipfs daemon 
Initializing daemon... 
Swarm listening on /ip4/10.0.75.1/tcp/4001 
Swarm listening on /ip4/127.0.0.1/tcp/4001 
Swarm listening on /ip4/169.254.164.245/tcp/4001 
Swarm listening on /ip4/169.254.170.245/tcp/4001 
Swarm listening on /ip4/169.254.189.121/tcp/4001 
Swarm listening on /ip4/169.254.230.188/tcp/4001 
Swarm listening on /ip4/172.18.160.1/tcp/4001 
Swarm listening on /ip4/192.168.1.6/tcp/4001 
Swarm listening on /ip4/192.168.51.129/tcp/4001 
Swarm listening on /ip6/:1/tcp/4001 
Swarm listening on /p2p-circuit/ipfs/ 
QmPGx16WcXGWp2bTgusV5xsDgRn83XoHfbN1M7Zq3eCBYv 
Swarm announcing /ip4/10.0.75.1/tcp/4001 
Swarm announcing /ip4/127.0.0.1/tcp/4001 
Swarm announcing /ip4/169.254.164.245/tcp/4001 
Swarm announcing /ip4/169.254.170.245/tcp/4001 
Swarm announcing /ip4/169.254.189.121/tcp/4001 
Swarm announcing /ip4/169.254.230.188/tcp/4001 
Swarm announcing /ip4/172.18.160.1/tcp/4001 
Swarm announcing /ip4/192.168.1.6/tcp/4001 
Swarm announcing /ip4/192.168.51.129/tcp/4001 
Swarm announcing /ip6/:1/tcp/4001 
API server listening on /ip4/127.0.0.1/tcp/5001 
Gateway (readonly) server listening on /ip4/127.0.0.1/tcp/8080 
Daemon is ready
```
اكنون براي پيدا كردن همهي peerهايي كه محتوايي كه شما در حافظه IPFS آپلود كردهايد را به اشتراك خواهند گذاشت، دستور زير را اجرا كنيد:

ipfs swarm peers

خروجي، مشابهِ ليست ٦-١٢ خواهد بود. ليست ٦–:١٢ دستور IPFS براي اضافه كردن پرونده به خروجي كنسول

\$ ipfs swarm peers

```
/ip4/100.34.210.63/tcp/14655/ipfs/ 
QmPRa5sovWPGhSDuEGU2cgfws5ra91bD89xTWmArJxickp 
/ip4/100.38.242.117/tcp/24885/ipfs/ 
QmfGpAZPq1br1G6Q9KcLNqGKLnRjjmXvc6BD5yFfRVQv2y
```
اكنون يك پوشه ايجاد كنيد و تصويري به نام jpeg.E را به آن اضافه كنيد. به آن پوشه برويد و دستور زير را اجرا كنيد:

ipfs add -r

خروجي مشابهِ ليست ١٣-٦ است.

ليست ٦–:١٣ پاسخ خروجي دستور add

added QmbFDRLYyZaaTv3EJmz2QGtUFpvDT9rM7xPQrQkjUuX4qc images/E.jpeg added QmUFVahZy2eLbyVqjxK47aoSCDW1MGzoCig5VA4z3sTMAD images

حال اين فايل را از طريق دستور زير با مقدار هشي كه قبلا نشان داده شد، منتشر كنيد:

ipfs name publish

\$ ipfs add -r .

QmUFVahZy2eLbyVqjxK47aoSCDW1MGzoCig5VA4z3sTMAD

خروجي مشابه ليست ١٤-٦ است.

ليست ٦–:١٤ دستور IPFS براي انتشار خروجي كنسول پرونده

\$ ipfs name publish QmUFVahZy2eLbyVqjxK47aoSCDW1MGzoCig5VA4z3sTMAD Published to QmPGx16WcXGWp2bTgusV5xsDgRn83XoHfbN1M7Zq3eCBYv: /ipfs/QmUFVahZy2eLbyVqjxK47aoSCDW1MGzoCig5VA4z3sTMAD

اكنون ميتوانيد تصوير مورد نظر را در وبسايت IPFS با استفاده از اين URL جستجو كنيد:

https://gateway.ipfs.io/ipfs/QmUFVahZy2eLbyVqjxK47aoSCDW1MGzoCi g5VA4z3sTMAD.

همانطور كه در شكل -٦ ١٧ نشان داده شده است، حاوي مقدار هشي است كه توسط IPFS برگردانده شده است. اين URL را ميتوان در گرههاي اتريوم بهصورت رشتهاي ذخيره كرد و بر اساس نياز شما قابل دسترسي خواهد بود.

## فصل ششم: برنامهنويسي پيشرفته IPFS و Oraclize | 81

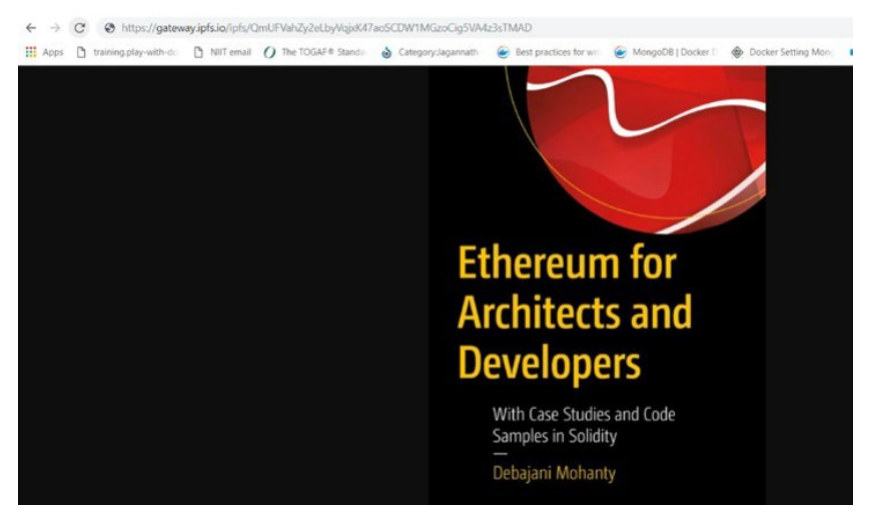

شكل :١٧-٦ اضافه كردن پرونده به حافظه IPFS

ليست ٦–:١٥ كد ريسكي

```
// Bad
mapping (address => uint) private userAmount;
function withdrawAmount() public { 
uint amountToWithdraw = userAmount[msq,sender];
if (!(msg.sender.call.value(amountToWithdraw)())) { throw; } 
         // At this point, the function withdrawAmount() is 
called again 
        userAmount[msq.sender] = 0;
} 
              ليست ٦-١٦: تمرين خوب براي بهروزرساني مقدار در اوايل برنامه
```

```
mapping (address => uint) private userAmount;
function withdrawAmount() public { 
        uint amountToWithdraw = userAmount[msg.sender];
        userAmount[msq.sender] = 0; if (!(msg.sender.call.value(amountToWithdraw)())) { 
throw; }
         // At this point, the caller's code is executed, and 
can call withdrawAmount() again 
}
```
// Good

فصل هفتم

# Embark وTruffle

#### فصل هفتم: Embark وTruffle | 85

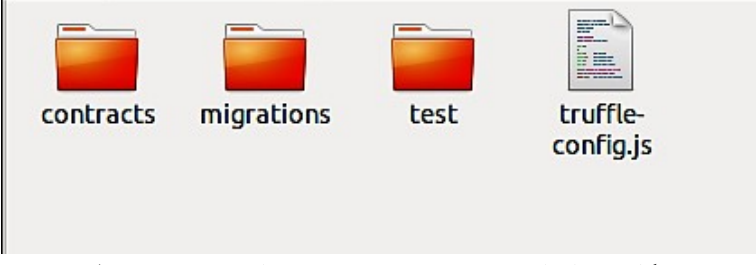

شكل :١-٧ اجراي دستور init truffle و ايجاد پوشههاي متناظر

```
ليست:١-٧ قرارداد sol.HelloWorld
// We will be using Solidity version 0.5.3 
pragma Solidity 0.5.3; 
contract HelloWorld { 
     string private message = "hello world"; 
     function getMessage() public view returns(string memory) { 
         return message; 
     } 
     function setMessage(string memory newMessage) public { 
         message = newMessage; 
     } 
} 
                        ليست:٢-٧ فايل پيكربندي js.config-truffle
 module.exports={ 
      networks:{ 
      }, 
      mocha:{ 
      }, 
      compilers:{ 
          solc:{ 
           } 
       } 
 } 
                                        ليست:٣-٧ پيكربندي Compiler
 compilers:{ 
      solc:{ 
          version:"0.5.3",
           docker:false
```

```
 } 
  } 
    root@thikpad-ThinkPad-E550:/home/thikpad/Ethereum/HelloWorld# truffle compile
    Compiling your contracts...
                  ------------
    √ Fetching solc version list from solc-bin. Attempt #1
    ✔ Downloading compiler. Attempt #1.
    > Compiling ./contracts/HelloWorld.sol
    > Artifacts written to /home/thikpad/Ethereum/HelloWorld/build/contracts
    > Compiled successfully using:
       - solc: 0.5.3+commit.10d17f24.Emscripten.clang
    root@thikpad-ThinkPad-E550:/home/thikpad/Ethereum/HelloWorld#
                             شكل :٢-٧ كامپايل كردن truffle 
                                                2_deploy_contracts.js :٤-٧ليست
  var HelloWorld = artifacts.require("HelloWorld");
  module.exports = function(deployer) { 
      deployer.deploy(HelloWorld); 
  } 
                                                       ليست:٥-٧ تنظيمات شبكه 
module.exports = { 
     networks: { 
         development: { 
             host: "127.0.0.1", 
             port: 8545, 
             network_id: "*"
      } 
         }, 
     mocha: { 
     }, 
      compilers: { 
            solc: { 
           version: "0.5.3", 
          docker: false
 } 
     } 
} 
                                       حال با دستور زير قرارداد را مستقر ميكنيم:
```
# truffle migrate

بعد از اجراي دستور، خروجي ترمينال بهصورت زير (شكل ٣-٧) خواهد بود.

#### فصل هفتم: Embark وTruffle | 87

```
root@thikpad-ThinkPad-E550:/home/thikpad/Ethereum/HelloWorld# truffle migrate
   Compiling your contracts...
   > Everything is up to date, there is nothing to compile.
   > Something went wrong while attempting to connect to the network. Check your network configuration.
   Could not connect to your Ethereum client with the following parameters:
                  > 127.0.0.1<br>> 7545- host
       - port
        - network id > 5777Please check that your Ethereum client:
       - is running
       - is accepting RPC connections (i.e., "--rpc" option is used in geth)
       - is accessible over the network
       - is properly configured in your Truffle configuration file (truffle-config.js)
   Truffle v5.3.6 (core: 5.3.6)
   Node v14.16.1
                    شكل :٣-٧ پنجره خروجي با اجراي دستور migrate truffle 
# ganache-cli -p 8545 
# truffle migrate -network development
   root@thikpad-ThinkPad-E550:/home/thikpad/Ethereum/HelloWorld# truffle migrate -network development
   Compiling your contracts...
   > Everything is up to date, there is nothing to compile.
   > Something went wrong while attempting to connect to the network. Check your network configuration.
   Could not connect to your Ethereum client with the following parameters:
                > 127.0.0.1- host
       - port
                   > 7545- network_id > 5777
   Please check that your Ethereum client:
       - is running
       - is accepting RPC connections (i.e., "--rpc" option is used in geth)
       - is accessible over the network
```
- is properly configured in your Truffle configuration file (truffle-config.js)

Truffle v5.3.6 (core: 5.3.6) Node v14.16.1

truffle migrate -network development دستور اجراي :٤-٧ شكل

تعامل با قرارداد هوشمند

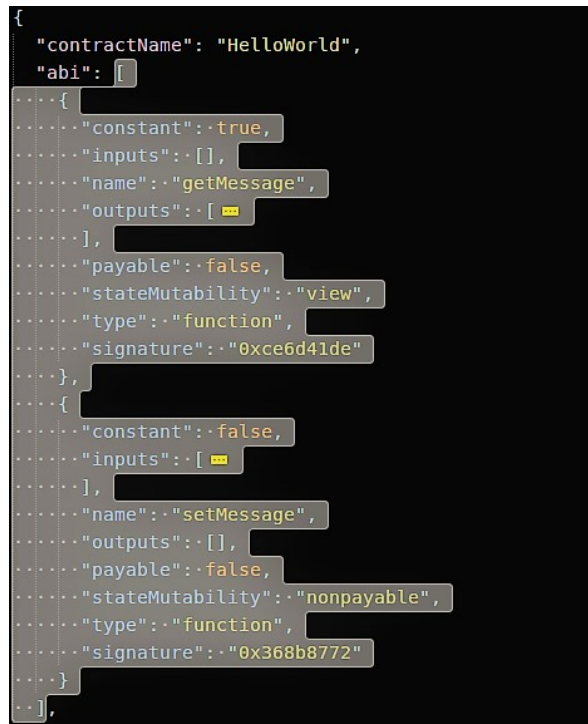

.<br>شكل V-**۲**: كپ*ي مقد*ار كليد abi

abi.js :٦ -٧ ليست

```
var abi = [ 
   { 
     "constant": true, 
 "inputs": [], 
 "name": "getMessage", 
     "outputs": [ 
       { 
         "name": "", 
         "type": "string"
       } 
     ], 
     "payable": false, 
     "stateMutability": "view", 
     "type": "function", 
     "signature": "0xce6d41de"
   }, 
   {
```

```
 "constant": false, 
     "inputs": [ 
        { 
          "name": "newMessage", 
          "type": "string"
       } 
    \, \, \, "name": "setMessage", 
     "outputs": [], 
     "payable": false, 
     "stateMutability": "nonpayable", 
     "type": "function", 
     "signature": "0x368b8772"
   } 
];
```
index.html :٧-٧ ليست

```
<!DOCTYPE html>
<html lang="en">
<head>
  <meta charset="UTF-8">
   <meta name="viewport" content="width=device-width, initial-
scale=1.0">
  <meta http-equiv="X-UA-Compatible" content="ie=edge">
  <title>Hello World</title>
   <script src="https://cdn.jsdelivr.net/gh/ethereum/web3.js@1.
0.0-beta.36/dist/web3.min.js" integrity="sha256-
nWBTbvxhJgjslRyuAKJHK+XcZPlCnmIAAMixz6EefVk=" crossorigin="ano
nymous"></script>
   <script language="javascript" type="text/javascript" src="./
abi.js"></script>
  <script>
   در اين قسمت بايد اضافه شود کد // 
   </script>
</head>
<body>
  <div id="message"></div>
</body>
```
</html>

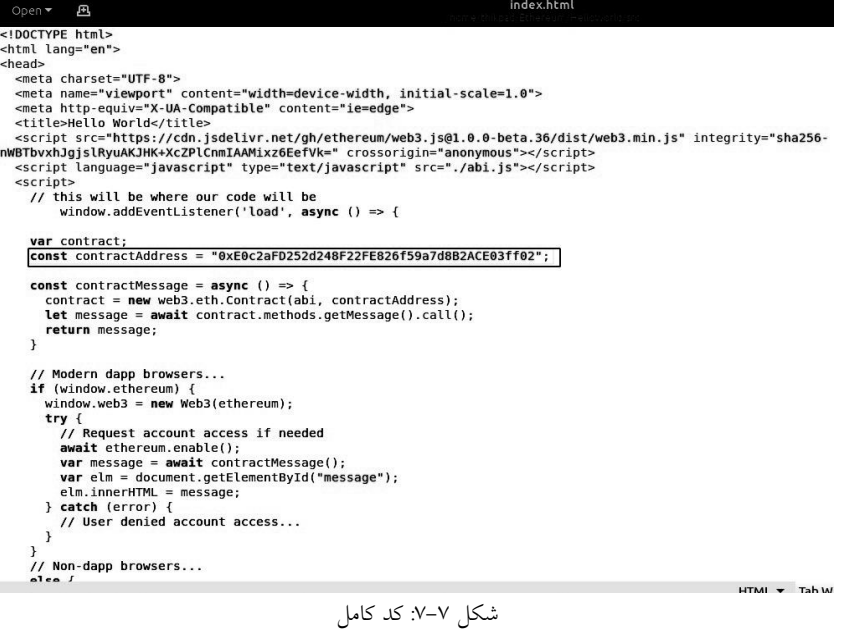

```
> transaction hash: 0x1856fdc8b34b7452e37d7128c41eddc6dbd85ba1493b0ec1
   47cb70242c30b5
    > Blocks: 0
                         Seconds: 0
                         0xE0c2aFD252d248F22FE826f59a7d8B2ACE03ff02
    > contract address:
    > block number:
                         \overline{4}> block timestamp:
                         1620830577
    > account:
                         0xEc0538314b8597DccF0f44f60678b283bC432d3F
   > balance:
                         99.9799196
                     شكل:٨-٧ اجراي دستور deploy truffle 
                                               ليست:٨-٧ فراخوانيِ async 
if (window.ethereum) { 
    window.web3 = new Web3(ethereum);
     try { 
// Request account access if needed
     await ethereum.enable(); 
    var message = await contractMessage();
    var elm = document.getElementById("message");
     elm.innerHTML = message; 
     } catch (error) { 
// User denied account access…
     } 
} else { // Non-dapp browsers…
     console.log('Non-
Ethereum browser detected. You should consider trying MetaMask
!'); 
} 
\sum_{i=1}^{n}
```
#### فصل هفتم: Embark وTruffle | 91

اتصال MetaMask

#### Private Kevs -------------------(0) 0x2ca84749427a57a11e5570e57cb7986ca26b350b67794465235ae62092cc8874 (1) 0xc809557af63134c17ab531c5a7a7faccb5613f73baae1ab81abac47cf2c5ca3b (2) 0xc8e3cdc0db8ee66d2c3057812dd724dc8d0f86adf1ef2602802cdd36ad68c234 (3) 0x1e52f3252bd9d40dda6d176d70aa99434ae0f61900e8c5c82f367a35f61c0f51 (4) 0xca779e08453904b3c86f034af44b4228fda088d320c4bb2df69e7fa07a26b493 (5) 0xd629a42e7267088ed47997d5551c1b82ab2bfae23942a8ee883e4d4734302d16 (6) 0x83981bc5c455b468398d583463e5bc13a01d91f0798ab69f27d10e92093d66b7 (7) 0xaf369431e9e2b7c3fb3a471c4b124e0d3194b905f9bc6777727fa6367363fbca (8) 0x18ca4007b4bb885c41de0b882f8bc6868649db9b7510df9223e9ac421023878c (9) 0xf6a993fbaba9cbccdd7f3b0a89e5b7994f15360d16a3cc22ba8501ef796e0931

شكل :٩-٧ ليست كليدهاي خصوصي

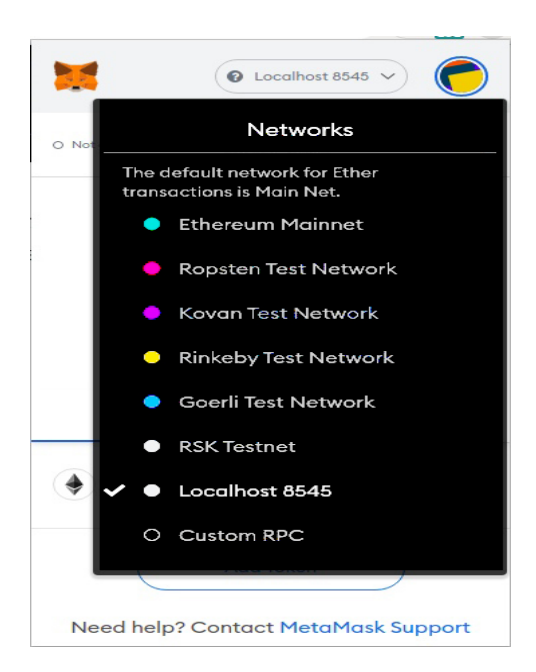

شكل :١٠-٧ انتخاب شبكه مجازي براي اجراي قرارداد هوشمند

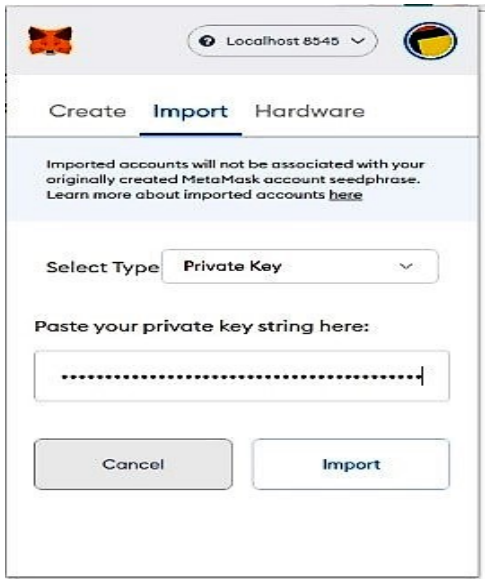

شكل ٧-١١: دريافت كليد خصوصي

اكنون يك حساب در MetaMask با حدود ١٠٠ اتر خواهيد داشت (شكل -٧ ١٢). حال بايد برنامهي وب خود را باز كنيم.

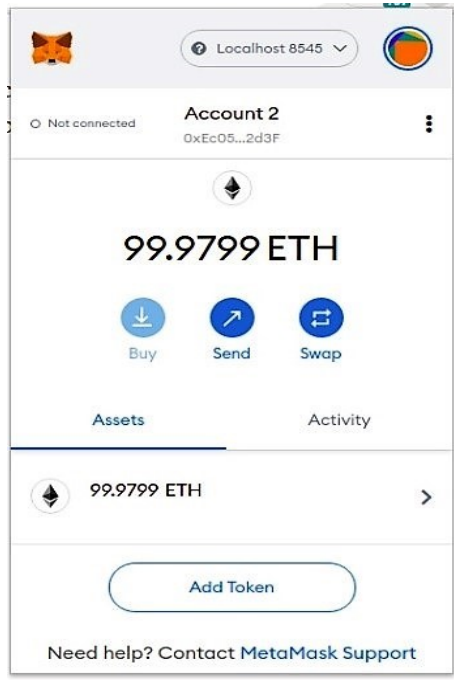

شكل :١٢-٧ دريافت ١٠٠ اتر در كيف پول

## فصل هفتم: Embark وTruffle | 93

شروع برنامهي وب

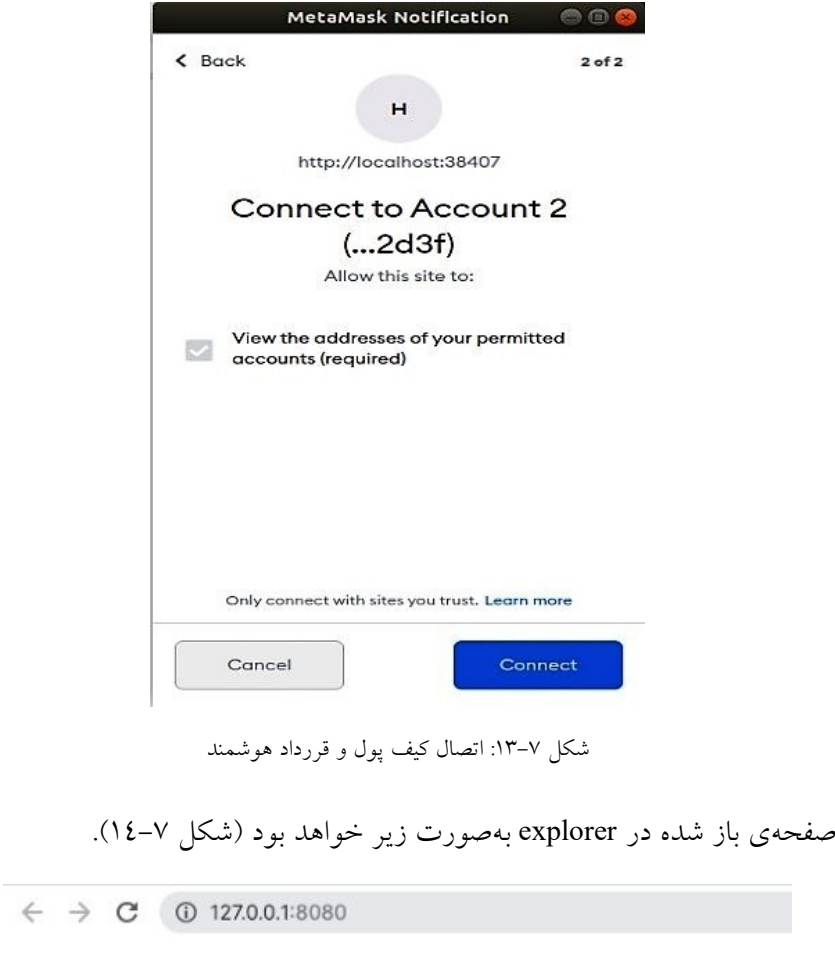

hello world

شكل :١٤-٧ صفحهي بازه شده در explorer

Embark

F:\ethereum\embark>embark demo Initializing Embark Template.... Installing packages... Init complete App ready at embark demo --------------------Next steps: -> cd embark\_demo -> embark blockchain or embark simulator open another console in the same directory and run -> embark run For more info go to http://embark.status.im

#### F:\ethereum\embark>

شكل ٧- ١٥: ايجاد embark demo

ليست :٩-٧ ايجاد demo\_embark

F:\ethereum\embark>embark demo Initializing Embark Template.... Installing packages... Init complete App ready at embark demo ------------------- Next steps: -> cd embark\_demo -> embark blockchain or embark simulator open another console in the same directory and run -> embark run For more info go to http://embark.status.im

براي اطلاعات بيشتر به سايت http://embark.status.im مراجعه كنيد. همان طور كه در شكل -٧ ١٦ و ليست ٢-٧ نشان داده شده است، براي اجراي cli-ganache، به پوشهي آن برويد و دستور زير را اجرا كنيد :

embark simulator

**BET** Command Prompt - embark simulator F:\ethereum\embark\embark demo>embark simulator Ganache CLI v6.1.8 (ganache-core: 2.2.1) Available Accounts (0) 0xb8d851486d1c953e31a44374aca11151d49b8bb3 (~100 ETH) (1) 0xf6d5c6d500cac10ee7e6efb5c1b479cfb789950a (~100 ETH) (2) 0xf09324e7a1e2821c2f7a4a47675f9cf0b1a5eb7f (~100 ETH) (3) 0xfbaf82a227dcebd2f9334496658801f63299ba24 (~100 ETH) (4) 0x774b5341944deac70199a4750556223cb008949b (~100 ETH) (5) 0x4801428dad07e7c2401d033d195116011fc4e400 (~100 ETH) (6) 0xcf08befbc01a5b02ea09d840797d6b4565d4d535 (~100 ETH) (7) 0x1a2f3b98e434c02363f3dac3174af93c1d690914 (~100 ETH) (8) 0x4a17f35f0a9927fb4141aa91cbbc72c1b31598de (~100 ETH) (9) 0xdf18cb4f2005bc52f94e9bd6c31f7b0c6394e2c2 (~100 ETH) Private Keys -------------------(0) 0xf942d5d524ec07158df4354402bfba8d928c99d0ab34d0799a6158d56156d986 (1) 0x88f37cfbaed8c0c515c62a17a3a1ce2f397d08bbf20dcc788b69f11b5a5c9791 (2) 0xf4ebc8adae40bfc741b0982c206061878bffed3ad1f34d67c94fa32c3d33eac8 (3) 0xca67021a16478270ede4fddd65d0c031c75cd36c13b6a56bcb767928c1c2cf86 (4) 0x9955b1e01b2a7d8c22df41754d48b08dff3c0f3dd79d43e091c6311f97f0605a (5) 0x130137aa9a7fbc7cadc98c079cda47a999ff41931d9feaab621855beceed71f7 (6) 0xead83d04f741d2b3ab50be1299c18aa1a82c241606861a9a6d3122443496522d (7) 0xe6e893ac9f1c1db066a8a83a376554084b0a786e4cdcd91559d68bd4a1dac396 (8) 0xf1023ac6c8695f6ceb5331a382be8846bfe078b22c18ad7ef4fc3ea6e1cc59e4 (9) 0x4aef59c2cf29479b2c27a5f208e6b89d65d16f4977988151e135460db8274fdb

شكل -٧ :١٦ شبيهساز Embarc

Embark simulator :١٠ -٧ ليست

F:\ethereum\embark\embark demo>embark simulator Ganache CLI v6.1.8 (ganache-core: 2.2.1) Available Accounts ================== (0) 0xb8d851486d1c953e31a44374aca11151d49b8bb3 (~100 ETH) (1) 0xf6d5c6d500cac10ee7e6efb5c1b479cfb789950a (~100 ETH) (2) 0xf09324e7a1e2821c2f7a4a47675f9cf0b1a5eb7f (~100 ETH)

(3) 0xfbaf82a227dcebd2f9334496658801f63299ba24 (~100 ETH)

همچنين، ميتوانيد موارد زير را براي اجراي يكگره واقعي اجرا كنيد:

embark blockChain

همانطور كه در شكل -٧ ١٧ و ليست -٧ ٣ نشان داده شده است، در پنجرهي ديگري از همان پوشه، كد زير را اجرا كنيد، كنسول را مشاهده خواهيد كرد: embark run

| Contracts-                                                                                         | <b>Status</b><br>Deployed | Environment-<br>Status-<br><b>Available Services-</b><br><b>Embark 3.0.6</b><br>Whisper<br>EthereumJS TestRPC v1.1.3 |
|----------------------------------------------------------------------------------------------------|---------------------------|----------------------------------------------------------------------------------------------------|
| <b>Contract Name</b><br><b>Address</b><br>SimpleStorage 0x04D45b51fe4f00b4478F8b0719Fa779f14c8A194 |                           |                                                                                                    |
|                                                                                                    |                           |                                                                                                    |

شكل -٧ :١٧ اجراي embark Running.

Running embark run :١١-٧ ليست

```
deploying contracts
│
│ deploying SimpleStorage with 134157 gas │
│ SimpleStorage deployed at
0x04D45b51fe4f00b4478F8b0719Fa779f14c8A194 │
 │ finished deploying contracts │
│ ready to watch file changes │
```
│ webserver available at http://localhost:8000

اكنون سرور بهصورت محلي روي پورت ٨٠٠٠ در حال اجرا است. :8000localhost://http را در مرورگر باز كرده و كنسول وب را همانطور كه در شكل ١٨-٧ نشان داده شده است بررسي ميكنيم.

## فصل هفتم: Embark وTruffle | 97

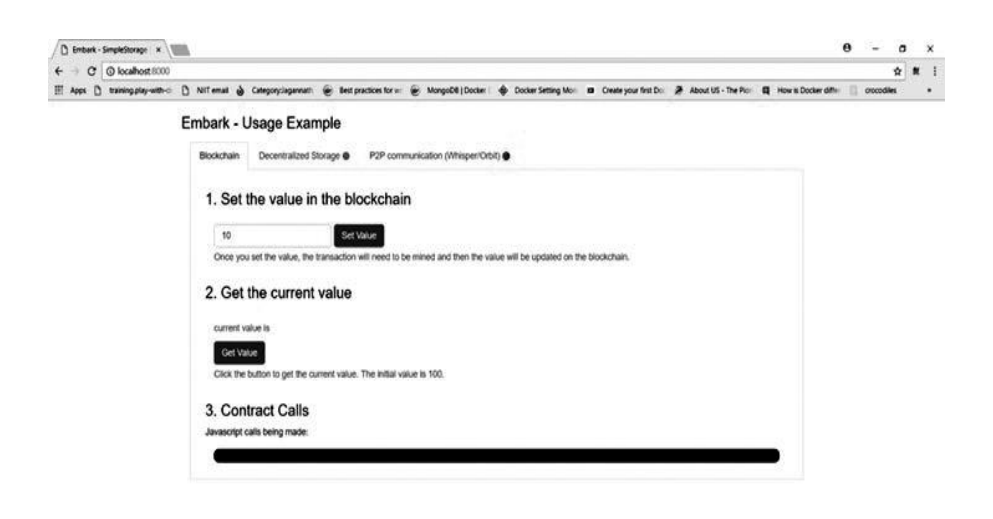

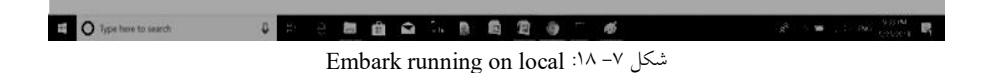

فصل هشتم تكنيكها و استراتژيهاي تست برنامههاي توزيعشدهي اتريوم

فصل نهم موارد استفاده از اتريوم

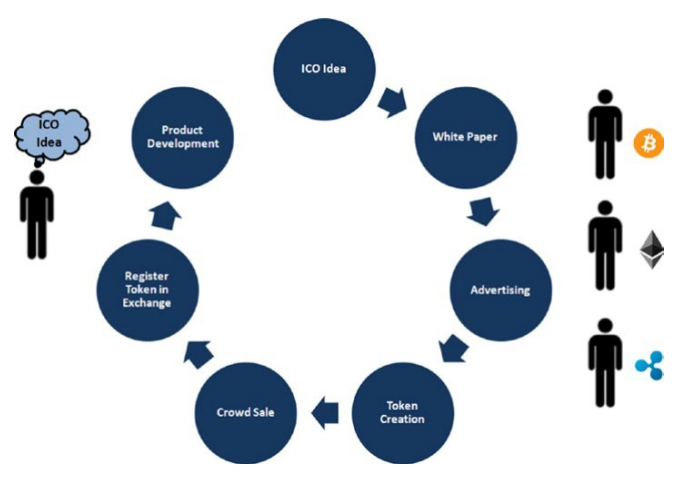

شكل :١-٩ نقشه راه ICO

ليست :١-٩ واسط sol20.ERC

```
pragma solidity ^0.4.0; 
interface ERC20 { 
     function totalSupply() constant returns 
   (uint _totalSupply); 
    function balanceOf(address owner) constant returns
   (uint balance); 
    function transfer(address to, uint value) returns
   (bool success); 
    function transferFrom(address from, address to,
  uint value) returns (bool success);
    function approve(address spender, uint value)
   returns (bool success); 
    function allowance(address owner, address spender)
   constant returns (uint remaining); 
    event Transfer(address indexed from, address indexed to,
  uint value);
   event Approval (address indexed owner, address indexed
  spender, uint value);
} 
 واسطِ sol.MyFirstToken را همانطور كه در ليست ٢-٩ پيادهسازي آن نشان 
                                            داده شده است، ايجاد ميشود.
                                   MyFirstToken.sol : ٢-٩ ليست
 import "browser/ERC20.sol"; 
 contract MyFirstToken is ERC20 { 
      string public constant symbol = "DMY"; 
      string public constant name = "My First Token"; 
      uint8 public constant decimals = 18;
```

```
uint private constant \qquad totalSupply = 1000;
    mapping (address => uint) private bbalanceOf;
    mapping (address => mapping (address => uint)) private a
llowances; 
     function MyFirstToken() { 
             balanceOf[msq.sender] = totalSupply;
 } 
     function totalSupply() constant returns (uint _totalSupply
) { 
        totalSupply = totalSupply;
     } 
    function balanceOf(address addr) constant returns (uint b
alance) { 
        return balanceOf[_addr];
     } 
    function transfer(address to, uint value) returns (bool
success) { 
         if ( value > 0 && value \le balanceOf(msg.sender)) {
             _bbalanceOf[msg.sender] -= _value;
              balanceOf[ to] += value;
              return true; 
 } 
         return false; 
     } 
    function transferFrom(address from, address to, uint va
lue) returns (bool success) { 
          if (__allowances[_from][msg.sender] > 0 &&
              _value > 0 &&
             _allowances[_from][msg.sender] >= value &&
             _b _b _b _b _b _b _{b} _{b} _{c} _{c} _{c} _{c} _{d} _{d} _{e} _{e} _{d} _{d} _{e} _{e} _{f}\label{eq:1} \begin{array}{rcl} \texttt{balanceOf} \texttt{[from]} & \texttt{--} \texttt{value;} \end{array}balanceOf[ to] += value;
              allowances[ from]msq.sender] -= value;
              return true; 
          } 
         return false; 
     } 
    function approve(address spender, uint value) returns (b
ool success) { 
          allowances[msg.sender][ spender] = value;
         return true; 
     } 
    function allowance(address owner, address spender)
   constant returns (uint remaining) { 
        return allowances[ owner][ spender];
     } 
}
```
استقرار در Mist

# فصل نهم: موارد استفاده از اتريوم | 105

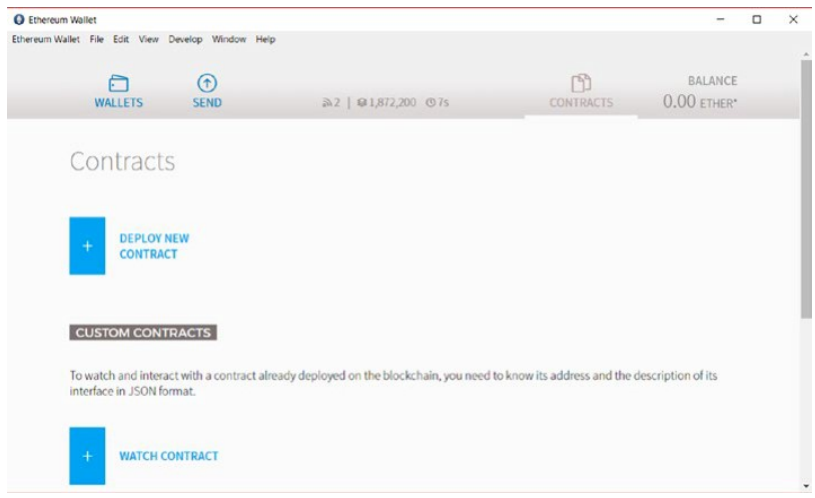

شكل :٢-٩ كيف پول اتريوم مبتني بر Mist

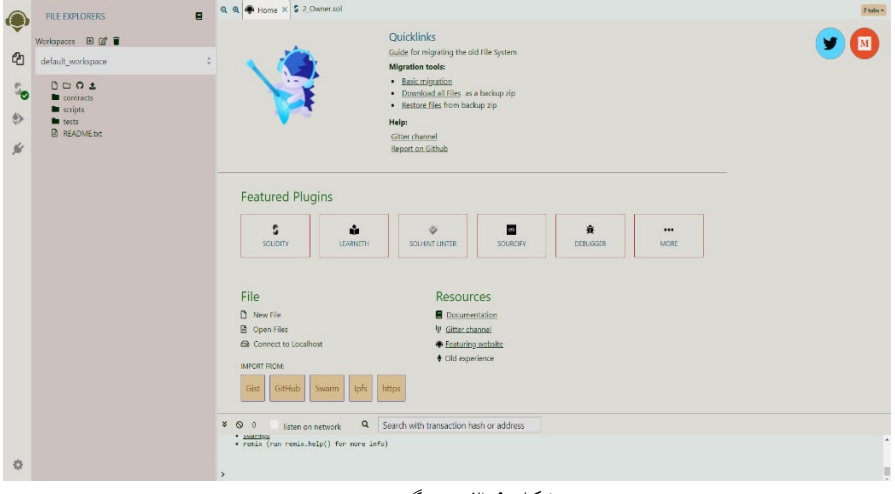

شكل :٣-٩ مرورگر remix

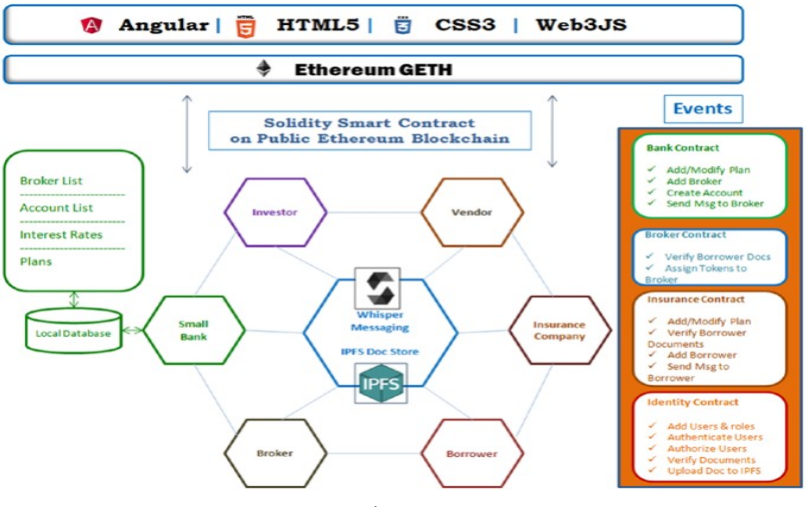

شكل :٤-٩ نمودار سيستم براي سرمايهگذاري خرد Dapp روي اتريوم

PropertyTransaction.sol :٣-٩ ليست

```
pragma solidity ^{\wedge}0.4.18;
contract PropertyTransaction { 
     /**This contract is a basic land registry program where On
ly
     the contract initiator can assign properties to people may
be after
     some document verification*/
     Property[] properties; // registered properties
     address landRegistryAdmin; //landRegistryAdmin is the user
who has initiated the contract
     struct Property{ 
         uint propertyId; // each property has an unique 
propertyId 
         bytes32[] ownershipHistory; //Property ownership is a 
historical data that has a seller, an owner/buyer and a 
date of transaction 
     } 
     /**PropertySold is an event that informs on success or 
failure of a transaction*/
     event PropertySold(uint propertyId, 
                         string ownership, 
                        bool flag, 
                        string message); 
     constructor() public { 
        landRegistryAdmin = msg.sender; // initiate the
     landRegistryAdmin as the contract creator and initiate 
     some registered properties 
         Property memory property0 = Property(0, new bytes32[](
0)); 
         properties.push(property0);
```

```
 properties[properties.length-1].ownershipHistory. 
     push("Buyer:b0, Seller:s0, DOT:dt0"); 
         Property memory property1 = Property(1, new bytes32[](
0)); 
         properties.push(property1); 
         properties[properties.length-1].ownershipHistory. 
     push("Buyer:b1, Seller:s1, DOT:dt1"); 
         Property memory property2 = Property(2, new bytes32[](
0)); 
         properties.push(property2); 
         properties[properties.length-1].ownershipHistory. 
     push("Buyer:b2, Seller:s2, DOT:dt2"); 
 } 
     /**Land registration authority may alter ownership to any 
   of the existing properties*/
     function addNewOwner(uint propertyId, bytes32 ownership) 
   public { 
     if (msg.sender != landRegistryAdmin) { 
             emit PropertySold(propertyId, 
                              bytes32ToString(ownership), 
                             false, 
                              'Only land registry department 
              can assign ownership to buyer');
 } 
        for (uint i = 0; i < properties. length; i++) {
             if (properties[i].propertyId == propertyId) { 
                 properties[i].ownershipHistory.push(ownership)
; 
                 emit PropertySold(propertyId, 
                                bytes32ToString(ownership), 
                               true, 
                                'New ownership added to existing
                 property'); 
                 break; 
 } 
 } 
         // propertyId does not exist in record, hence create a
     new transaction and add to registered properties 
         Property memory property = Property(properties.length,
     new bytes32[](0)); 
         properties.push(property); 
         properties[properties.length-1].ownershipHistory. 
     push(ownership); 
         emit PropertySold(propertyId, 
                                bytes32ToString(ownership), 
                               true, 
                               'New Property added'); 
 } 
     function retrievePropertyHistory(uint propertyId) public 
   view returns(bytes32[]){ 
        for (uint i = 0; i < properties.length; i++) {
             if (properties[i].propertyId == propertyId) { 
                 return properties[i].ownershipHistory; 
 }
```

```
 } 
    } 
    function bytes32ToString(bytes32 x) private pure returns (
string) { 
        bytes memory bytesString = new bytes(32); 
       uint charCount = 0;
       for (uint j = 0; j < 32; j++) {
           byte char = byte(bytes32(uint(x) * 2 ** (8 * j));
           if (char != 0) {
               bytesString[charCount] = char; 
                charCount++; 
 } 
 } 
        bytes memory bytesStringTrimmed = new bytes(charCount)
; 
       for (j = 0; j < charCount; j++) {
         bytesStringTrimmed[j] = bytesString[j]; 
 } 
        return string(bytesStringTrimmed); 
    } 
}
```
ضميمه

## زبان برنامهنويسي Solidity

ضميمه | 111

## نصب كردن Node.js

ابتدا مطمئن شويد كه Node.js را در دستگاه CentOS خود نصب داريد. اگر نصب نيست، با استفاده از دستورات زير آن را نصب كنيد. # First install epel-release \$sudo yum install epel-release # Now install nodejs \$sudo yum install nodejs # Next install npm (Nodejs Package Manager) \$sudo yum install npm # Finally verify installation \$npm --version

اگر مراحل را بهدرستي انجام داده باشيد خروجي زير را مشاهده خواهيد كرد: 3.10.10

نصب كردن solc پس از نصب Node.js. مي توان با دستور زير كامپايلر Solidity را نصب نمود.

\$sudonpm install -g solc

دستور فوق، برنامهي solcjs را نصب ميكند و آن را از طريق سيستم در سراسر برنامه<sup>۱</sup> در دسترس قرار مىدهد. اكنون مىتوانيد نسخهى كامپايلر Solidity خود را با صدور دستور زير بررسي كنيد:

\$solcjs -version

اگر همه چيز خوب پيش برود، با اجراي دستور بالا، در صفحه نمايش، خروجي زير را مشاهده خواهيد كرد:

0.5.2+commit.1df8f40c.Emscripten.clang

<sup>١</sup> Global Level

 $\overline{a}$ 

اكنون آمادهي استفاده از solcjs هستيد كه ويژگيهاي كمتري نسبت به كامپايلر استاندارد Solidity دارد اما نقطهي شروع خوبي براي شما خواهد بود.

روش دوم: استفاده از Image Doker

براي شروع برنامهنويسي Solidity مي توان از يك Docker Image استفاده كرد كه در زير مراحل آن بررسي ميشود.

\$docker pull ethereum/solc:stable

پس از بارگيري تصوير Docker، ميتوانيم آن را با استفاده از دستور زير تأييد كنيم:

\$docker run ethereum/solc:stable-version

با اين كار خروجي زير مشاهده ميشود:

\$docker run ethereum/solc:stable -version

solc, the Solidity compiler commandlineinterfaceVersion: 0.5.2+commit.1df8f40c.Linux.g++

روش سوم: نصب Packages Binary

در مثال زير، پارامتر uintstoredData از نوع uint تعريف شدهاست و از

دو تابع set و get براي دريافت، تغيير يا بازيابي مقدار متغير استفاده ميشود.

```
pragma Solidity >=0.4.0 <0.6.0; 
contract SimpleStorage { 
    uint storedData; 
    function set(uint x) public { 
      storedData = x;
 } 
    function get() public view returns (uint) { 
       return storedData; 
    } 
}
```
كلمات كليدي

uint  $a = 1$ ;

كلمات كليديِ رزروشدهي برنامهنويسيِ Solidity در جدول ١ نشان داده شده است. توجه كنيد كه از كلمات كليدي نميتوان براي تعريف متغيرها در قراردادهاي هوشمند استفاده كرد.

| abstract   | after       | alias     | apply     |
|------------|-------------|-----------|-----------|
| auto       | case        | catch     | copyof    |
| defualt    | define      | final     | immutable |
| implements | in          | inline    | let       |
| macro      | match       | mutable   | null      |
| οf         | override    | partial   | promise   |
| Reference  | relocatable | sealed    | sizeof    |
| static     | supports    | switch    | try       |
| typedef    | typeof      | unchecked | public    |

جدول :١ كلمات رزروشده در زبان برنامهنويسيِ Solidity.

```
اجراي اولين برنامه به زبان برنامهنويسيِ Solidity
```

```
pragma Solidity ^0.5.0; 
  contract Solidity Test { 
      constructor() public{ 
   } 
      function getResult() public view returns(uint){ 
       uint a = 1;
       uint b = 2;
       uint result = a + b;
         return result; 
      } 
  }
                               خروجي به شكل زير نمايش داده خواهد شد: 
0: uint256: 3
                                                          Comments
function getResult() public view returns(uint){ 
    // This is a comment. It is similar to comments in C++
   / *
       * This is a multi-line comment in Solidity 
       * It is very similar to comments in C Programming
    */
```

```
uint b = 2;uint result = a + b;
 return result;}
```
نوع و ساختار دادهها

.

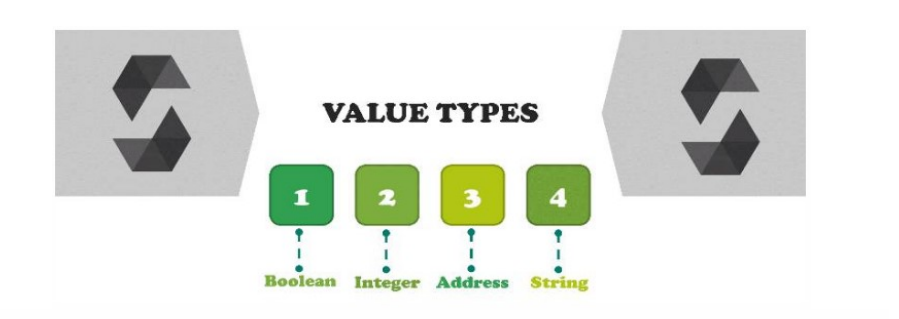

جدول ٢: انواع داده كه در زبان برنامهنويسي Solidity پشتيباني مي شود.

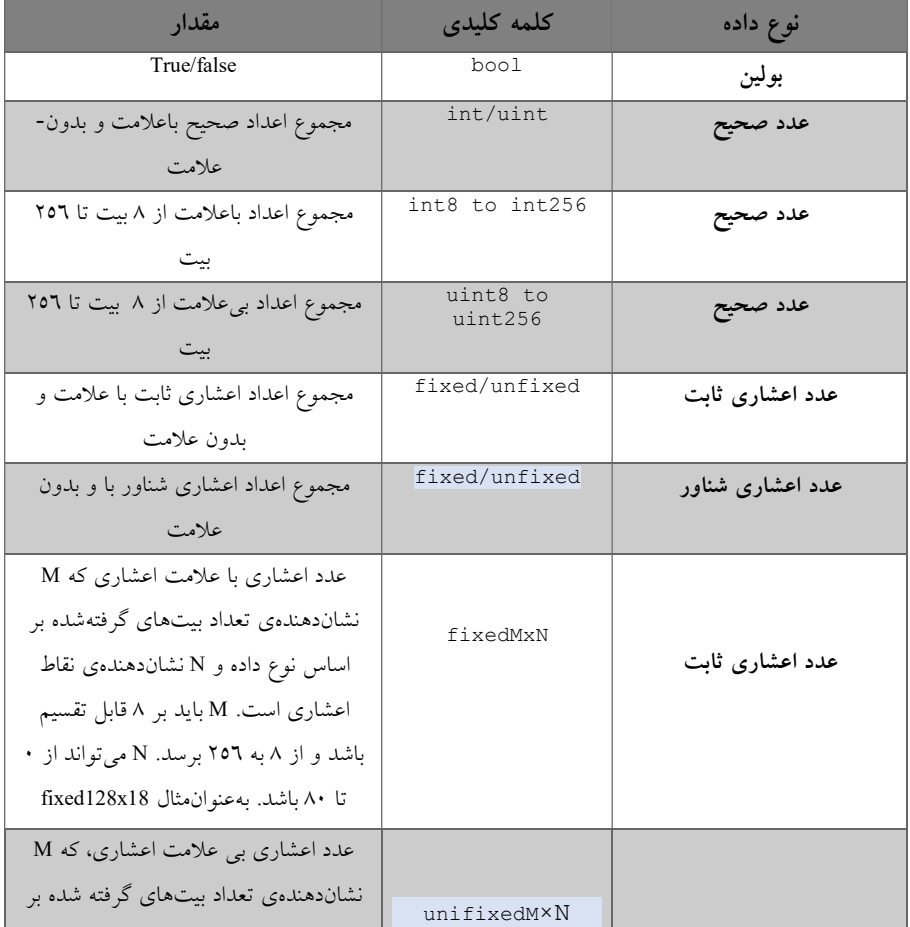

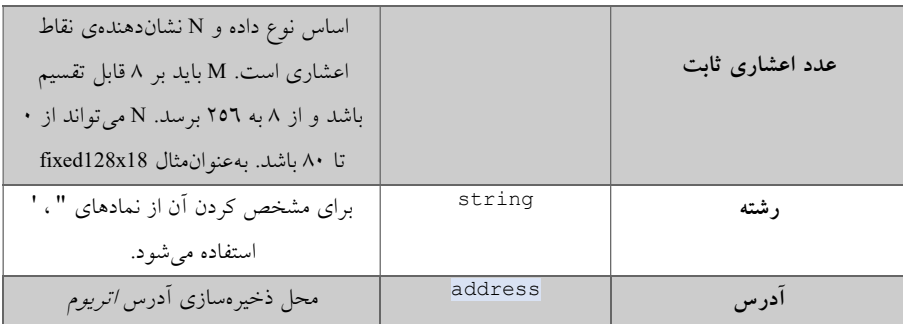

آدرسها

متغيرها

```
.١
```
.٢

```
pragma Solidity ^0.5.0; 
contract Solidity Test { 
                          // State variable
    constructor() public { 
      storedData = 10; // Using State variable
    } 
} 
  pragma Solidity ^0.5.0; 
  contract Solidity Test { 
      uint storedData; // State variable
      constructor() public { 
        storedData = 10; } 
      function getResult() public view returns(uint){ 
        uint a = 1; // local variable
        uint b = 2;uint result = a + b;
         return result; //access the local variable
      } 
  }
```
.٣

```
pragma Solidity ^0.5.0;
contract LedgerBalance { 
  mapping(address => uint) public balances;
   function updateBalance(uint newBalance) public {
       balances[msg.sender] = newBalance; 
    } 
} 
contract Updater {
```

```
 function updateBalance() public returns (uint) { 
   LedgerBalance ledgerBalance = new LedgerBalance();
    ledgerBalance.updateBalance(10); 
    return ledgerBalance.balances(address(this)); 
 }
```
}

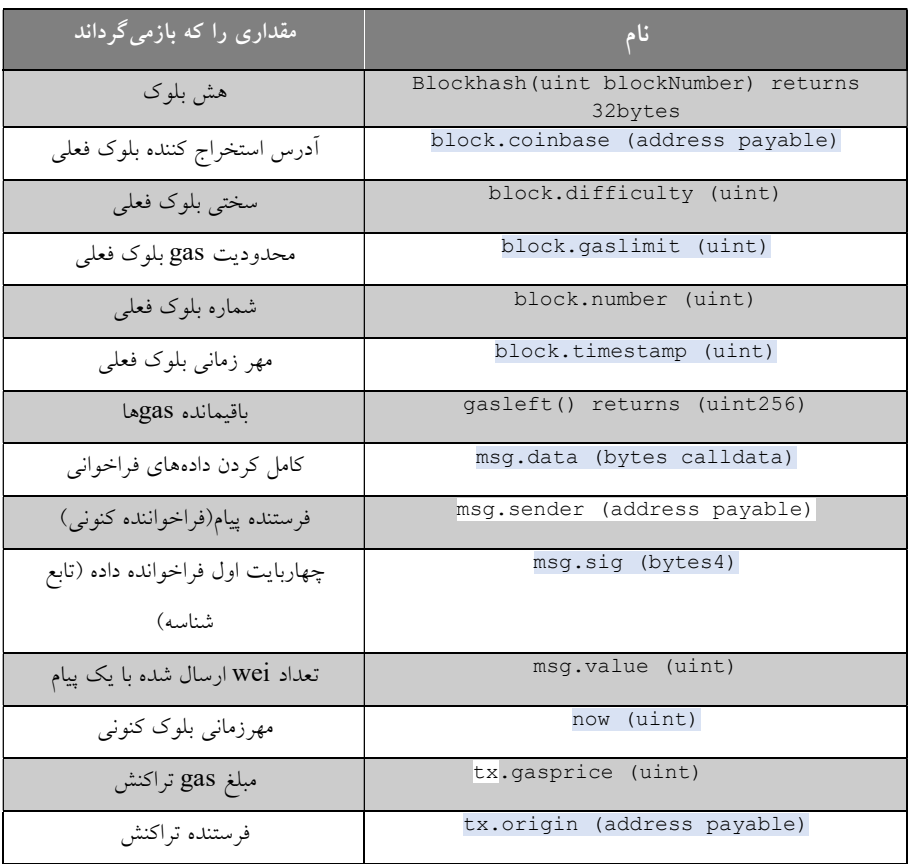

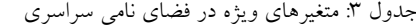

ساختارهاي داده در زبان Solidity

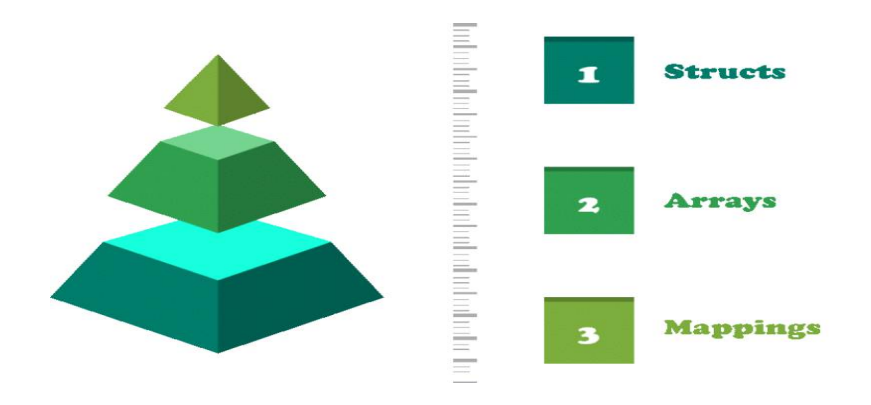

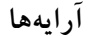

```
pragma Solidity ^0.5.0; 
contract test { 
   function testArray() public pure{ 
      uint len = 7; //dynamic array
      uint[] memory a = new uint[](7);
       //bytes is same as byte[]
      bytes memory b = new bytes(len);assert(a.length == 7);
      assert(b.length == len);
       //access array variable
      a[6] = 8; //test array variable
      assert(a[6] == 8);
       //static array
      uint[3] memory c = [uint(1) , 2, 3];assert(c.length == 3);
   } 
} 
                                                         ساختمان داده 
pragma Solidity ^0.5.0; 
contract test { 
    struct Book { 
       string title; 
       string author; 
       uint book_id; 
 } 
    Book book;
```

```
 function setBook() public { 
     book = Book('Learn Java', 'TP', 1);
 } 
   function getBookId() public view returns (uint) { 
      return book.book_id; 
   } 
}
```
تعريف آرايهاي از يك struct در برنامهنويسي Solidity بسيار مفيد است زيرا همانند يك پايگاه داده در زنجيرهي بلوكي اتريوم عمل ميكند. براي اينكه بتوانيم اين موضوع را تشريح كنيم، ابتدا ساختمان دادهاي به نام Person كه شامل دو دادهي age و name بهترتيب از نوع عدد صحيح بي علامت و رشته است را ايجاد كرده و سپس از آن يك آرايهي عمومي به نام people طراحي شده كه در ادامه كد آن را مشاهده مي كنيد.

```
struct Person {
uint age;
string name;
} 
Person [] public people;
```
اكنون ميخواهيم يك Person جديد ايجاد كرده و به آرايهي people اضافه كنيم. ابتدا يك Person جديد به نام satoshi ساخته و آن را مقداردهي ميكنيم. در ادامه به كمك دستور push آن را به آرايهي خود اضافه ميكنيم.

```
// create a New Person:
Person satoshi =Person (172, "Satoshi"); 
// Add that person to the Array:
people.push(satoshi)
```
البته ميتوان اين دو مرحله را باهم تركيب و آن را به شكل زير بازنويسي كرد:

people.push(Person(16,"Vitalik"));

## نگاشت

```
pragma Solidity ^0.5.0;
contract LedgerBalance { 
   mapping(address \Rightarrow unit) public balances;
```

```
 function updateBalance(uint newBalance) public { 
       balances[msg.sender] = newBalance; 
    } 
} 
contract Updater { 
    function updateBalance() public returns (uint) { 
      LedgerBalance ledgerBalance = new LedgerBalance();
       ledgerBalance.updateBalance(10); 
       return ledgerBalance.balances(address(this)); 
    } 
}
```

```
خروجي برنامهي فوق بهصورت زير خواهد بود:
```

```
 "0": "uint256: 10"
```
براي درك بهترِ نحوهي استفاده از نگاشتها، برنامهي زير را در نظر بگيريد:

```
pragma Solidity 0.5.1; 
contract MyContract { 
  uint256 peopleCount = 2;
  mapping (uint \Rightarrow Person) public people;
  struct Person{ 
  uint id;
  string firstName;
  string lastName;
   { 
  function addPerson (string memory _firstName, string memory
   _lastName) public { 
  peopleCount += 1; 
  people[peopleCount] =Person (peopleCount, firstName, lastN
  ame); 
  }} 
  }
```
## Enums

```
pragma Solidity ^0.5.0; 
contract test { 
    enum FreshJuiceSize{ SMALL, MEDIUM, LARGE { 
    FreshJuiceSize choice; 
    FreshJuiceSize constant defaultChoice = FreshJuiceSize.MEDI
TIM •
    function setLarge() public { 
       choice = FreshJuiceSize.LARGE; 
    } 
    function getChoice() public view returns (FreshJuiceSize) { 
       return choice; 
    } 
    function getDefaultChoice() public pure returns (uint) { 
       return uint(defaultChoice); 
    }
```

```
} 
                                      خروجي برنامه زير بهصورت زير است: 
uint8: 2 
uint256: 1
                                        ١ تعيين سطوح دسترسي به متغيرها

pragma Solidity ^0.5.0;
contract C { 
    uint public data = 30; 
    uint internal iData= 10; 
     function x() public returns (uint) { 
     data = 3; // internal access
       return data; 
    } 
} 
contract Caller { 
  C \subset = new \ C(); function f() public view returns (uint) { 
       return c.data(); //external access
    } 
} 
contract D is C { 
    function y() public returns (uint) { 
      iData = 3; // internal access
       return iData; 
    } 
    function getResult() public view returns(uint){ 
      uint a = 1; // local variable
      uint b = 2;
      uint result = a + b;
       return storedData; //access the state variable
    }}
```
عملگرهاي زبان Solidity

 $\overline{a}$ 

<sup>١</sup> Variable Scope

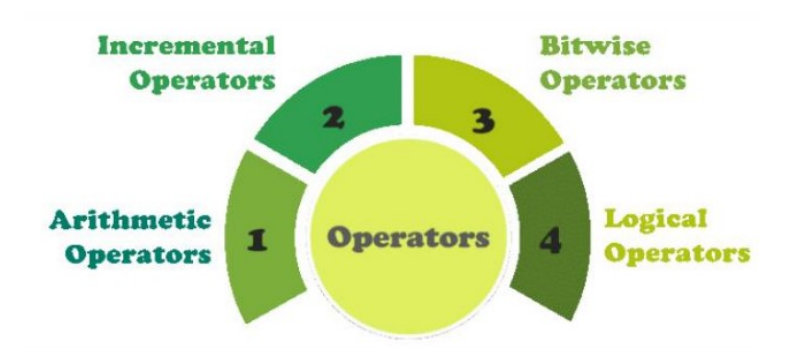

براي درك بهتر نحوهي كار با عملگرها، برنامه زير را مرور كنيد.

```
pragma Solidity ^0.5.0; 
contract Solidity Test { 
    uint storedData; 
    constructor() public{ 
      storedData = 10; } 
    function getResult() public view returns(string memory){ 
      uint a = 1; // local variable
      uint b = 2;
      uint result = (a > b? a: b); //conditional operation
      return integerToString(result);
    } 
    function integerToString(uint _i) internal pure 
       returns (string memory) { 
      if ( i = 0) {
          return "0"; 
       } 
      uint j = i; uint len; 
      while (j != 0) {
          len++; 
         j / = 10; } 
      bytes memory bstr = new bytes(len);
      uint k = len - 1;while ( i != 0) {
         bstr[k--] = byte(uint8(48 + i % 10));
         i / = 10; } 
       return string(bstr); 
    } 
} 
                                             خروجي برنامه برابر است با: 
 0: string: 2
```
حلقهها و عبارتهاي شرطي

.

```
حلقهها
```

```
 حلقهي while: دستور while بهصورت زير نوشته ميشود:
```

```
while (expression) { 
    Statement(s) to be executed if expression is true
} 
در ادامه براي درك بهتر عملكرد while كد زير را بررسي كنيد. كه خروجي 
                                        برنامه، عدد ١٢ خواهد بود.
pragma Solidity ^0.5.0;
contract Solidity Test { 
   uint storedData; 
    constructor() public{ 
      storedData = 10; } 
    function getResult() public view returns(string memory){ 
      uint a = 10;
      uint b = 2;
     uint result = a + b;
      return integerToString(result);
    } 
    function integerToString(uint _i) internal pure 
       returns (string memory) { 
      if ( i = 0) {
         return "0"; 
       } 
      uint j = i; uint len; 
      while (j != 0) {
         len++; 
         j / = 10; } 
      bytes memory bstr = new bytes(len);uint k = len - 1;
      while ( i != 0) { // while loop
         bstr[k--] = byte(uint8(48 + i % 10));
         _i /= 10;
       } 
       return string(bstr); 
    } 
}
```
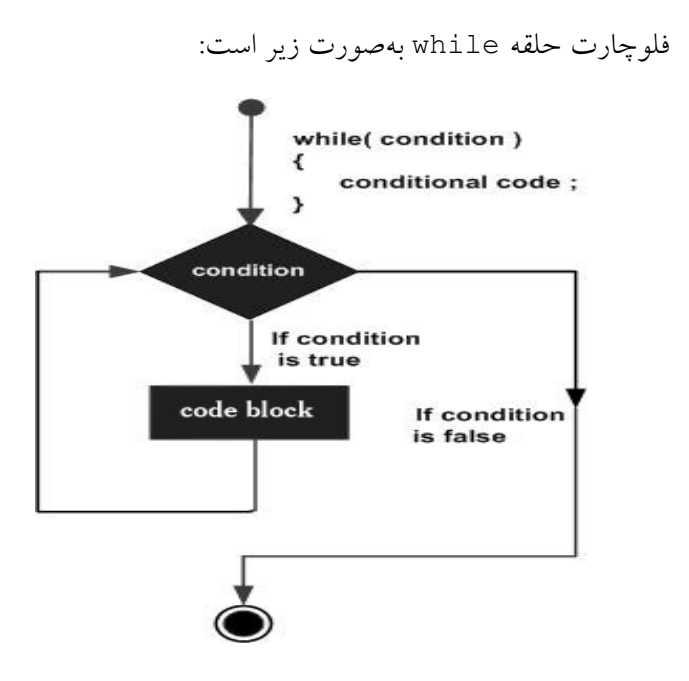

 حلقهي while-do: فلوچارت اين حلقه در شكل زير نشان داده شده است.

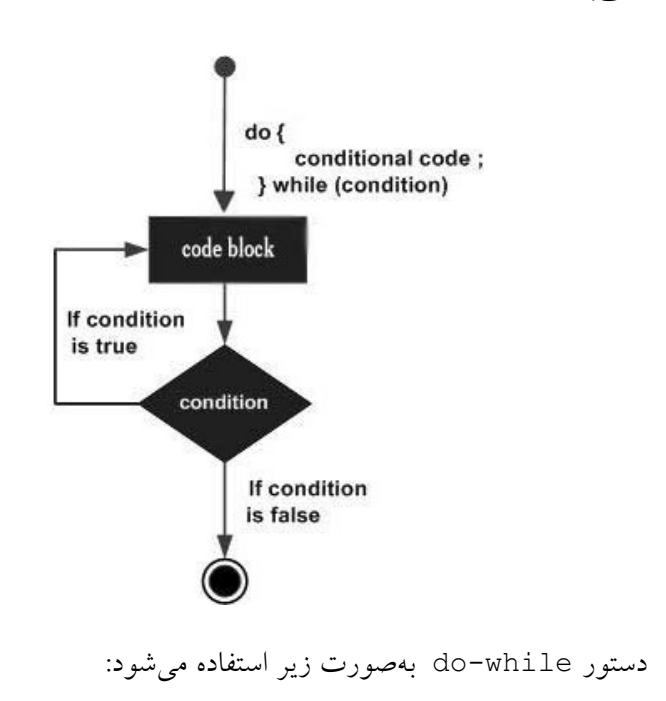

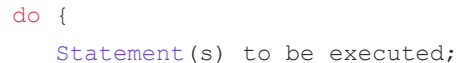

```
} while (expression); 
براي درك بهتر عملكرد حلقهي while-do، برنامهي زير كه خروجي ١٢ را
                                           توليد مي كند بررسي كنيد:
pragma Solidity ^0.5.0; 
contract Solidity Test { 
    uint storedData; 
    constructor() public{ 
      storedData = 10; 
 } 
    function getResult() public view returns(string memory){ 
     uint a = 10;
     uint b = 2;
     uint result = a + b;
      return integerToString(result); 
    } 
    function integerToString(uint _i) internal pure 
       returns (string memory) { 
      if ( i = 0) {
         return "0"; 
 } 
      uint j = i;
      uint len; 
      while (i != 0) {
         len++; 
        j /= 10;
 } 
      bytes memory bstr = new bytes(len);
      uint k = len - 1;
       do { // do while loop 
        bstr[k--] = byte(uint8(48 + i % 10));
         i /= 10;
 } 
      while (i != 0);
       return string(bstr); 
    } 
} 
 حلقهي for: براي استفاده از حلقهي for بايد از دستور زير استفاده 
                                                   كرد: 
for (initialization; test condition; iteration statement){ 
    Statement(s) to be executed if test condition is true
}
```
در ادامه مثال قبلي را با كمك دستور for بازنويسي ميكنيم:

pragma Solidity ^0.5.0;

```
contract Solidity Test { 
   uint storedData; 
    constructor() public{ 
      storedData = 10; } 
    function getResult() public view returns(string memory){ 
      uint a = 10;
      uint b = 2;
      uint result = a + b;
       return integerToString(result); 
    } 
    function integerToString(uint _i) internal pure 
       returns (string memory) { 
      if (_i = 0) {
          return "0"; 
       } 
      uint j=0;
       uint len; 
      for (j = i; j != 0; j >= 10) { //for loop example
          len++; 
 } 
      bytes memory bstr = new bytes(len);
      uint k = len - 1;
      while (i := 0) {
         bstr[k--] = byte(uint8(48 + i % 10));
         i / = 10; } 
       return string(bstr);//access local variable}
    }
```
فلوچارت حلقهي for در شكل زير نشان داده شده است:

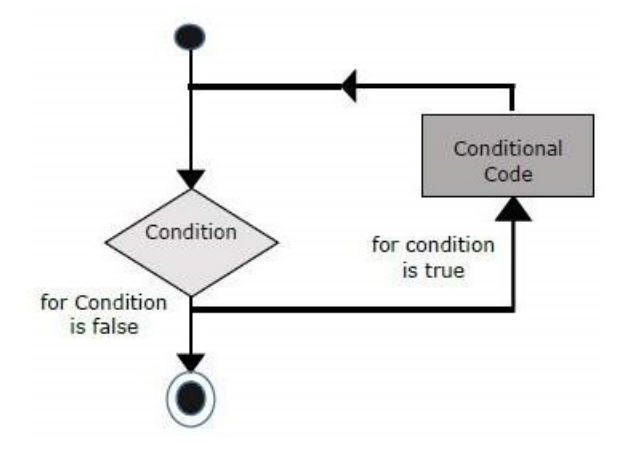

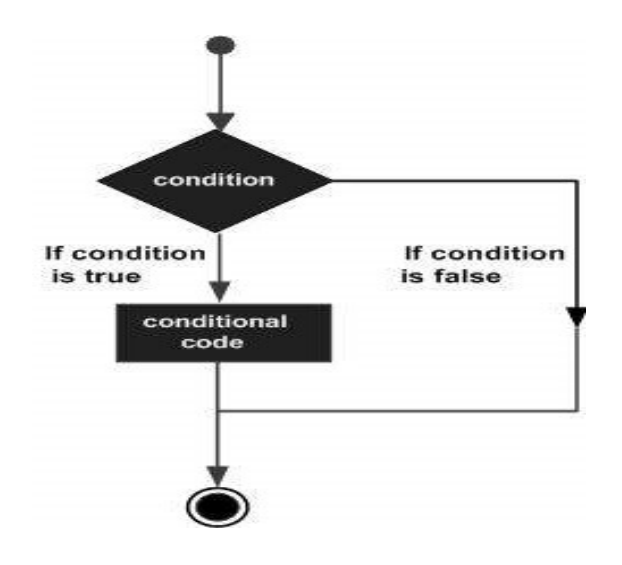

در جدول ٤ نحوهي استفاده از عبارتهاي شرطي بررسي شده است.

جدول ٤: عبارت شرطي

| if (expression) {<br>Statement (s) to be executed if expression is | if      |  |  |
|--------------------------------------------------------------------|---------|--|--|
| true                                                               |         |  |  |
|                                                                    |         |  |  |
| if (expression) {                                                  |         |  |  |
| Statement (s) to be executed if expression is                      |         |  |  |
| true                                                               | if else |  |  |
| $\left\{\right\}$ else $\left\{\right\}$                           |         |  |  |
| Statement (s) to be executed if expression is                      |         |  |  |
| false                                                              |         |  |  |
|                                                                    |         |  |  |
| if (expression 1) {                                                |         |  |  |
| Statement (s) to be executed if expression 1                       |         |  |  |
| is true                                                            |         |  |  |
| } else if (expression 2) {                                         |         |  |  |
| Statement (s) to be executed if expression 2                       |         |  |  |
| is true                                                            | ifelse  |  |  |
| } else if (expression 3) {                                         | i f     |  |  |
| Statement (s) to be executed if expression 3                       |         |  |  |
| is true                                                            |         |  |  |
| $\left\{\right\}$ else $\left\{\right\}$                           |         |  |  |
| Statement (s) to be executed if no expression                      |         |  |  |
| is true                                                            |         |  |  |
|                                                                    |         |  |  |

در ادامه به ترتيب سه برنامهي زير را بررسي كنيد تا نحوهي استفاده از اين عبارات شرطي را بهطور كامل در زبان برنامهنويسي Solidity بياموزيد. مثال اول: دستور if) خروجي برنامه عدد ٣ است).

```
pragma Solidity ^0.5.0; 
contract Solidity Test { 
    uint storedData; 
    constructor() public { 
       storedData = 10; 
    } 
    function getResult() public view returns(string memory){ 
      uint a = 1;
      uint b = 2;
      uint result = a + b;
       return integerToString(result); 
    } 
    function integerToString(uint _i) internal pure 
       returns (string memory) { 
      if (i == 0) { // if statement
          return "0"; 
       } 
      uint j = i; uint len; 
           while (i != 0) {
          len++; 
         j / = 10;
 } 
      bytes memory bstr = new bytes(len);
      uint k = len - 1;
      while (i != 0) {
         bstr[k--] = byte(uint8(48 + i % 10));
         i / = 10; } 
       return string(bstr);//access local variable
    } 
} 
           مثال دوم دستور if...else) خروجي برنامه عدد ٢ است). 
pragma Solidity ^0.5.0; 
contract Solidity Test { 
   uint storedData; 
    constructor() public{ 
       storedData = 10; 
    } 
    function getResult() public view returns(string memory){ 
      uint a = 1;
      uint b = 2;
       uint result 
      if(a > b) { // if else statement
         result = a;
       } else { 
         result = b; 
       } 
      return integerToString(result);
    } 
    function integerToString(uint _i) internal pure 
       returns (string memory) { 
      if ( i = 0) {
          return "0";
```

```
 } 
      uint j = i;
       uint len; 
      while (j != 0) {
        len++;
        j /= 10;
 } 
      bytes memory bstr = new bytes(len);
      uint k = len - 1;
      while (i != 0) {
        bstr[k--] = byte(unint8(48 + i 8 10));i / = 10; } 
       return string(bstr);//access local variable
    }} 
           مثال سوم: if else...if) خروج برنامه عدد ٣ است). 
pragma Solidity ^0.5.0;
contract Solidity Test { 
   uint storedData; // State variable
    constructor() public { 
      storedData = 10; } 
    function getResult() public view returns(string memory) { 
     uint a = 1;
     uint b = 2;
      uint c = 3;
      uint result 
     if( a > b & a > c) { // if else statement
        result = a;
      \} else if( b > a & b > c ) {
         result = b; 
       } else { 
         result = c; 
 } 
       return integerToString(result); 
    } 
    function integerToString(uint _i) internal pure 
       returns (string memory) { 
      if ( i == 0) {
         return "0"; 
 } 
      uint j = i; uint len; 
      while (j != 0) {
         len++; 
         j / = 10;
 } 
      bytes memory bstr = new bytes(len);uint k = len - 1;
```

```
while (i != 0) {
   bstr[k--] = bytetuint8(48 + i % 10));i / = 10;
 } 
 return string(bstr);//access local variable}
```
توابع در زبان Solidity

```
function function-name(parameter-list) scope returns() { 
   //statements
```
}

تابع getResult كه داراي پارامتر ورودي نيست و خروجي آن يك مقدار صحيح بيعلامت است در برنامهي زير تعريف شده است:

```
pragma Solidity ^0.5.0; 
contract Test { 
   function getResult() public view returns(uint){ 
      uint a = 1; // local variable
      uint b = 2;
     uint result = a + b;
       return result; 
    } 
}
```
فراخواني يك تابع

براي فراخواني يك تابع در هر نقطه از قرارداد، بهسادگي بايد نام آن تابع را همانطور كه در كد زير نشان داده شده است، بنويسيد و فراخواني كنيد. كد زير را اجرا كنيد تا نحوهي كار رشته در Solidity را درك كنيد.

```
pragma Solidity ^0.5.0;
contract Solidity Test { 
    constructor() public{ 
 } 
    function getResult() public view returns(string memory){ 
      uint a = 1;
      uint b = 2;
      uint result = a + b;
       return integerToString(result); 
    } 
    function integerToString(uint _i) internal pure 
       returns (string memory) { 
      if ( i = 0) {
          return "0"; 
       } 
      uint j = i;
```

```
 uint len; 
      while (i != 0) {
         len++; 
         j /= 10:
 } 
      bytes memory bstr = new bytes(len);
      uint k = len - 1;
      while ( i := 0) {
        bstr[k-1] = byte(unint8(48 + i % 10));i /= 10;
       } 
       return string(bstr);//access local variable
    } 
} 
                                               آرگومانهاي ورودي تابع
pragma Solidity ^0.5.0;
contract Solidity Test { 
   constructor() public{ 
   } 
    function getResult() public view returns(string memory){ 
      uint a = 1;
      uint b = 2;
      uint result = a + b;
       return integerToString(result); 
    } 
    function integerToString(uint _i) internal pure 
       returns (string memory) { 
      if ( i = 0) {
         return "0"; 
       } 
      uint j = i; uint len; 
      while (j != 0) {
         len++; 
         j / = 10; } 
      bytes memory bstr = new bytes(len);
      uint k = len - 1;
      while (i := 0) {
        bstr[k--] = byte(unint8(48 + i % 10));_i /= 10;
       } 
       return string(bstr);//access local variable
    } 
}
```

```
function (<parameter types>) {internal|external} [pure|constan
t|view|payable] [returns (<return types>)]
pragma Solidity ^0.5.0;
contract Test { 
    function getResult() public view returns(uint product, uint
  sum){ 
       uint a = 1; // local variable
      uint b = 2;
      product = a * b;
      sum = a + b;
    } 
} 
                                        خروجي برنامه زير بهصورت زير است: 
0: uint256: product 2
 1: uint256: sum 3
                                                       اصلاح كنندهى توابع ٰ
contract Owner { 
    modifier onlyOwner { 
       require(msg.sender == owner); 
      \cdot;
    } 
    modifier costs(uint price) { 
       if (msg.value >= price) { 
          \overline{\phantom{a}} } 
    } 
} 
بدنهي تابع درجايي كه نماد ويژهي «;_» قرار گرفته است، وارد ميشود. بنابراين، اگر 
در هنگام فراخواني اين تابع شرط اصلاحكننده برآورده شود، تابع اجرا ميشود و 
درغيراين صورت، يك استثنا throw ميشود. براي درك بهتر، كد زير را بررسي كنيد: 
pragma Solidity ^0.5.0; 
contract Owner { 
    address owner; 
    constructor() public { 
       owner = msg.sender; 
    } 
    modifier onlyOwner { 
       require(msg.sender == owner); 
       _; 
    } 
    modifier costs(uint price) { 
       if (msg.value >= price) { 
          \overline{\phantom{a}} }
```
١ Function modifiers

 $\overline{a}$ 

```
 } 
} 
contract Register is Owner { 
   mapping (address => bool) registeredAddresses;
    uint price; 
    constructor(uint initialPrice) public { price = initialPric
e; } 
    function register() public payable costs(price) { 
      registeredAddresses[msg.sender] = true; 
    } 
   function changePrice(uint price) public onlyOwner {
      price = price;
    } 
} 
كد داخل اصلاحكنندهي توابع معمولا قبل از متن اصلي تابع اجرا ميشود، بنابراين هر 
تغيير وضعيت يا فراخواني خارجي باعث اختلال و نقض الگوي تعاملات بررسيها و 
تاثيرات خواهد شد. به علاوه، ممكن است توسعهدهنده متوجه اين گزارهها نشود، زيرا 
            كد اصلاحكنندهي تابع ميتواند فاصلهي زيادي با فرض تابع داشته باشد.
```

```
توابع view
```

```
pragma Solidity >=0.4.0 < 0.6.0;contract SimpleStorage { 
   uint storedData; 
    function set(uint x) public { 
      storedData = x;
    } 
    function get () public view returns (uint) { 
       return storedData; 
    } 
   function get () public view returns (string memory) }
    return value; 
   } 
}
```
در ادامه مثالي از يك تابع view مشاهده ميشود:

```
pragma Solidity ^0.5.0; 
contract Test { 
    function getResult() public view returns(uint product, uint
      sum){ 
      uint a = 1; // local variable
      uint b = 2;
     product = a * b;
      sum = a + b;
    } 
}
```

```
pragma Solidity ^0.5.0; 
contract Test { 
    function getResult() public pure returns(uint product, uint
  sum){ 
      uint a = 1;
      uint b = 2;
      product = a * b;
      sum = a + b;
    } 
} 
                                              خروجي برنامه برابر است با: 
0: uint256: product 2
1: uint256: sum 3
```

```
تابع Fallback
```

```
 .
pragma Solidity ^0.5.0; 
contract Test { 
    uint public x ; 
   function() external { x = 1; }
} 
contract Sink { 
   function() external payable { } 
} 
contract Caller { 
    function callTest(Test test) public returns (bool) { 
      (bool success, ) = address(test).call(abi.encodeWithSigmature("nonExistingFunction()")); 
       require(success); 
       // test.x is now 1
       address payable testPayable = address(uint160(address(te
st))); 
       // Sending ether to Test contract,
       // the transfer will fail, i.e. this returns false here.
       return (testPayable.send(2 ether)); 
    } 
    function callSink(Sink sink) public returns (bool) { 
       address payable sinkPayable = address(sink); 
       return (sinkPayable.send(2 ether)); 
    } 
}
```

```
pragma Solidity ^0.5.0;
contract Test { 
   function getSum(uint a, uint b) public pure returns(uint){
       return a + b; 
    } 
    function getSum(uint a, uint b, uint c) public pure returns
(uint){ 
      return a + b + c;
    } 
    function callSumWithTwoArguments() public pure returns(uint
){ 
       return getSum(1,2); 
    } 
    function callSumWithThreeArguments() public pure returns(ui
nt){ 
      return getSum(1,2,3); 
    } 
} 
                          خروجي برنامه بهصورت زير نمايش داده خواهد شد: 
0: uint256: 3
0: uint256: 6
                                                          توابع رياضي 
pragma Solidity ^0.5.0;
contract Test { 
    function callAddMod() public pure returns(uint){ 
       return addmod(4, 5, 3); 
    } 
    function callMulMod() public pure returns(uint){ 
      return mulmod(4, 5, 3); 
    } 
} 
                                                              خروجي: 
0: uint256: 0 
0: uint256: 2 
                                                       توابع رمزنگاري 
در ادامه برخي از مهمترين توابع پيشفرض و تعريف شده در كتابخانهي Solidity نام
برده شده است. در تمام اين توابع هدف، بهدستآوردن هشِ ورودي به كمك توابع 
                                                     هش مختلفي است.
```
- keccak256(bytes memory) returns(bytes32)
- sha256(bytes memory) returns(bytes32)
- ripemd160(bytes memory) returns(bytes20)
- sha256(bytes memory) returns(bytes32)

ضميمه | 135

 ecrecover(bytes32 hash, uint8 v, bytes32 r, bytes32 s) returns (address):

بهعنوان مثال، آخرين تابع، آدرس مربوط به كليد عمومي را از امضاي منحني بيضيگون بازيابي ميكند يا صفر را در هنگام خطا بازميگرداند. پارامترهاي تابع با مقادير ECDSA امضا مطابقت دارند. نمونهاي از برنامه كه از اين توابع رمزنگاري استفاده شده است در برنامهي زير آمده است:

```
pragma Solidity ^0.5.0;
contract Test { 
   function callKeccak256() public pure returns(bytes32 result
){ 
       return keccak256("ABC"); 
    } 
}
```
خروجي:

```
0: bytes32: result 
0xe1629b9dda060bb30c7908346f6af189c16773fa148d3366701fbaa35d54
f3c8
```
قرارداد

```
pragma Solidity ^0.5.0; 
contract Base { 
   uint data; 
    constructor(uint _data) public { 
      data = data;
    } 
} 
contract Derived is Base (5) { 
  constructor() public {} 
} 
                 سازندهي پايه ميتواند به روش غيرمستقيم زير نيز راهاندازي شود:
```

```
pragma Solidity ^0.5.0;
contract Base { 
   uint data; 
    constructor(uint _data) public { 
     data = data;
    } 
} 
contract Derived is Base { 
  constructor(uint info) Base( info * info) public {}
}
```
قراردادهاي انتزاعي يا abstract

.

```
pragma Solidity ^0.5.0;
contract Calculator { 
    function getResult() public view returns(uint); 
} 
contract Test is Calculator { 
    function getResult() public view returns(uint) { 
      uint a = 1;
      uint b = 2;
      uint result = a + b;
      return result; 
    } 
}
```
ميدان ديد يا پديداري كميتها

```
pragma Solidity ^0.5.0;
contract C { 
    //private state variable
    uint private data; 
     //public state variable
    uint public info; 
    //constructor
    constructor() public { 
     info = 10; } 
    //private function
    function increment(uint a) private pure returns(uint) { ret
urn a + 1; }
       //public function
   function updateData(uint a) public { data = a; }
    function getData() public view returns(uint) { return data;
  } 
    function compute(uint a, uint b) internal pure returns (uin
t) { return a + b; }
} 
//External Contract
contract D { 
    function readData() public returns(uint) { 
     C \subset = new \ C(); c.updateData(7); 
       return c.getData(); 
    } 
} 
//Derived Contract
contract E is C { 
   uint private result; 
    C private c; 
       constructor() public {
```

```
c = new C();
    } 
    function getComputedResult() public { 
      result = compute(3, 5);
    } 
    function getResult() public view returns(uint) { return res
ult; } 
    function getData() public view returns(uint) { return c.inf
\circ (); }
}
```
وراثت

```
pragma Solidity ^0.5.0; 
contract C { 
    //private state variable
   uint private data; 
      //public state variable
    uint public info; 
    //constructor
    constructor() public { 
      info = 10;
 } 
    //private function
    function increment(uint a) private pure returns(uint) { ret
urn a + 1; }
       //public function
   function updateData(uint a) public { data = a; }
   function getData() public view returns(uint) { return data;
  } 
    function compute(uint a, uint b) internal pure returns (uin
t) { return a + b; }
} 
//Derived Contract
contract E is C { 
   uint private result; 
    C private c; 
    constructor() public { 
     c = new C();
    } 
    function getComputedResult() public { 
     result = compute(3, 5);
    } 
    function getResult() public view returns(uint) { return res
ult; }
    function getData() public view returns(uint) { return c.inf
\circ (); }
}
```
رابطها يا Interface

pragma Solidity ^0.5.0; interface Calculator {

```
function getResult() external view returns(uint);
} 
contract Test is Calculator { 
   constructor() public {} 
   function getResult() external view returns(uint){ 
      uint a = 1;
      uint b = 2;
      uint result = a + b;
      return result; 
   } 
}
```
رويدادها يا Events

```
//Declare an Event
event Deposit(address indexed from, bytes32 indexed id, uint
  _value); 
//Emit an event
emit Deposit(msg.sender, id, msg.value);
```

```
براي آنكه نحوهي عملكرد رويداد را متوجه شويم ابتدا قراردادي را ايجاد و يك
                                                رويداد را منتشر ميكنيم.
pragma Solidity ^0.5.0;
contract Test { 
  event Deposit(address indexed from, bytes32 indexed id, u
int value);
   function deposit(bytes32 _id) public payable { 
     emit Deposit(msg.sender, id, msg.value);
   } 
} 
در زبان برنامهنويسي جاوا اسكريپت يك رويداد قرارداد به روش زير قابل دسترسي
                                                               است.
var abi = /* abi as generated using compiler */;
var ClientReceipt = web3.eth.contract(abi);
```

```
var clientReceiptContract = ClientReceipt.at("0x1234...ab67" /
* address */);
var event = clientReceiptContract.Deposit(function(error, resu
```

```
lt) {
  if (!error)console.log(result);
})
```

```
كه خروجي زير را به ما نشان خواهد داد.
```

```
{ 
    "returnValues": { 
      " from": "0x1111...FFFFCCCC",
       "_id": "0x50...sd5adb20", 
       "_value": "0x420042"
```

```
 }, 
    "raw": { 
       "data": "0x7f...91385", 
       "topics": ["0xfd4...b4ead7", "0x7f...1a91385"] 
    } 
}
                                                           مديريت خطا 
pragma Solidity ^0.5.0; 
contract Vendor { 
    address public seller; 
    modifier onlySeller() { 
       require( 
          msg.sender == seller, 
           "Only seller can call this."
       ); 
      \overrightarrow{a} } 
    function sell(uint amount) public payable onlySeller { 
      if (amount > msq.value / 2 ether)
          revert("Not enough Ether provided."); 
       // Perform the sell operation.
    } 
} 
                                                  بررسي چند مثال عملي 
pragma Solidity >=0.5.0 < 0.6.0;contract ZombieFactory { 
   event NewZombie (uint zombieId, string name, uint dna); 
   uint dnaDigits = 16;
  uint dnaModulus = 10 \times x dnaDigits;
     struct Zombie { 
         string name; 
         uint dna; 
     } 
     Zombie[] public zombies; 
function _createZombie(string memory _name, uint _dna) private
  { 
        uint id = zombies.push(Zombie( name, dna)) - 1;
        emit NewZombie(id, name, dna);
     } 
function _generateRandomDna(string memory _str) private view r
eturns (uint) { 
        uint rand = uint(keccak256(abi.encodePacked(str));
         return rand % dnaModulus; 
                                                            2
                          3
                                   4
                                                                   5
                                                                  6
                                                                  7
                                      1
```
ضميمه | 139

```
 } 
function createRandomZombie(string memory _name) public { 
        uint randDna = qenerateRandomDna(name);
        createZombie(name, randDna);
     } 
}
                                                              مثال ٢ 
pragma Solidity >=0.5.0 < 0.6.0;
contract ZombieFactory { 
    event NewZombie(uint zombieId, string name, uint dna);
     uint dnaDigits = 16; 
    uint dnaModulus = 10 ** dnaDigits;
     struct Zombie { 
        string name; 
         uint dna; 
     } 
     Zombie[] public zombies; 
     mapping (uint => address) public zombieToOwner; 
    mapping (address \Rightarrow uint) ownerZombieCount;
    function createZombie(string memory name, uint dna) pri
vate { 
        uint id = zombies.push(Zombie( name, dna)) - 1;
        zombieToOwner[id] = msg.sender; -
         ownerZombieCount[msg.sender]++; 
        emit NewZombie(id, name, _dna);
     } 
    function generateRandomDna(string memory str) private vi
ew returns (uint) { 
       uint rand = uint (keccak256(abi.encodePacked(str));
         return rand % dnaModulus; 
     } 
    function createRandomZombie(string memory _name) public {
require(ownerZombieCount[msg.sender] == 0); 
        uint randDna = _generateRandomDna(_name);
        createZombie( name, randDna);
     } 
} 
contract ZombieFeeding is ZombieFactory { 
} 
                                                    1 
                                             2
                                                  3
                                         4
```
ضميمه | 141

- .١ يكي از انواع دادهاي كه در Solidity از آن پشتيباني ميشود آدرس و نگاشت است كه امكان ايجاد يك زوج *كليد-مقدار* را مي دهد. براي ذخيرهي مالكيت زامبي ها، از دو نگاشت استفاده ميشود: يكي از نوع آدرس، كه آدرس مالك آن را ثبت كند و ديگري كه تعداد زامبيهاي يك مالك را ثبت كند.
- .٢ اكنون كه به كمك نوع دادهي نگاشت توانستهايم مالك زامبيها را تعيين كنيم. زمان آن رسيده است با تغيير تابع createZombie \_از آنها استفاده كنيم. همانطور كه بررسي شد در زبان برنامهنويسي Solidity متغيرسراسري به نام sender.msg وجود دارد كه قابل دسترسي براي همهي توابع هست. اين متغير به آدرس *قرارداد هوشمندي* كه تابع فعلي را فراخواني ميكند اشاره دارد.

توجه: در Solidity، اجراي تابع هميشه بايد با فراخواني خارجي شروع شود. يك قرارداد فقط روي زنجيرهي بلوكي قرار ميگيرد و هيچكاري انجام نميدهد تا اينكه قراردادي يكي از تابعهاي آن را فراخواني كند. بنابراين، هميشه يك msg.sender وجود خواهد داشت. در اينجا هدف اختصاص مالكيت زامبي به كسي است كه تابع createZombie \_را فراخواني كرده است. ابتدا sender.msg را در id ذخيره كرده و سپس بايد تعداد زامبي- هاي مالك را براي اين msg.sender افزايش بدهيم.

- .٣در مثال،١ كاربران قادر بودند تا با فراخواني createRandomZombie و وارد كردن يك رشته، زامبيهاي جديد ايجاد كنند. در اين بخش ميخواهيم كاري كنيم كه هركسي فقط يك بار بتواند اين تابع را فراخواني كند. براي اين كار بايد از دستور require استفاده كنيم. تا در صورت عدم صحت شرط، تابع خطايي را ايجاد كرده و اجرا را متوقف كند.
- .٤ وراثت: براي جلوگيري از طولاني شدن قراردادهاي هوشمند گاهي منطقي است كه منطق كد خود را به چندين قرارداد تقسيم كنيم تا بهتر بتوان قرارداد هوشمند را سازماندهي كرد. براي اين منظور بايد از وراثت يا inheritance استفاده كرد. كه براي اين كار بايد قرارداد مشتق شده را به

contract ZombieFeeding is ZombieFactory {} شكل فراخواني كرد كه بيانگر اين است قرارداد ZombieFeeding از قرارداد ZombieFactory مشتق شده است، به اين معناست كه با اجراي قرارداد ZombieFeeding به كليهي توابع در قرارداد ZombieFactory دسترسي دارد.

pragma Solidity >=0.5.0 <0.6.0; import "./zombiefactory.sol"; contract ZombieFeeding is ZombieFactory { function feedAndMultiply(uint \_zombieId, uint \_targetDna) publ ic { require(msg.sender == zombieToOwner[\_zombieId]); Zombie storage myZombie = zombies[\_zombieId]; targetDna = targetDna % dnaModulus; uint newDna =  $(myZombie.dna + targetDna) / 2;$ createZombie("NoName", newDna); } } .١ وارد كردن يا import: اگر يك كد بسيارطولاني شود ميتوان آن را به چندين فايل تقسيم كرد و سپس آن را فراخواني كرد. براي اين منظور بايد از دستور import استفاده كرد. 2 3 4 1

.٢محل ذخيرهسازي داده (storage در مقابل memory(. در Solidity، ميتوانيد متغيرها را در Storage و memory ذخيره كنيد. Storage براي ذخيرهسازي دائمي متغيرها در زنجيرهي بلوكي استفاده ميشود. اين در حالي است كه memory حافظهي موقتي براي ذخيرهسازي متغيرها است و بين فراخواني هاي *خارجي* قرارداد هوشمند پاک مي شوند در واقع عملکرد آن مشابه RAM رايانه است. بيشتر اوقات نيازي به استفاده از اين كلمات كليدي نيست زيرا Solidity بهطور پيشفرض آنها را كنترل ميكند. متغيرهاي وضعيت (متغيرهايي كه خارج از توابع اعلام ميشوند) بهصورت پيشفرض

در Storage ذخيره ميشوند و براي هميشه در زنجيرهي بلوكي نوشته ميشوند، در حالي كه متغيرهاي اعلام شده در داخل توابع در memory هستند و با پايان دادن به فراخواني تابع از بين ميروند. با اين حال، مواردي وجود دارد كه شما مجبور به استفاده از اين كلمات كليدي هستيد، بهعنوان مثال در هنگام استفاده از struct و آرايهها در داخل توابع.

- .٣ تابع جديدي را ايجاد ميكنيم كه با تركيب DNA ميزبان و زامبي، يك زامبي جديد ايجاد شود. اين تابع عمومي داراي دو آرگومان ورودي است. ابتدا به كمك require بايد چك شودكه فرد ديگري زامبي ما را تغذيه نكند. اكنون ميخواهيم كه DNA زامبي را دريافت كنيم. ابتدا يك متغير محلي به نام myZombie از ساختمان داده Zombie ايجاد كرده و آن را با آرايهاي به نام zombies كه نمايهي آن zombieId \_است مساوي قرار دادهايم. در اينجا چون از ساختمان داده در تابع استفاده شده است بايد از كلمهي كليدي storage نيز استفاده شود.
- .٤محاسبه DNA زامبي جديد ساده است، تنها كافي است كه متوسط DNAهاي ميزبان و زامبي را محاسبه كرد. براي دسترسي به dna و name مربوط به myZombie كافي است آن را با name.myZombie و dna.myZombie فراخواني كنيد. سپس تابع createZombie \_را فراخواني ميكنيم كه زامبي جديد ايجاد شود.

```
pragma Solidity >=0.5.0 < 0.6.0;
contract ZombieFactory { 
     event NewZombie(uint zombieId, string name, uint dna); 
     uint dnaDigits = 16; 
    uint dnaModulus = 10 ** dnaDigits;
     struct Zombie { 
         string name; 
         uint dna; 
     } 
     Zombie[] public zombies; 
     mapping (uint => address) public zombieToOwner; 
    mapping (address => uint) ownerZombieCount;
                                                          1
```

```
function createZombie(string memory name, uint dna) internl
  { 
 uint id = zombies.push(Zombie( name, dna)) - 1;
        zombieToOwner[id] = msq.sender;
         ownerZombieCount[msg.sender]++; 
        emit NewZombie(id, name, _dna);
     } 
    function generateRandomDna(string memory str) private vi
ew returns (uint) { 
       uint rand = uint (keccak256(abi.encodePacked(str));
         return rand % dnaModulus; 
     } 
    function createRandomZombie(string memory name) public {
         require(ownerZombieCount[msg.sender] == 0); 
        uint randDna = _generateRandomDna(_name);
        createZombie(name, randDna);
     } 
} 
                             مثال -٣ رابط يا Interface و دستورات شرطي 
pragma Solidity >=0.5.0 <0.6.0;
import "./zombiefactory.sol"; 
contract KittyInterface { 
   function getKitty(uint256 _id) external view returns ( 
    bool isGestating, 
    bool isReady, 
    uint256 cooldownIndex, 
     uint256 nextActionAt, 
    uint256 siringWithId, 
    uint256 birthTime, 
    uint256 matronId, 
    uint256 sireId, 
    uint256 generation, 
     uint256 genes 
  ); 
} 
contract ZombieFeeding is ZombieFactory { 
   address ckAddress = 0x06012c8cf97BEaD5deAe237070F9587f8E7A26
6d; 
 KittyInterface kittyContract = KittyInterface(ckAddress);
  function feedAndMultiply(uint zombieId, uint targetDna, st
ring memory species) public {
     require(msg.sender == zombieToOwner[_zombieId]); 
     Zombie storage myZombie = zombies[_zombieId]; 
    \frac{1}{\sqrt{2}}uint newDna = (myZombie.dna + targetDna) / 2;1
                                                      2
                                                        3
```
## ضميمه | 145

```
if (keccak256(abi.encodePacked( species)) == keccak256(a
bi.encodePacked("kitty"))) { 
      newDna = newDna - newDna % 100 + 99; } 
    createZombie("NoName", newDna);
   } 
  function feedOnKitty(uint zombieId, uint kittyId) public {
     uint kittyDna; 
    (,,,,,,,,kittyDna) = kittyContract.getKitty(kittyId);
    feedAndMultiply(_zombieId, kittyDna, "kitty"); 
   } 
                                              4
                                                      5
```
مثال ٤

```
pragma Solidity >=0.5.0 <0.6.0;
import "./ownable.sol"; 
contract ZombieFactory is Ownable { 
     event NewZombie(uint zombieId, string name, uint dna); 
     uint dnaDigits = 16; 
    uint dnaModulus = 10 \times x dnaDigits;
     uint cooldownTime = 1 days; 
     struct Zombie { 
       string name; 
       uint dna; 
       uint32 level; 
       uint32 readyTime; 
     } 
     Zombie[] public zombies; 
    mapping (uint => address) public zombieToOwner;
    mapping (address \Rightarrow uint) ownerZombieCount;
    function createZombie(string memory name, uint dna) int
ernal { 
    uint id = zombies.push(Zombie( name, dna, 1, uint32(now +
  cooldownTime))) - 1; 
         zombieToOwner[id] = msg.sender; 
         ownerZombieCount[msg.sender]++; 
        emit NewZombie(id, name, dna);
     } 
    function generateRandomDna(string memory str) private vi
ew returns (uint) { 
        uint rand = uint(keccak256(abi.encodePacked(str)));
         return rand % dnaModulus; 
                             1
                                         2
                             3
                                                                    4
```

```
 function createRandomZombie(string memory _name) public { 
     require(ownerZombieCount[msg.sender] == 0); 
    uint randDna = qenerateRandomDna(name);
    randDna = randDna - randDna % 100;createZombie( name, randDna);
 }
```
}

}

- ١.فايل owner.sol را import ميكنيم تا از ويژگيها آن در قرارداد خود استفاده كنيم (ارث بري).
- .٢ Contract Ownable: در مرحلهي قبل با تعريف اعلان تابع setKittyContractAddress بهصورت اعلان external، اين امكان فراهم ميشود كه هر فردي قادر به فراخواني تابع و تغيير آدرس قرارداد CryptoKitties باشد كه خود يك نقطهي ضعف براي تامين امنيت قرارداد هوشمند است. به همين علت، نه تنها هدف استفاده از توانايي بهروزرساني اين آدرس است، بلكه، نميخواهيم همهي افراد اين دسترسي را داشته باشند. يكي از راه حلها و روشهاي معمول براي اغناي اين شرايط استفاده از contract owanableها است كه امتيازات ويژهاي را فراهم مي كند.
- .٣Gas: در Solidity ، كاربران هر بار كه تابعي را در DApp شما اجرا ميكنند، بايد ارزي به نام gas را پرداخت كنند. كاربران gas را با Ether) واحد پولي اتريوم) خريداري ميكنند، بنابراين كاربران براي اجراي توابع در DApp شما مجبور به خرج كردن اتر هستند. اينكه چه مقدار gas براي اجراي يك تابع مورد نياز است، بستگي به پيچيده بودن منطق آن تابع دارد. هر عمليات، جداگانه هزينه gas مبتني بر مقدار منابع محاسباتي مورد نياز براي انجام آن عمليات، محاسبه ميكند (بهعنوان مثال نوشتن در storage بسيار گرانتر از افزودن دو عدد صحيح است). از آنجا كه توابع در حال اجرا براي كاربران هزينهي واقعي دارد، بهينهسازي كد در اتريوم بسيار مهمتر از ساير زبانهاي برنامهنويسي است. اگر كد شما بهينه نباشد، كاربران مجبورند براي اجراي عملكردهاي شما حق بيمه بپردازند و اين ميتواند به ميليونها دلار هزينهي

غير ضروري براي هزاران كاربر تبديل گردد. اتريوم مانند يك كامپيوتر بزرگ، كند، اما بسيار امن است. هنگام اجراي يك تابع، تك تك گرههاي شبكه براي تأييد خروجيِ خود، بايد همان تابع را اجرا كنند، اين دقيقا ويژگياي است كه باعث ميشود اتريوم غيرمتمركز باشد، و دادههاي آن غيرقابل تغيير و در برابر تغييرات مقاوم هستند. هدف سازندگان اتريوم آن است كه اطمينان حاصل كنند كه كسي نميتواند شبكه را با يك حلقهي نامحدود مسدود كند، يا تمام منابع شبكه را با محاسبات واقعاً فشرده مسدود نمايد. بنابراين، آنها تراكنشها را شاملِ هزينه كردند تا معاملات رايگان نباشند و كاربران مجبور شوند هزينه- ي زمان محاسبه و همچنين فضاي مورد نياز براي ذخيرهسازي را پرداخت كنند. براي اين منظور بهجاي استفاده از دادهاي كه ٢٥٦ بيت را براي ذخيرهسازي استفاده ميكند از ٣٢ بيت براي ذخيرهسازي مهرزماني و سطح استفاده شده است.

.٤ ويژگي سطح يا level قابل توضيح است. زيرا زماني كه يك سيستم نبرد ايجاد شود، زامبيهايي كه در نبردهاي بيشتري پيروز ميشوند، با گذشت زمان سطح بالاتري پيدا ميكنند و به تواناييهاي بيشتري دسترسي پيدا ميكنند. اما بررسي ويژگي readyTime اندكي به توضيح بيشتري نياز دارد. به كمك اين ويژگي ميخواهيم فرصتي را ايجاد كنيم كه هر زامبي پس از تغذيه و يا حمله، مدت زماني را براي نوبت بعد ِي تغذيه و حمله صبر كند. ازاين رو از واحدهاي زماني كه در زبان برنامهنويسي Solidity وجود دارد استفاده ميشود. متغير زماني now، مهرزماني يونيكس آخرين بلوك فعلي را باز مي- گرداند. زبان برنامهنويسي Solidity همچنين شامل واحدهاي زماني ثانيه، دقيقه، ساعت، روز، هفته و سال است. براي ايجاد اين فاصلهي زماني از يك cooldownTime يك روزه استفاده شده است. از آنجا كه ساختمان دادهي ما بهروز رساني شده و داراي دو دادهي جديد شده است، بايد تابع \_creatZombie و نيز آرايهاي كه از ساختمان داده Zombie ساخته شده است، بهروز رساني شود. همچنين دو آرگومان level و readyTime

بايد مقدار دهي شود كه بهترتيب با ١ و + now(32uint (cooldownTime مقدار دهي شده است.

در ادامه بايد بخشي از تغييرات لازم را در فايل sol.zombiefeeding ايجاد كنيم.

```
pragma Solidity >=0.5.0 <0.6.0;
import "./zombiefactory.sol"; 
contract KittyInterface { 
  function getKitty(uint256 _id) external view returns ( 
    bool isGestating, 
    bool isReady, 
    uint256 cooldownIndex, 
    uint256 nextActionAt, 
     uint256 siringWithId, 
    uint256 birthTime, 
    uint256 matronId, 
    uint256 sireId, 
    uint256 generation, 
    uint256 genes 
  ); 
} 
contract ZombieFeeding is ZombieFactory { 
  KittyInterface kittyContract; 
   function setKittyContractAddress(address _address) external 
onlyOwner { 
   kittyContract = KittyInterface(address); } 
  function triggerCooldown(Zombie storage zombie) internal {
    zombie.readyTime = uint32(now + cooldownTime);
   } 
function isReady(Zombie storage _zombie) internal view returns
  (bool) { 
      return ( zombie.readyTime <= now);
   } 
   function feedAndMultiply(uint _zombieId, uint _targetDna, st
ring memory species) internal {
     require(msg.sender == zombieToOwner[_zombieId]); 
     Zombie storage myZombie = zombies[_zombieId]; 
    require(_isReady(myZombie)); 
    targetDna = targetDna % dnaModulus;
    uint newDna = (myZombie.dna + targetDna) / 2;1
                                                           2
                                                          3
```

```
 if (keccak256(abi.encodePacked(_species)) == keccak256(abi
.encodePacked("kitty"))) { 
     newDna = newDna - newDna % 100 + 99; } 
   _createZombie("NoName", newDna);
    _triggerCooldown(myZombie); 
   } 
 function feedOnKitty(uint zombieId, uint kittyId) public {
    uint kittyDna; 
    (,,,,,,,,,kittyDna) = kittyContract.getKitty(_kittyId); 
    feedAndMultiply(_zombieId, kittyDna, "kitty"); 
  } 
}
```